Aus der

Universitätsklinik für Allgemeine, Viszeral- und Transplantationschirurgie Tübingen

**Evaluation eines modularen chirurgischen Trainingsmodells mit digitaler Kraftmessung – Ergebnisse einer prospektiven Probandenstudie am Beispiel der** 

**Gastroskopie**

**Inaugural-Dissertation zur Erlangung des Doktorgrades der Medizin**

der Medizinischen Fakultät der Eberhard-Karls-Universität zu Tübingen

vorgelegt von

**Kubat, Dustin 2023**

Dekan: Professor Dr. B. Pichler

1. Berichterstatter: Professor Dr. A. Kirschniak 2. Berichterstatter: Professor Dr. M. Held

Tag der Disputation: 08.02.2023

## **Inhaltsverzeichnis**

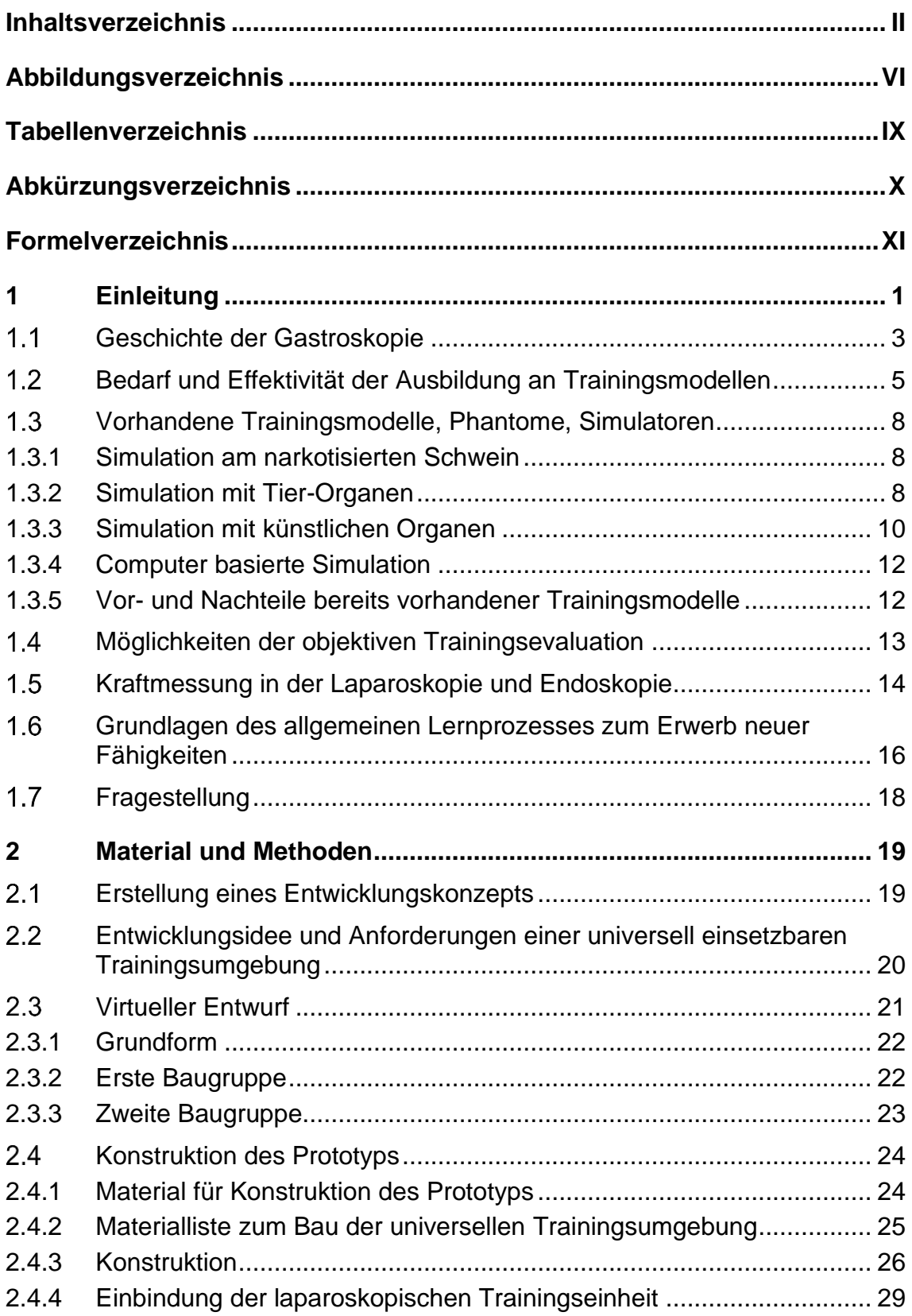

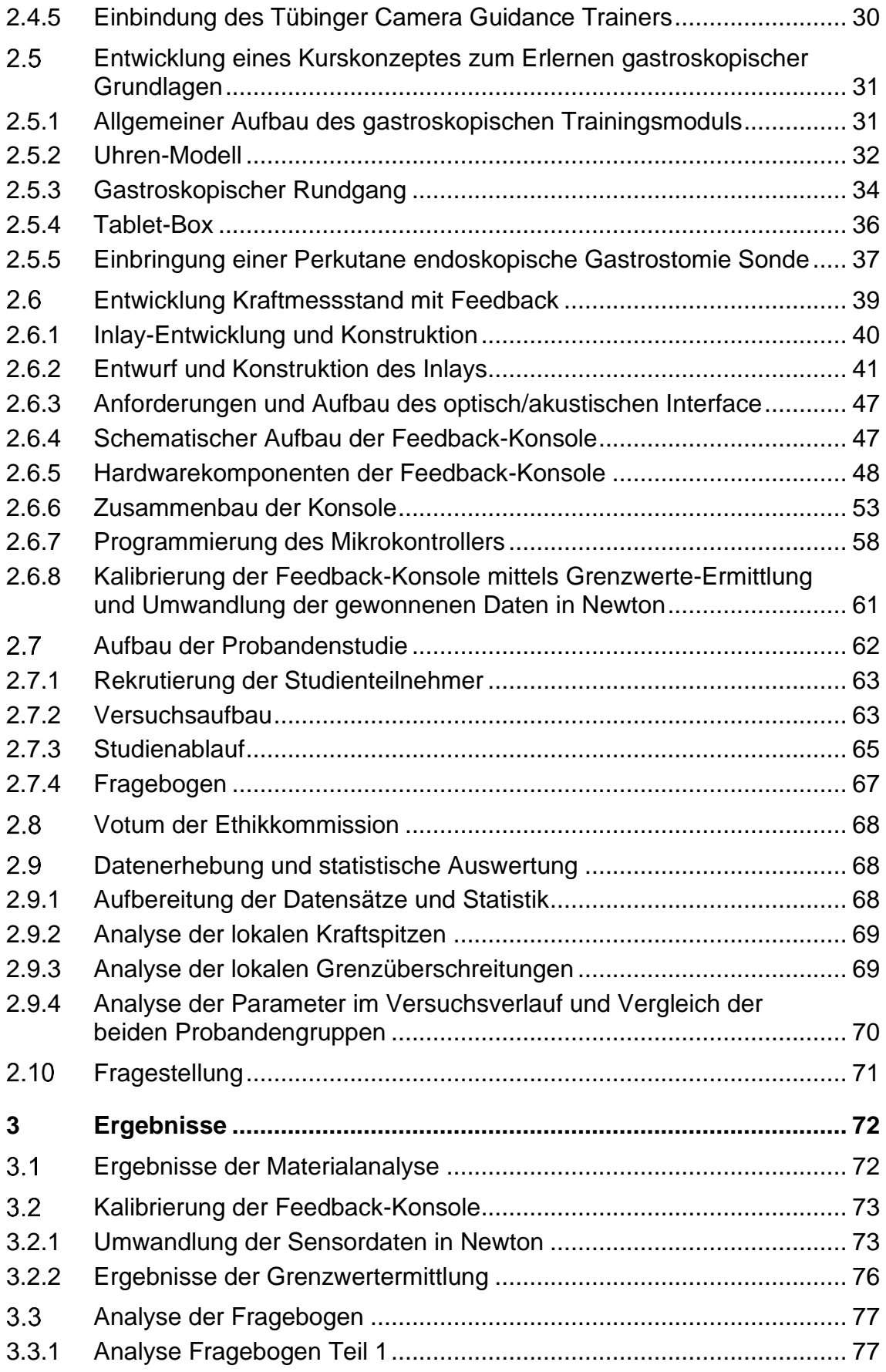

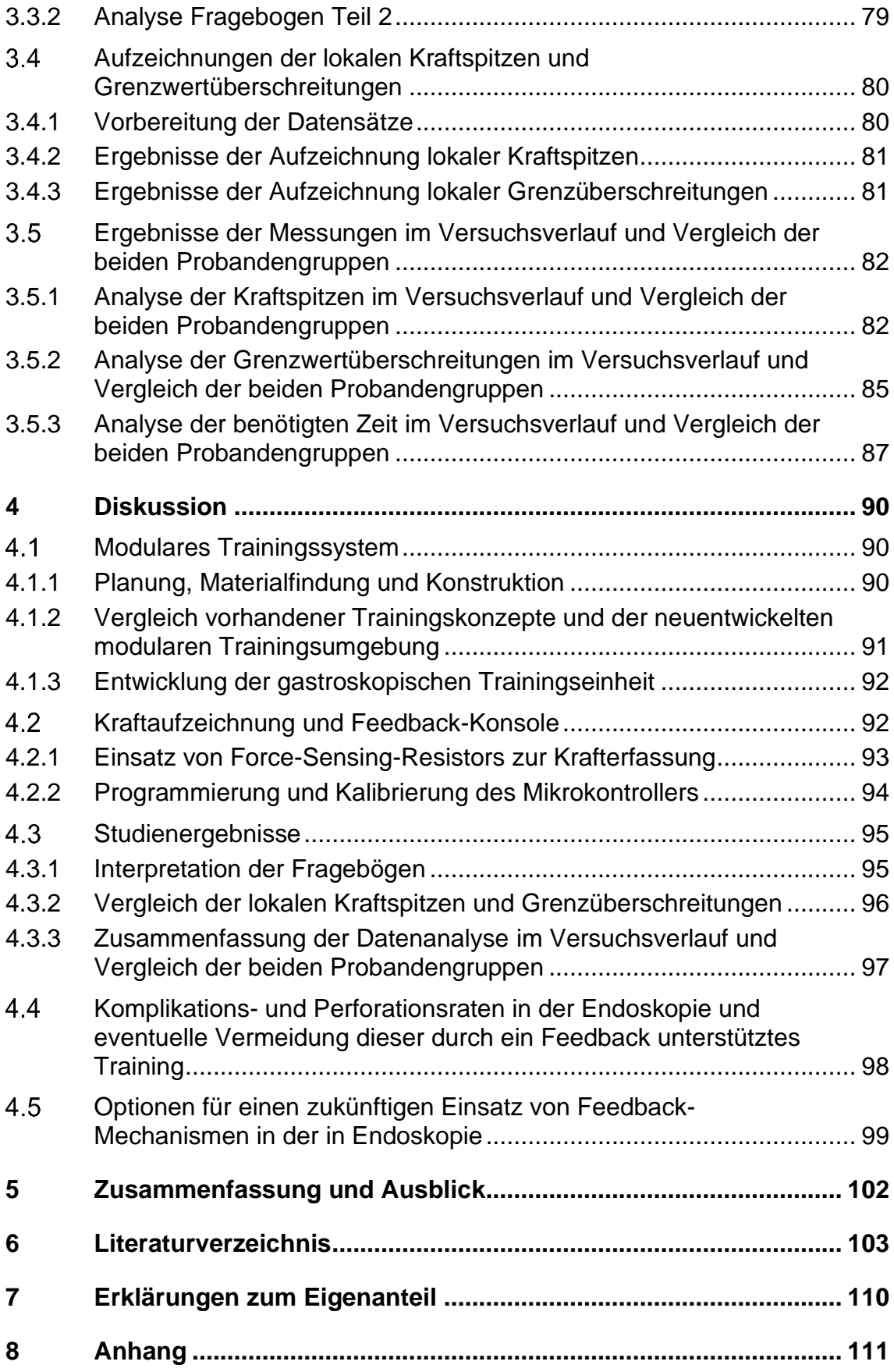

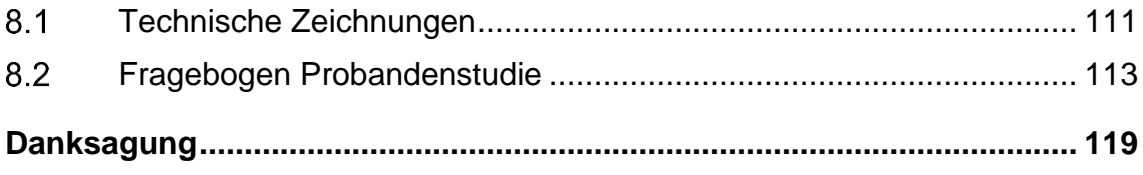

# **Abbildungsverzeichnis**

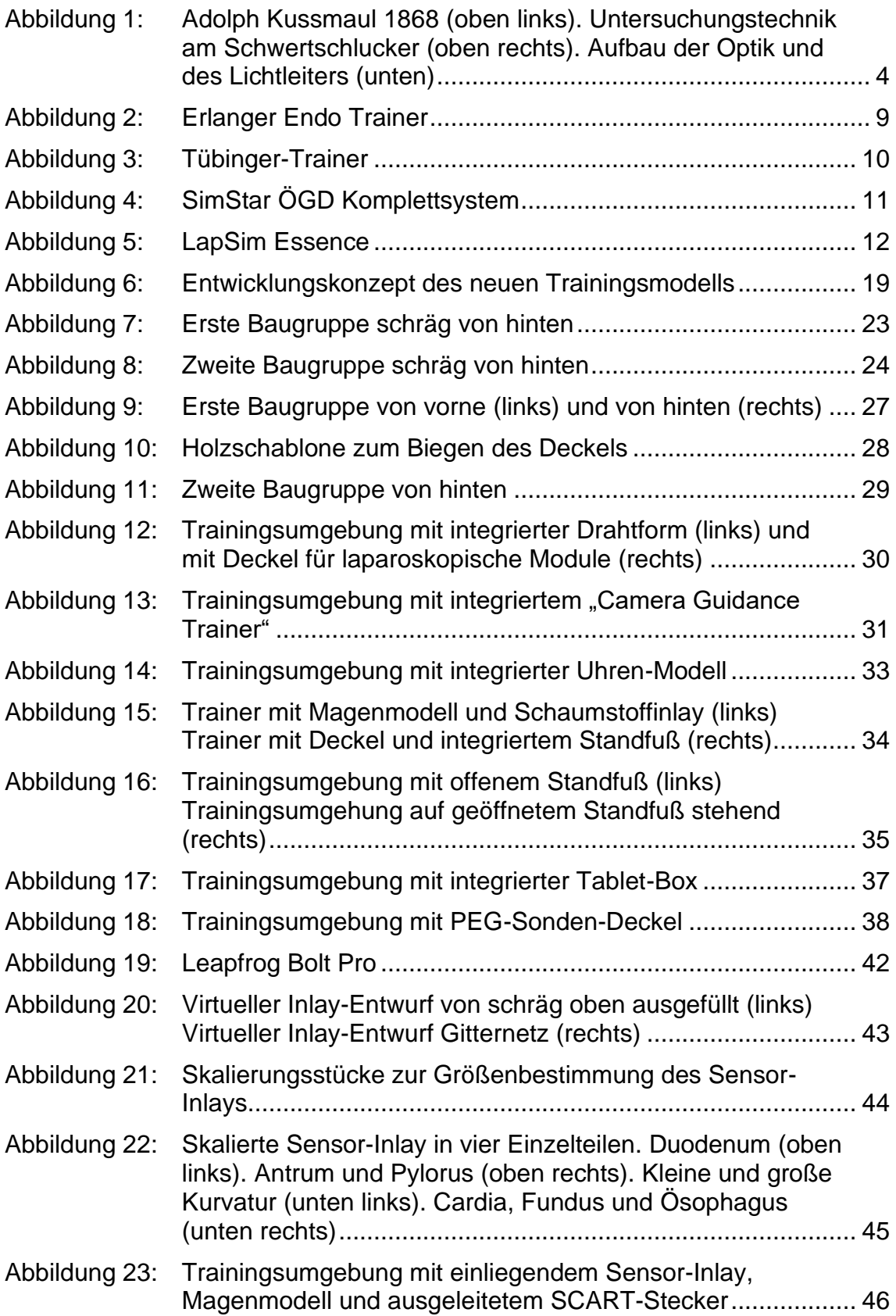

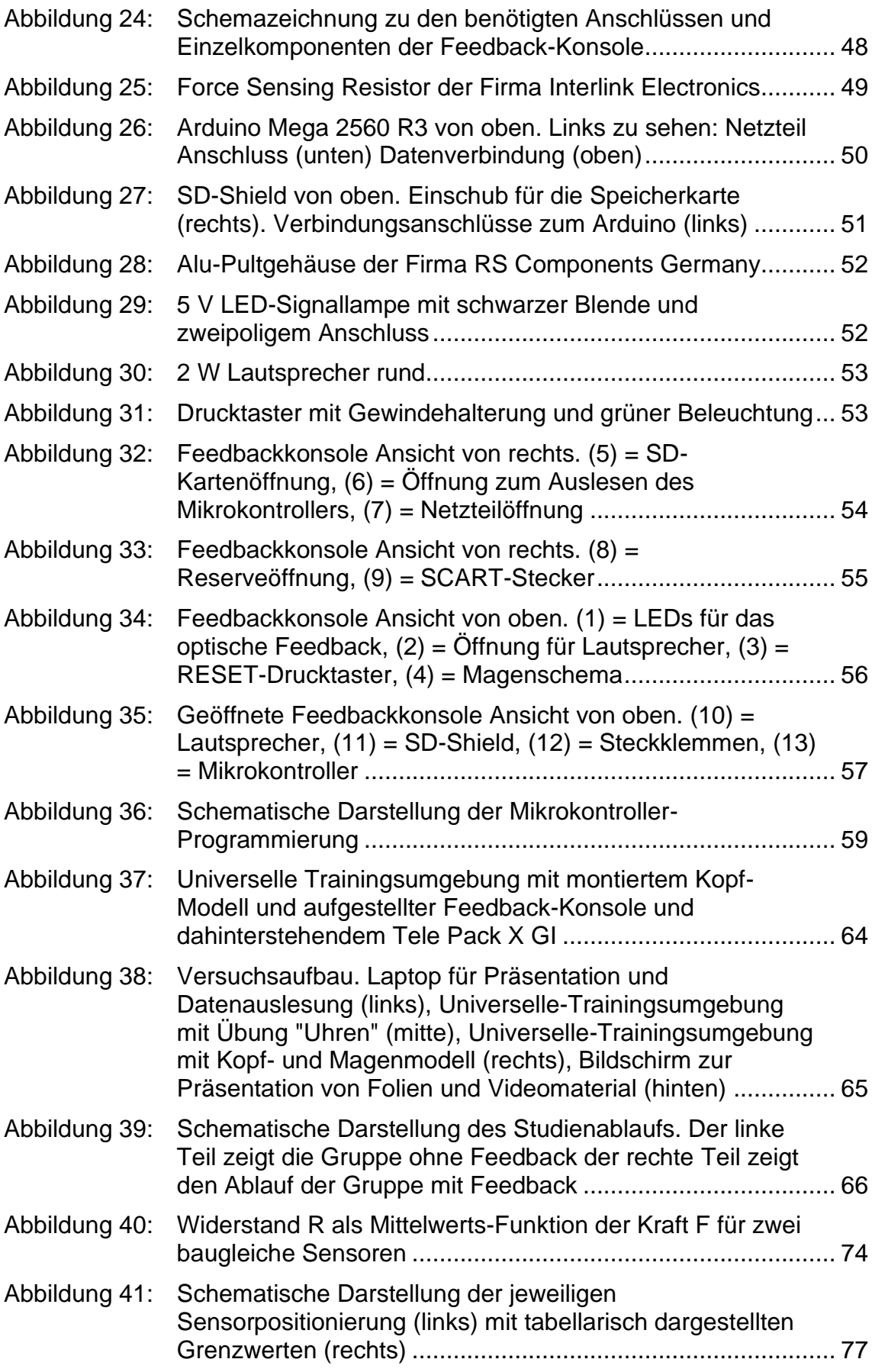

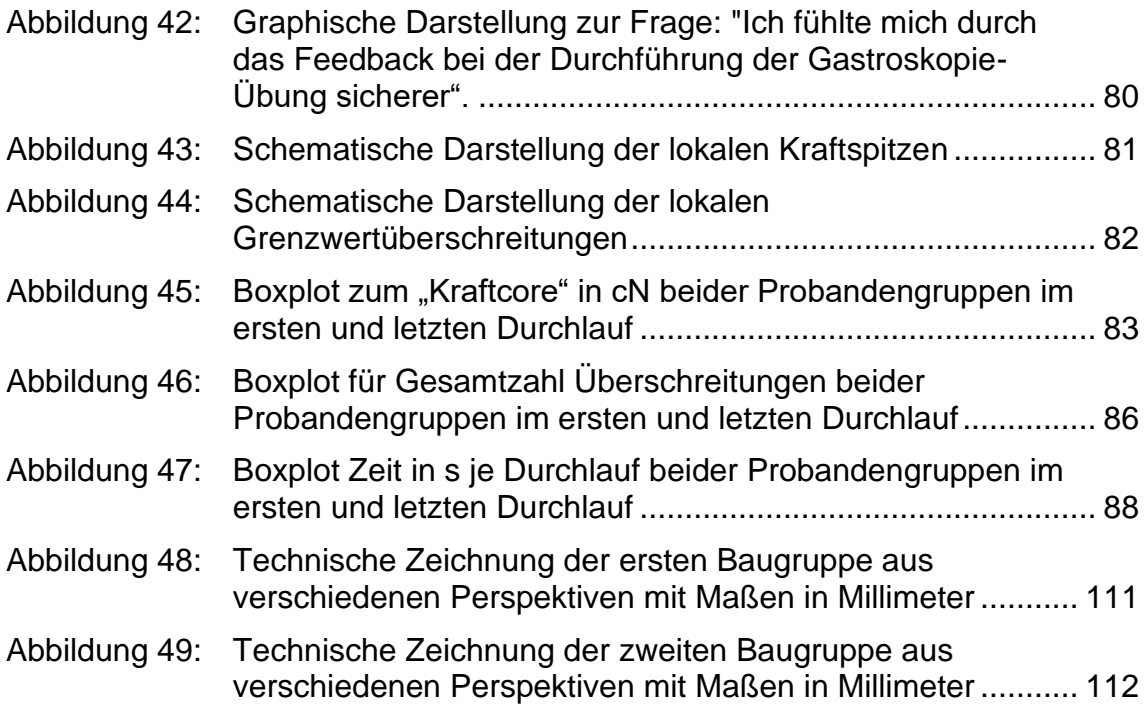

## **Tabellenverzeichnis**

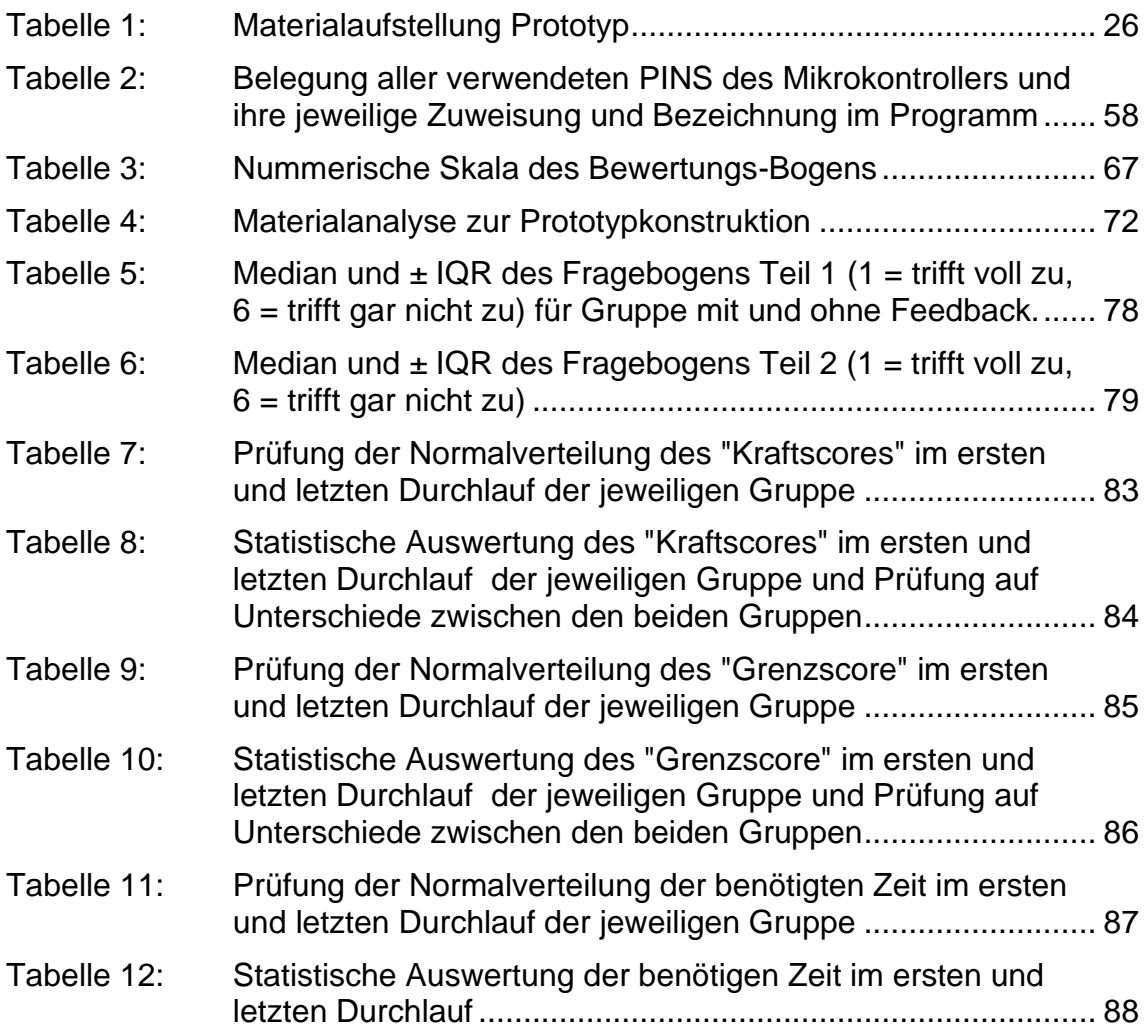

# **Abkürzungsverzeichnis**

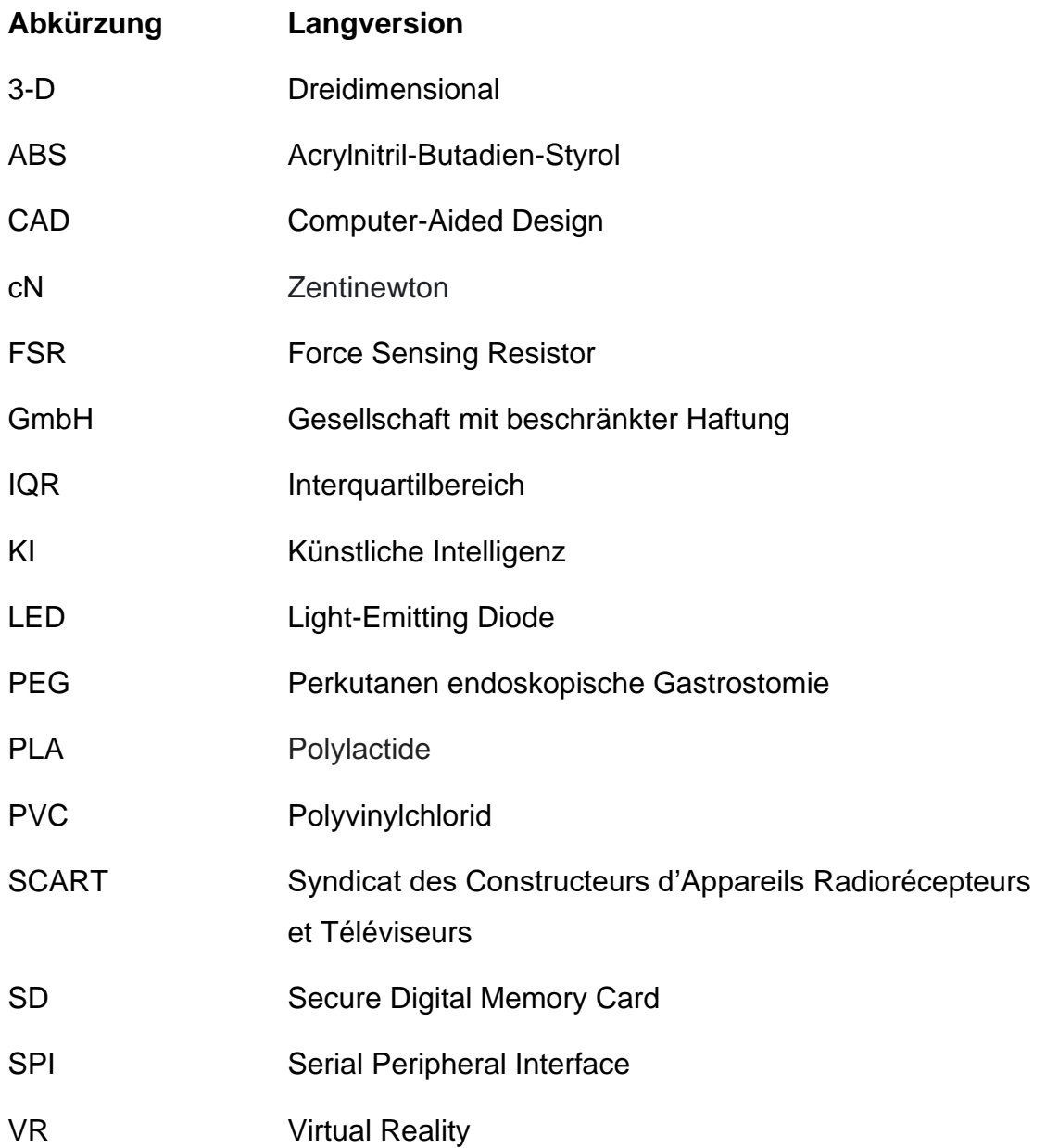

## **Formelverzeichnis**

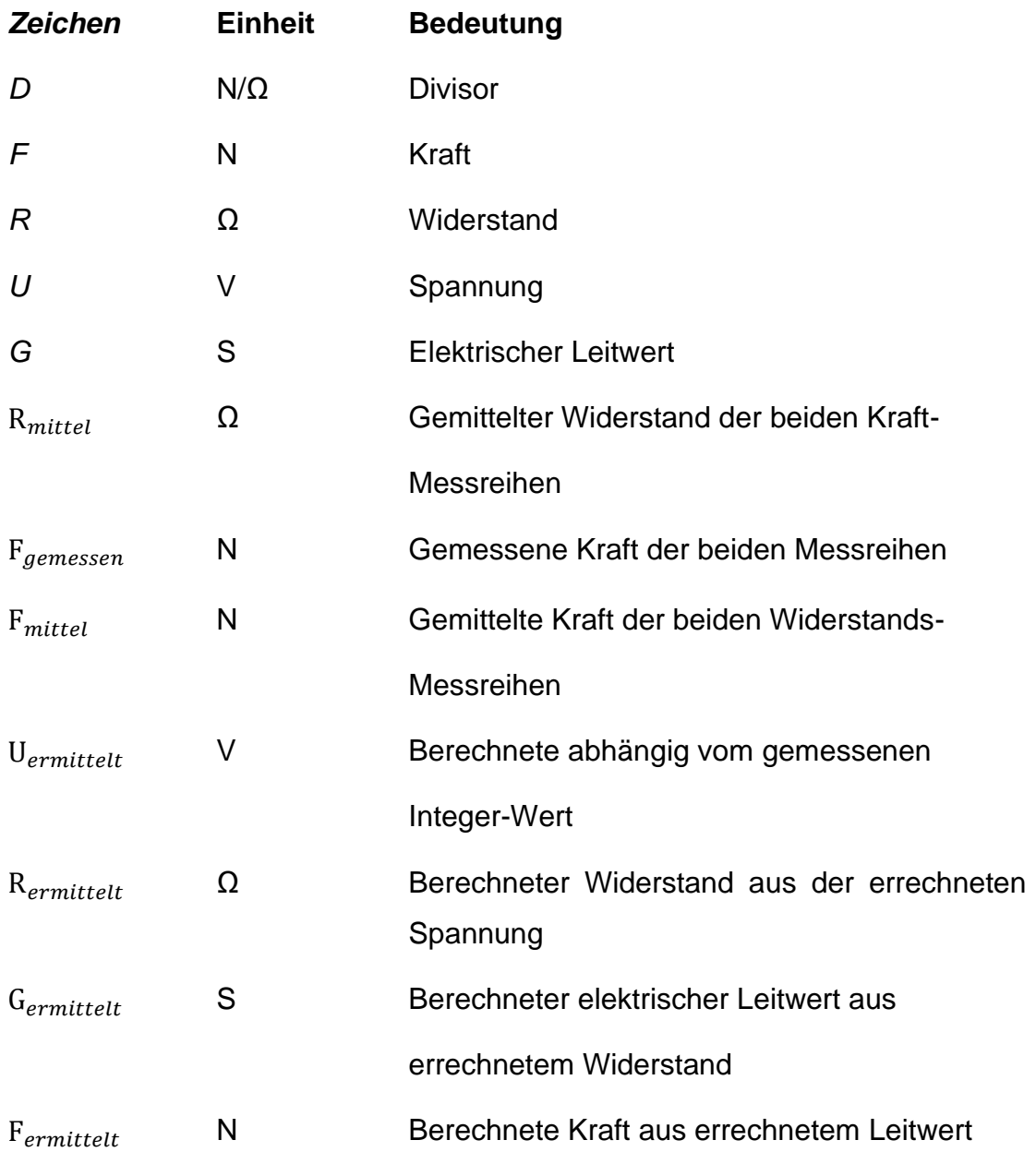

## **1 Einleitung**

In nicht medizinischen Ausbildungsgängen gehören Übungen an Simulatoren längst zum Standard und sind teilweise sogar verpflichtend, zum Beispiel im Lufthansa Aviation Training für Piloten (Doepfer et al. 2017). Auch in der Chirurgie werden zunehmend Simulatoren eingesetzt, um Operationen standardisiert und risikoarm erlernen zu können. Vor allem am Anfang der Lernkurve ist die Komplikationsrate chirurgischer Eingriffe besonders hoch. So wurde bei der laparoskopischen Cholezystektomie festgestellt, dass Patienten in 18 von 27 Fällen (67 %) eine oder mehrere Verletzungen größerer anatomischer Strukturen, wie zum Beispiel dem Ductus hepaticus, in den ersten 25 Operationen eines Chirurgen erleiden (Scott et al. 1992).

Deshalb beschäftigen sich viele Arbeitsgruppen mit der Entwicklung und Verbesserung von Trainingsmethoden in der Chirurgie. Beispielsweise wurde, unter der Leitung von Professor Gerhard Bueß, die transanale endoskopische Mikrochirurgie 1983 in die klinische Praxis eingeführt und in ersten Trainingskursen am Modell, vor Anwendung am Patienten, gelehrt (Ponsky und Strong 2020). Die Kurse wurden mit Operationsberichten, Vorträgen und Diskussionen mit Experten, um ein intensives theoretisches Lehrprogramm, ergänzt (Buess et al. 1997).

In der modernen und immer komplexer werdenden Medizin ist es von großer Bedeutung, dass junge Chirurgen ihre praktischen Fähigkeiten möglichst früh entwickeln und verbessern können, ohne dabei Patienten zu gefährden. Der Patient als Übungsobjekt ist in heutiger Zeit weder ethisch noch rechtlich vertretbar (Grund und Mentges 2000). Dieses immer noch dominierende Ausbildungskonzept (Shaharan und Neary 2014) sollte von einem Lernen am Modell (Lucero et al. 1995) und einem standardisierten Fortbildungsprogramm (Grund und Mentges 2000) abgelöst werden. Aus diesen Gründen sind Trainingsmodelle in der heutigen Ausbildung unverzichtbar und es besteht ein immer wachsender Bedarf an geeigneten Simulatoren (Axt et al. 2016).

Die Effektivität, Wirksamkeit und Vorzüge solcher Simulatoren sind bereits mehrfach ausgewertet und belegt worden (Beyer et al. 2011, Scott et al. 2000, Sroka et al. 2010). Jedoch bemängelt ein Großteil der Nutzer, die hohen Kosten und unzureichende Verfügbarkeit solcher Trainer. Dies erklärt sich daraus, dass die

1

Trainer häufig nur eine kleine Bandbreite an trainierbaren Eingriffen ermöglichen oder der Einsatz von tierischen Organen notwendig ist (Jirapinyo und Thompson 2014).

Die vorliegende Promotionsarbeit soll, mit der Konzipierung und Einführung einer neuartigen Trainingsumgebung, einen Beitrag zum systematischen und strukturierten Lernen in der Viszeralchirurgie leisten und so die Aus- und Weiterbildung am Modell optimieren. Der neu entwickelte Trainer soll durch eine modulare Bauweise, die Vorzüge verschiedener bereits vorhandener Konzepte vereinen. Zusätzlich soll die Integration unterschiedlicher Arbeitsmodule ein breites Spektrum an verschiedenen Simulationen ermöglichen. Mithilfe dieser Vielfältigkeit soll der neue Trainer einen möglichst großen Bedarf an Trainingsvarianten abdecken und so die chirurgische Ausbildung maßgeblich vereinheitlichen und verbessern.

Ein verpflichtendes und einheitliches Basiscurriculum in der viszeralchirurgischen Aus- und Weiterbildung, könnte durch den Einsatz von uniformen Trainern vereinfacht werden (Axt et al. 2016). Der Schwerpunkt des neuen Modells ist die Entwicklung eines Moduls zur realistischen Simulation der Gastroskopie. Dieses diagnostische Verfahren spielt vor allem in der bariatrischen Chirurgie eine wichtige Rolle. Dort dient es zur Evaluation von Symptomen und Komplikationen (Palma und Forestieri 2014). Es werden deshalb verschiedene Module integriert, die mit steigender Schwierigkeit einzelne Aspekte der gastroskopischen Untersuchung trainieren.

Die meisten vorhandenen Trainingsmodelle beruhen auf der Beurteilung ihrer Anwender mithilfe von erfahrenen Beobachtern, Checklisten und Zeitmessungen (Atesok et al. 2017, Barreira et al. 2019). Diese Vorgehensweise ist jedoch personell aufwendig und unterliegt dem subjektiven Ermessen. Ein wichtiger Aspekt dieser Promotionsarbeit beschäftigt sich deshalb mit der Konzipierung eines neuen Evaluationssystems für das gastroskopische Training. Dabei misst das neue Konzept, mithilfe von Sensoren, wirkende Kräfte am künstlichen Magenmodell. Die gewonnenen Daten werden zur späteren Analyse gespeichert und in Echtzeit, mittels eines optischen und akustischen Feedbacks, an den Probanden zurückgemeldet. Die spätere Analyse der gewonnenen Daten soll aufzeigen, ob diese sich zur objektiven Beurteilung des Trainingseffektes eignen.

#### $1.1$ **Geschichte der Gastroskopie**

Die Entwicklung endoskopischer Techniken reicht bis in die Antike. Schon 3000 vor Christus versuchten die Ägypter, mithilfe von Kathetern aus Zinn oder Bronze, die Harnblase darzustellen (Ponsky und Strong 2020). Hippokrates verwendete 400 vor Christus starre Röhren, um Einblick in Mund und Enddarm zu erhalten (DeWitt und Van Dam 2018). Die Darstellung des weiteren Gastrointestinaltrakts scheiterten jedoch, da eine suffiziente Beleuchtungsmöglichkeit fehlte (Ellison 2015).

Für viele Wissenschaftler beginnt die eigentliche Endoskopie, mit der Erfindung des Lichtleiters 1806 (Spaner und Warnock 1997). Dieser bestand aus einem konkaven Hohlspiegel, welcher das Licht einer Wachskerze, in zwei verschieden weite Röhren reflektierte und so das Körperinnere ausleuchtete. Erfunden wurde er vom Frankfurter Arzt Phillip Bozzini, der seine Erfindung erstmals im "Journal der praktischen Heilkunde" publizierte (Verger-Kuhnke et al. 2007). Die Verwendung von Wachskerzenlicht hatte jedoch auch Nachteile, die ihre Einsatzmöglichkeit deutlich beschränkte. Das Kerzenlicht lieferte nur eine unzureichende Beleuchtung und heizte zusätzlich die verwendeten Instrumente auf, was in Folge häufig zu Verbrennungen führte. Diese Problematik war wohl auch der Grund, dass dieses Konzept schnell wieder in Vergessenheit geriet.

Erst 50 Jahre später wurde der Lichtleiter von Antonin Desormeaux wiederentdeckt und weiterentwickelt. Er ersetzte das Wachskerzenlicht durch eine Gasogenflamme, die zu einer deutlich verbesserten Ausleuchtung führte (Spaner und Warnock 1997). Der neue Lichtleiter wurde vor allem für urologische Untersuchungen genutzt. Der erste Lichtleiter mit einer elektrischen Lichtquelle wurde 1867 von Julius Bruck entwickelt (Arregui et al. 1995). Maximilian Nitze nutzte diese Lichtquellen, um das erste elektrisch beleuchtete Zystoskop zu konstruieren (Schultheiss et al. 2013).

3

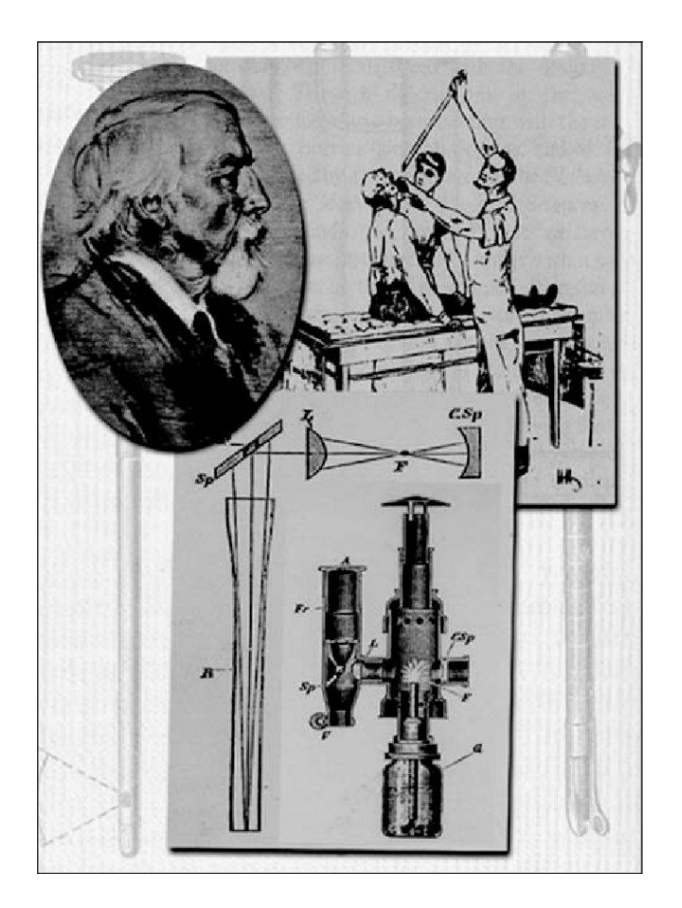

<span id="page-15-0"></span>Abbildung 1: Adolph Kussmaul 1868 (oben links). Untersuchungstechnik am Schwertschlucker (oben rechts). Aufbau der Optik und des Lichtleiters (unten) (Teichmann 1991)

Die ersten dokumentierten Gastroskopien wurden 1868 vom deutschen Internisten und Chirurgen Adolf Kussmaul durchgeführt (Schultze-Seemann 1972). Zusammen mit seinem Assistenten Keller gastroskopierte der Chirurg einen Schwertschlucker (siehe [Abbildung 1\)](#page-15-0). Der Eingriff wurde 30 Jahre später von Gustav Killian in einer detaillierten Arbeit beschrieben (Ponsky und Strong 2020). Es sollte jedoch noch einige Jahrzehnte dauern, bis sich das neue Verfahren zur Betrachtung des Mageninneren zu einer fast risikolosen Routinemaßnahme entwickelte.

Dieser Entwicklungsprozess wurde von Axel Kment in drei Perioden eingeteilt (Kment 1973). Jede einzelne Periode wird dabei maßgeblich durch die Erfindung und Weiterentwicklung optischer Linsen-Systeme und Lichtquellen bestimmt (Kment 1973). In der ersten Periode bis circa 1932 verfügten nur wenige Ärzte über endoskopische Systeme, die sich zur Gastroskopie eigneten (Kment 1973). Diese bestanden aus circa 13 mm langen starren Röhren und ließen sich nur in aufrechter Körperhaltung einführen (Killian 1901). Bei ihrem Einsatz bestand ein hohes Risiko für eine Ösophagusperforation. Aufgrund der daraus resultierenden, meist tödlichen, Mediastinitis und dem eingeschränkten Sichtfeld, wurden diese Geräte nur selten verwendet (Hübner 1927).

Erst mit der Einführung des semiflexiblen Wolf-Schindler-Gastroskops 1932 wurde das Risiko einer Ösophagusperforation deutlich herabgesetzt, diese Entwicklung leitete, laut Kment, die zweite Periode ein und führte dazu, dass die Gastroskopie auch außerhalb Deutschlands zunehmend Anwendung fand (Kment 1973). In Folge bewährte sich das Gastroskop von Wolf-Schindler für 25 Jahre als Standardinstrument. Jedoch wies auch die neue Technik einige Schwachstellen auf. Eine übersichtliche Darstellung des gesamten Magens war, aufgrund der eingeschränkten Flexibilität des Gastroskops, weiterhin nicht möglich. Erst die ab 1950 beginnende Entwicklung vollflexibler Fiberskope und die daraus resultierende moderne Inversionsgastroskopie sicherten der Gastroskopie ihren heutigen Platz im klinischen Alltag (Kment 1973). Dies stellt die letzte Periode der Entwicklungsgeschichte dar.

## **Bedarf und Effektivität der Ausbildung an Trainingsmodellen**

Ein grundlegendes Ziel der chirurgischen Ausbildung ist das Erlernen operativer Eingriffe und ihrer sicheren Umsetzung am Patienten. Jedoch herrscht unter den jungen Chirurgen in Weiterbildung eine große Unzufriedenheit die sich in einer hohen Abbruchquote wiederspiegelt (Axt et al. 2016). Von den Assistenzärzten werden vor allem die schlechte zeitliche Planbarkeit von Übungseingriffen kritisiert. Außerdem wird die Fort- und Weiterbildung vor weitere Probleme der modernen Chirurgie gestellt (Beyer et al. 2011, Scott et al. 2000):

• Es stellt sich zunehmend die Frage, ob es moralisch vertretbar ist, Eingriffe erstmals am Patienten zu erlernen, da dies mit höheren Komplikationssowie Mortalitätsraten verbunden ist (Johnston et al. 2015, Scott et al. 1992).

- Die chirurgischen Eingriffe haben in den vergangenen Jahren an Komplexität zugenommen. Dies erfordert einen zunehmenden Grad an motorischer Fertigkeit und fachlichem Wissen (Rattner et al. 2001). In Folge müssen selbst erfahrene Chirurgen Zeit in ihre eigene Weiterbildung investieren, die in der Folge zur Ausbildung junger Kolleginnen und Kollegen fehlt.
- Das Arbeitsfeld der Auszubildenden wird immer umfangreicher. Hier ist vor allem der zunehmende Dokumentationsaufwand zu erwähnen, dies reduziert die Zeit am Patienten und im Operationssaal. Dementsprechend entwickeln sie ein Defizit hinsichtlich ihrer operativen Fertigkeiten (Siegler et al. 2015).
- Durch Veränderungen im Gesundheitswesen, steigt der ökonomische Druck auf die chirurgischen Abteilungen. Zeiteffizienz und Kostenersparnis limitieren die Möglichkeiten der suffizienten Ausbildung. Die zeitintensive Ausbildung unerfahrener Chirurgen wird so häufig als reduzierbarer Kostenfaktor angesehen (Bridges und Diamond 1999).

Die oben genannten Aspekte führen dazu, dass Operationstechniken immer weniger im operativen Umfeld erlernt werden können. Stattdessen werden praktische Trainingskurse, außerhalb des Operationssaales benötigt, in denen Eingriffe realitätsnah simuliert und erlernt werden (Raestrup et al. 2001).

Im Oktober 2013 wurden ausbildende Ärzte, auf einem Kongress in Arizona, zur Rolle von gastroskopischen Simulatoren im Training befragt. Trotz der Einigkeit über die Notwendigkeit eines Simulator-Einsatzes verwendeten nur 42 % der Befragten Simulatoren in der Ausbildung und nur 15 % setzten, vor dem Eingriff am Patienten, ein Training am Simulator voraus (Jirapinyo und Thompson 2014). Ein standardisiertes Ausbildungsprogramm mit verpflichtendem Training am Simulator wird von vielen unterschiedlichen Institutionen gefordert, auch von den Gesellschaften und Arbeitsgemeinschaften für Endoskopie (Rey und Romanczyk 1995, Vennes et al. 1992).

Die Ausbildung am Simulator kann jedoch keineswegs den Eingriff am Patienten ersetzen, jedoch sie folgende Vorteile:

- Die präzise Geräteführung und die Augen-Hand-Koordination können in einer sicheren Umgebung und ohne Zeitdruck geübt werden. Der Auszubildende kann sich so in Ruhe mit dem Handling der Geräte vertraut machen (Kalvach et al. 2016, Murphy et al. 2016).
- Mithilfe von Modellen kann das anatomische Vorwissen praktisch angewendet und die räumliche Orientierung trainiert werden.
- Die Gewöhnung an den Bildschirm als Übertragungsmedium und die veränderte Tiefenwahrnehmung kann vollzogen werden, ohne den Patienten zu gefährden.
- Komplexe Aufgaben können vereinfacht in Teilschritte untergliedert werden. Eine solche Unterteilung hat einen positiven Einfluss auf die Lernkurve. Der günstige Effekt kann durch den Einsatz von Primern zusätzlich verstärkt werden (Gamble et al. 2014).
- Eine patientenunabhängige Simulation am Modell ermöglicht eine bessere Planbarkeit von Trainingskursen. Somit lässt sich eine erhöhte Teilnehmeranzahl, bei sinkender Anzahl an qualifizierten Aufsichtspersonen, kosten günstig ausbilden (Martins et al. 2015).
- Ein von den Trainingskursen unabhängiger Zugang zu den Simulatoren ermöglicht den Auszubildenden ein repetitives Training. So kann auf unterschiedliche Lerngeschwindigkeiten eingegangen werden (Aiza et al. 1996, Hawes et al. 1998).
- Simulationen berücksichtigen ebenfalls ein Komplikationsmanagement ohne Patientengefährdung.
- Die Integration verschiedener Fachdisziplinen in realitätsnahen Simulationen kann die Arbeit und Kommunikation im Team verbessern (Murphy et al. 2016).
- Die kontrollierte Umgebung ermöglicht eine genauere Analyse und Bewertung, der einzelnen Leistungen. Dies kann durch erfahrene Beobachter, Checklisten, Fragebögen, Videoaufzeichnungen und Zeitmessung erfolgen. Diese einzelnen Komponenten können anschließend in einem Scoring zusammengefasst werden (Atesok et al. 2017).

### <span id="page-19-0"></span>**Vorhandene Trainingsmodelle, Phantome, Simulatoren**

Da die Gastroskopie eine zunehmende Rolle im klinischen Alltag spielt und Simulatoren die Qualität der gastrointestinalen Ausbildung deutlich verbessern, bemühen sich zahlreiche Arbeitsgruppen und Hersteller medizinisch-technischer Geräte, ein routiniertes und Evidenz basiertes Training zu entwickeln. In den folgenden Abschnitten werden einige der gängigsten Trainingsmodelle vorgestellt und analysiert. Dabei werden die Trainingskonzepte je nach Aufbau in die vier folgenden Hauptgruppen unterteilt:

- 1. Simulation am narkotisierten Schwein
- 2. Simulation mit Tierorganen
- 3. Simulation mit künstlichen Organen
- 4. Computerbasierte Simulation

Anschließend werden Vor- und Nachteile der einzelnen Konstruktionsweisen zusammengestellt. Diese Analysen dient als Grundlage für die Entwicklung des neuen modularen Trainingssystems.

### **1.3.1 Simulation am narkotisierten Schwein**

Schweine werden bereits seit mehreren Jahren in Trainingskursen eingesetzt, da ihre Anatomie der Menschlichen in vielerlei Hinsicht ähnelt (Bucur et al. 2017, Ha Kim et al. 2015). Die Kurskonzepte richten sich vor allem an erfahrene Ärzte, da die Simulation komplizierter Eingriffe, wie zum Beispiel der endoskopischen retrograden Cholangiopankreatikographie, möglich ist. Die Haptik entspricht dabei nahezu der Anwendung am echten Patienten. Zusätzlich bietet die Simulation am lebenden Tier den Vorteil, dass eine zirkulierende Perfusion vorhanden ist. Somit kann auch die Handhabung von Komplikationen, wie zum Beispiel Blutungen und Perforationen, trainiert werden.

### **1.3.2 Simulation mit Tier-Organen**

Diese Trainer werden auch als Biosimulationsmodelle bezeichnet (Neal et al. 2016), da ihr Aufbau tierische Organe beinhaltet. Im Folgenden werden zwei Biosimulationsmodelle vorgestellt.

Der Erlanger Endo-Trainer der erlanger chirurgie & endoskopie training GmbH, (Erlangen, Deutschland) in [Abbildung 2](#page-20-0) wurde von Dr. Martin Neumann entwickelt und besteht aus einem Kopfmodell, welches mit einem anatomischen Ganzkörpermodell verbunden ist. Der Simulator ist zusätzlich auf einem Gestell montiert, das eine Kippung und Drehung ermöglicht. So ist eine praxisgerechte Lagerung des Simulators realisierbar. Innerhalb des Modells befindet sich ein spezielles Bio-Trainingspräparat vom Schwein, welches mit einem externen Perfusionsmodell verbunden werden kann. Das Modell umfasst den oberen Gastrointestinaltrakt und einen Teil des Dünndarms.

Das Perfusionssystem verfügt über eine elektrische Pumpe, welche am Rahmen des Trainers befestigt wird. Aktuell werden für den Endo Trainer verschiedene Workshops angeboten. Diese umfassen diagnostische und interventionelle Gastroskopien, wie Polypektomien und PEG-Anlagen (Neumann 2017). Außerdem ist die Simulation einer Doppelballon-Enteroskopie zur Beurteilung des Dünndarms möglich (May 2008).

<span id="page-20-0"></span>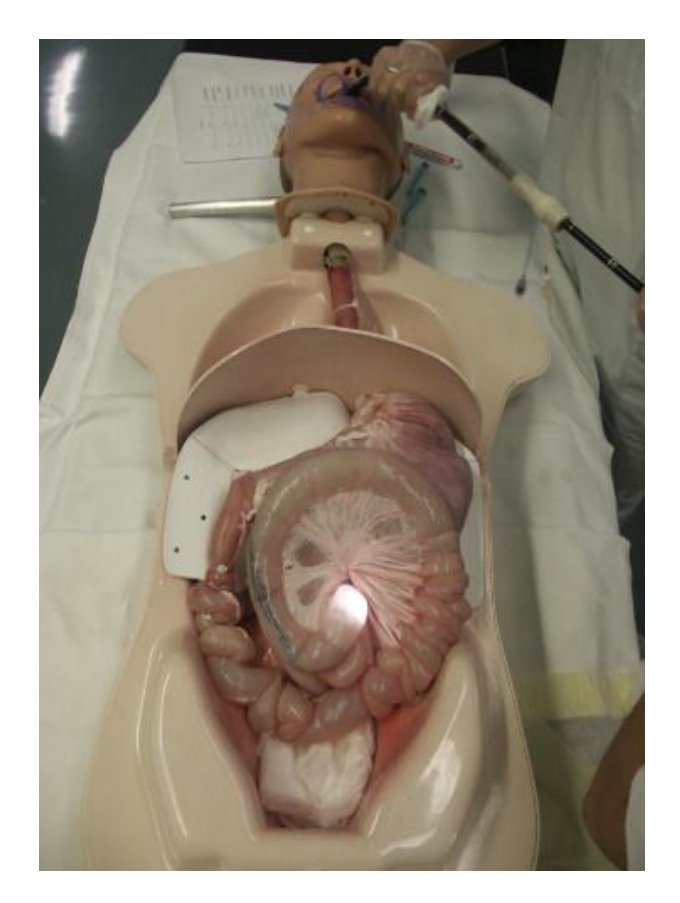

Abbildung 2: Erlanger Endo Trainer (Neumann 2019)

Der Tübinger Trainer (Buess et al. 2006) in [Abbildung 3](#page-21-0) wurde von der Arbeitsgruppe für Chirurgische Technologie und Training in Zusammenarbeit mit der Richard Wolf GmbH (Knittlingen, Deutschland) entwickelt und besteht maßgeblich aus drei Komponenten. Die erste Komponente ist eine Drahtkonstruktion, die dem Abdruck eines menschlichen Abdomens mit kleinem Becken entspricht. Diese Form ist nach ventral geöffnet und in ihr können verschiedene tierische Organe platziert werden. Die Form wird, nach Einspannen des benötigten Organs, in einem metallenen Auffangbecken fixiert und mit einem Neopren überspannten Deckel verschlossen. Das Neopren besitzt Öffnungen verschiedener Größen, welche das Einbringen unterschiedlicher Trokare zur Instrumenteneinführung ermöglicht. Der Trainer besitzt außerdem eine Öffnung für die Simulation von transanalen Eingriffen am Schweinedarm.

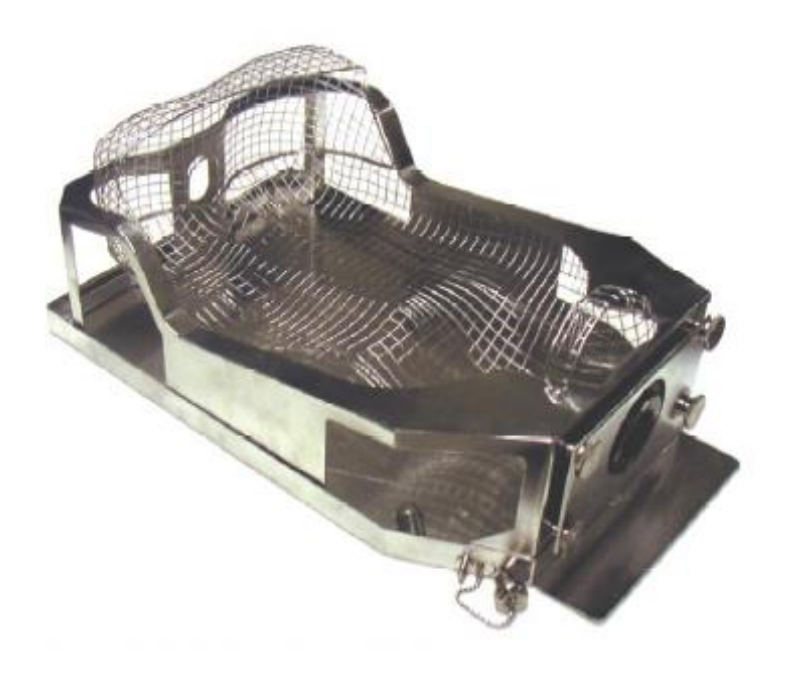

Abbildung 3: Tübinger-Trainer (Buess et al. 2006)

### <span id="page-21-0"></span>**1.3.3 Simulation mit künstlichen Organen**

In diesen Trainern kommen keine biologischen Organe zum Einsatz. Stattdessen werden artifizielle Modelle verwendet. Diese bestehen zum Beispiel aus Latex oder Kautschuk (Chen et al. 2016).

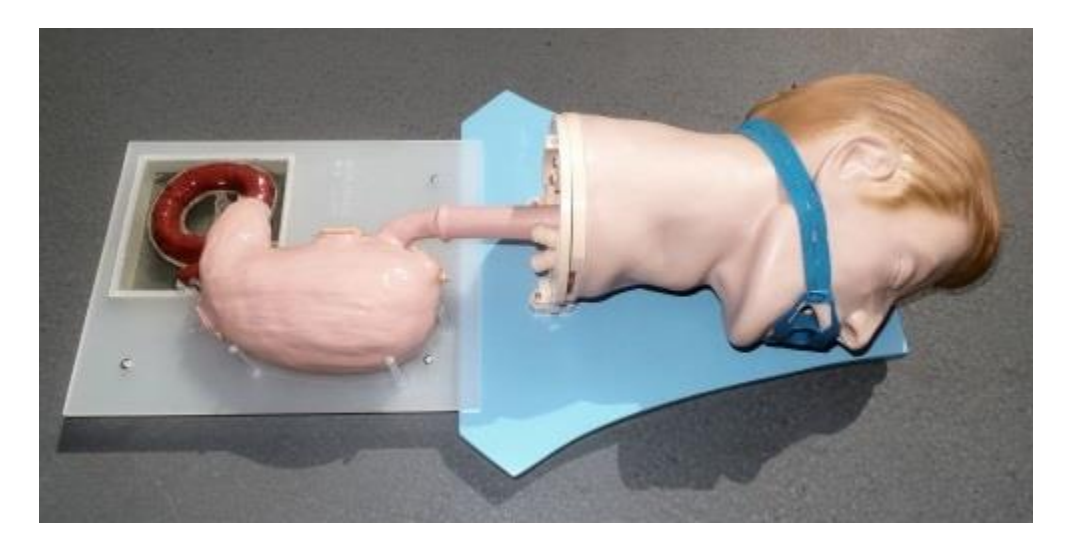

Abbildung 4: SimStar ÖGD Komplettsystem (Henke 2017)

<span id="page-22-0"></span>Das SimStar Gastro ÖGD Komplettsystem der Firma Dr. Henke (Leipzig, Deutschland) wurde erstmals auf dem EndoClub Nord 2016 in Hamburg vorgestellt (Henke 2017). Es besteht aus einem anatomischen Kopfmodell mit Zunge, Rachen, Luftröhre und Speiseröhre, wie in Abbildung 4 zu sehen. An das Kopfmodell wird der so genannte SimStar Gastro Advanced angeschlossen. Diese Einheit besteht aus einem distalen Ösophagus und Magen.

Der "SimStar ERCP" beinhaltet zusätzlich ein proximales Duodenum mit Papille, Gallen- und Pankreasgangsystem. Der komplette Aufbau ermöglicht nicht nur das Erlernen der diagnostischen Gastroskopie. Zusätzliche Steckplätze ermöglichen das Anbringen endoluminaler Pathologien, diese bestehen aus einem künstlichen H-Flex Material. Auf diese Art und Weise können verschiedene invasive Verfahren, wie zum Beispiel das Gewebsunterspritzen von Polypen oder die Abtragung bzw. Entnahme von Gewebe, erlernt werden.

Auch das Stillen von Blutungen, mithilfe von Clips oder Schlingensystemen kann, dank eines Perfusionssystems, trainiert werden. Die transparenten Pankreasund Gallengänge ermöglichen das Training weiterer interventioneller Methoden. Im Rahmen einer endoskopischen retrograden Cholangiopankreatikographie können Ballondilatation oder Stentimplantation geübt werden. Da sich das gesamte System gut reinigen lässt und keine tierischen Materialien zum Einsatz kommen, ist der wiederholte Einsatz erleichtert.

### **1.3.4 Computer basierte Simulation**

Der EndoX Trainer von Medical X (Rotterdam, Niederlande) und der LapSim von SimSurgery (Oslo, Norwegen) verfolgen einen virtuellen Ansatz, um endoskopische und laparoskopische Eingriffe zu simulieren (Ro et al. 2005, Stefanidis et al. 2019). Dazu werden Instrumente in eine Blackbox eingeführt, die simulierte Umgebung wird auf einem Bildschirm oder einer VR-Brille wiedergegeben, wie in [Abbildung 5](#page-23-0) zu sehen. Im Trainer können sowohl diagnostische als auch therapeutische Eingriffe simuliert werden, da verschiedene virtuelle Trainingsumgebungen ausgewählt werden können. Außerdem verfügen die Systeme über ein haptisches Feedback. Dies lässt die Simulation noch realistischer erscheinen.

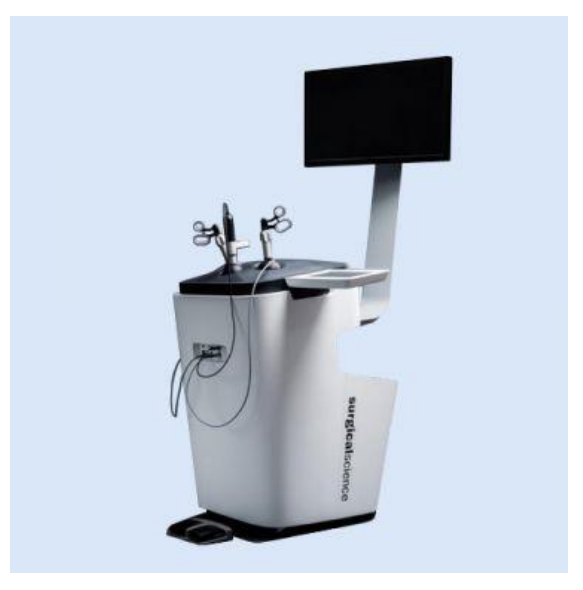

Abbildung 5: LapSim Essence (Surgical-Science-Sweden 2021)

### <span id="page-23-0"></span>**1.3.5 Vor- und Nachteile bereits vorhandener Trainingsmodelle**

Das Üben an narkotisierten Schweinen wird seit Jahren praktiziert und immer noch regelmäßig durchgeführt, da es im Vergleich zu den anderen vorgestellten Trainingskonzepten, der Realität am nächsten kommt. Dem gegenüber stehen hohe Vorbereitungszeiten und ein hoher Kostenaufwand. Zudem wird das Operieren an lebenden Modellen, zu Übungszwecken, ethisch immer fragwürdiger.

Somit sind die Kursvorbereitungen auch mit einem hohen bürokratischen Aufwand verbunden (Tanaka und Kobayashi 2006). Auch können nur insgesamt wenige Eingriffe am gleichen Tier erfolgen.

Der Erlanger-Endo-Trainer ist dagegen ein vielseitiges Modell. Die verschiedenen Einsätze ermöglichen eine große Bandbreite an Eingriffen. Hierfür werden verschiedene speziell vorbereitete Organpakete genutzt, welche eingefroren gelagert werden. So können diese Trainer deutlich schneller vorbereitet werden (Freys et al. 1995). Der Einsatz echter Organe beschränkt jedoch die Trainingszeit, da die Organe einem biologischen Verfall unterliegen. Außerdem muss nach Gebrauch der Trainer eine gründliche Reinigung erfolgen. Vorbereitete Organpakete benötigen zudem einen geeigneten Lagerungsort.

Das SimStar Gastro ÖGD Komplettsystem verfolgt ein Konzept, dass keine tierischen Organe benötigt. Somit ist es gut wiederverwertbar und erfordert keinerlei Vorbereitung. Sein Aufbau ermöglicht jedoch nur die Simulation gastroskopischer Untersuchungen und Interventionen.

Die anatomische Drahtform des Tübinger Trainers hingegen ermöglicht eine große Vielzahl an verschiedenen Eingriffen in realitätsnaher Umgebung. Leider fehlen dem Trainingsmodell passende Zugangspunkte für flexible Optiken.

Der EndoX Trainer benötigt weder tierische noch künstliche Organe. Er ist jedoch kostenintensiv in der Anschaffung und ist wegen seiner Größe nur schwer zu transportieren. Dies schränkt seinen Einsatz an verschiedenen Örtlichkeiten stark ein. Außerdem zeigen Studien, dass sich das haptische Feedback in virtuellen Trainern stark von einem realen haptischen Feedback unterscheidet und somit keinen positiven Einfluss auf die Lernkurve hat (Vapenstad et al. 2017). Der Grundaufbau mit einfacher Bedienung ist jedoch ideal um Eingriffe ohne erfahrenen Trainingsleiter zu erlernen.

#### **Möglichkeiten der objektiven Trainingsevaluation**  $1.4$

Im Juli 2015 wurde eine Online-Umfrage durchgeführt, in der ausbildende Gastroenterologen zur Evaluation von Trainingsmethoden befragt wurden. Fast alle Teilnehmer stimmten zu, dass spezifische und objektive Parameter benötigt werden, um den Trainingsfortschritt einzelner Teilnehmer einschätzen zu können.

Bislang wurde in den meisten Ausbildungsprogramme lediglich die subjektive Einschätzung der Teilnehmer sowie die Anzahl der Trainingsdurchgänge zur Beurteilung des Trainingsfortschrittes herangezogen (Patel et al. 2015). Die Umfrage zeigt, dass ein Bedarf für objektivierbare Kriterien zur Trainingsevaluation besteht. Bisher eingesetzte Kriterien werden im Folgenden aufgezählt (Atesok et al. 2017):

- Bewertung durch mindestens zwei voneinander unabhängige erfahrene Beobachter.
- Evaluations Checklisten mit denen Fehler ermittelt und einzelne Teilschritterfolge schriftlich vermerkt werden.
- Fragebögen das erlernte Wissen nach dem erfolgten Training abfragen.
- Zeitmessung der einzelnen Durchgänge, wobei eine Zeitreduktion mit einem Trainingserfolg assoziiert wird.

Die Anbringung von Sensoren, welche die Kraft messen, die auf die Magenwand ausgeübt wird, könnte ein weiteres Bewertungskriterium generieren. So könnte zum Beispiel im Laufe des Trainingsprogrammes festgestellt werden, dass die angewendeten Kraftspitzen, welche von den Probanden ausgeübt werden, mit steigender Anzahl an Trainingsdurchgängen sinken. Dies könnte auf eine Verbesserung der Hand-Augen-Koordination und des Gerätehandlings hindeuten. So kann der Trainingsfortschritt und auch der Trainingserfolg dokumentiert werden. Die spätere Analyse einer solchen Dokumentation kann persönliche Stärken aber auch Schwächen aufdecken. Die Aufzeichnung objektivierbarer Daten kann ebenfalls ein zeit- und gegebenenfalls ortsunabhängiges Training ermöglichen, da das Training nicht permanent von einem erfahrenen Untersucher angeleitet werden muss (Vedula et al. 2017). Damit resultiert ein flexibler Zugang zu der Trainingsmöglichkeit (Axt et al. 2016).

#### **Kraftmessung in der Laparoskopie und Endoskopie**  $1.5$

In der Laparoskopie und Endoskopie wurden schon zahlreiche Modelle entwickelt, um Kräfte zu messen, die bei Gewebemanipulation mit verschiedenen Instrumenten auftreten (Choi et al. 2011, Johnson et al. 2019a, Trejos et al. 2010). Ein weiteres Feld, in dem die Kraftmessung eine wichtige Rolle spielt, ist die robotergestützte Chirurgie. Hier ermöglicht sie vor allem experimentell dazu ein haptisches Feedback zu generieren. Dies dient dem Operateur vor allem zur Gewebedifferenzierung (Fukuda et al. 2018) und Instrumentenkontrolle.

Puangmali und seine Kollegen definieren unterschiedliche Lokalisation, die zur Kraftmessung mit Hilfe von Sensoren genutzt werden können. (Puangmali et al. 2008). Sie identifizierten insgesamt vier Integrationsmöglichkeiten:

- Instrumentenspitze
- Instrumentenschaft innerhalb des Körpers
- Instrumentenschaft außerhalb des Körpers
- Instrumentengriff

Die unterschiedliche Sensorpositionierung führen zu verschiedenen Vor- und Nachteilen. Die Sensorintegrierung an der Instrumentenspitze resultiert in sehr genauen Kraftmessung am Ort der Gewebemanipulation. Je weiter der Sensor vom Ort der Gewebemanipulation entfernt ist, desto größer ist der Einfluss von Störfaktoren. Alle vier Integrationsmöglichkeiten am Instrument haben den gemeinsamen Nachteil, dass die Sensoren widerstandsfähig gegenüber Einflussfaktoren innerhalb und außerhalb des Situs sowie Sterilisierungsprozessen sein müssen.

Neben einer Kraftmessung über Sensoren am Instrument kann in der robotergestützten Chirurgie die aufgebrachte Motorleistung des Roboters ermittelt und umgerechnet werden (Baoliang und Nelson 2015). Eine Kraftmessung im Simulator ermöglicht eine Anbringung von Sensoren direkt im Trainer oder am Organ selbst.

Die gewonnenen Sensordaten können gespeichert und auf verschiedene Weise an den Operateur wiedergegeben werden, zum Beispiel über visuelles, akustisches oder haptisches Feedback. Das haptische Feedback kann direkt über die Instrumente oder zum Beispiel über einen Fußschalter erfolgen, welcher seine Position der wirkenden Kraft anpasst (Fukuda et al. 2018). Bislang konnte nicht abschließend belegt werden von welchem Feedback ein Operateur am meisten profitiert, da dies abhängig von der Intervention und dem individuellen Lernstil ist (Sigrist et al. 2013). Mehrere Studien belegen jedoch, dass sich jegliches Feedback positiv auf die Lernkurve auswirkt und auftretende Kräfte bei der Gewebemanipulation reduziert (Dalvand et al. 2014, Meyle und Lukas 1990, Rodrigues et al. 2014).

## **Grundlagen des allgemeinen Lernprozesses zum Erwerb neuer Fähigkeiten**

Um ein neues Trainingsmodell zum Erlernen der Gastroskopie zu entwickeln, muss der allgemeine Lernprozess zum Erlangen von neuen Fähigkeiten analysiert und verstanden werden. Fitts und Posner haben 1967 den Prozess zum Erwerben neuer Fähigkeiten in drei Phasen unterteilt (Tenison und Anderson 2016):

1. Cognitive-Stage

In dieser Phase geht es darum die neue Aufgabe zu verstehen und verschiedene Strategien zur Bewältigung zu entwickeln. In dieser Findungsphase besteht eine hohe Variabilität zwischen den verschiedenen motorischen Lösungsansätzen.

2. Associative-Stage

Während die Fortschrittsgeschwindigkeit sinkt, verfeinern sich nun die motorischen Bewegungen und die Variabilität sinkt.

3. Autonomous-Stage

In dieser Phase erfolgt die Automatisierung der Bewegung. Die Aufmerksamkeit, die zum Durchführen gebraucht wird, sinkt deutlich. Deshalb kann die Konzentration während der Durchführung auch auf andere Dinge gerichtet werden, ohne die Qualität der Bewegung zu gefährden.

Um diesen dreiphasigen Lernprozess zu optimieren, eignen sich zwei Methoden. In der sogenannten "isolation method" kann eine bestimmte, schwierige Teilkomponente der neuen Aufgabe isoliert geübt werden (Naylor und Briggs 1963). Dieses Verfahren eignet sich vor allem bei Aufgaben, welche aus verschiedenen gleichschweren Komponenten bestehen. In der anderen Methode, der sogenannten "progressive part method", wird die gesamte Übung in immer schwerer werdende Teilschritte zerlegt. Diese werden in einer bestimmten Reihenfolge durchlaufen, bis der gesamte Ablauf erlernt ist. Probanden, welche diese Methode zum Erlernen einer neuen Tätigkeit nutzten, waren am Ende der Ausbildung fast doppelt so leistungsfähig und hatten dabei eine deutlich geringere Fehlerquote, als Teilnehmer die von Anfang an den gesamten Handlungsablauf durchführten (Tenison und Anderson 2016).

#### $1.7$ **Fragestellung**

Die Geschichte der Gastroskopie zeigt, dass es sich um eine junge Intervention handelt, die in den letzten Jahren eine zunehmende Bedeutung im klinischen Alltag bekommen hat. Auch wenn die Komplikationsraten gastroskopischer Untersuchungen eher gering sind, darf die strukturierte Ausbildung nicht unterschätzt werden. Hierfür eignet sich eine simulierte Trainingsumgebung beziehungsweise der Einsatz spezieller Trainer sehr gut.

Die Verbindung eines Kraftmesstandes mit einem Feedbacksystem am künstlichen Magenmodell existiert bislang nicht und stellt die Zielsetzung der vorliegenden Dissertation dar. Dabei soll das neue Konzept mit Kraftmessung in eine modularer Trainingsumgebung integriert werden. Diese soll neben dem Training der Gastroskopie, vor allem auch die Simulation laparoskopischer Eingriffe ermöglichen. Dazu sollen Vorteile der in Kapitel [1.3](#page-19-0) vorgestellten Trainer in einer neuen Trainingsumgebung vereint werden. Der Kraftmesstand setzt sich aus Sensoren zusammen, welche die wirkende Kraft am Modell aufzeichnen und an einen Mikrokontroller weiterleiten. Die Kräfte werden dabei in Zentinewton (cN) aufgezeichnet und Überschreitungen vordefinierter Cut-Off werde werden in Form eines audiovisuellen Feedbacks wiedergegeben.

Mithilfe einer prospektiven Probandenstudie wird der Einfluss des visuellen beziehungsweise des akustischen Feedbacks auf die Lernkurven der Teilnehmer im Trainingsverlauf überprüft. Zur Auswertung werden dabei die aufgezeichneten Daten herangezogen. Zusätzlich erfolgt die Evaluation des Trainingskonzepts selbst durch die Teilnehmer mittels Fragebogen. Als primärer Endpunkt gilt die Reduktion auftretender Maximalkräfte in Abhängigkeit eines vorhandenen Feedbacksystems im gastroskopischen Training. Als sekundäre Endpunkte wurden die benötigte Zeit pro Trainingsdurchgang, sowie die Anzahl an Kraftüberschreitung der zuvor definierten Cut-Off Werte festgelegt.

18

## **2 Material und Methoden**

In diesem Kapitel wird der Entwicklungsprozess der Feedback-Konsole und der universellen Trainingsumgebung beschrieben. Abschließend wird der Aufbau der Probandenstudie vorgestellt.

### $2.1$ **Erstellung eines Entwicklungskonzepts**

[Abbildung 6](#page-30-0) beschreibt schematisch den zeitlichen Ablauf der Entwicklung, Konstruktion und Evaluation des neuen Trainingsmodells.

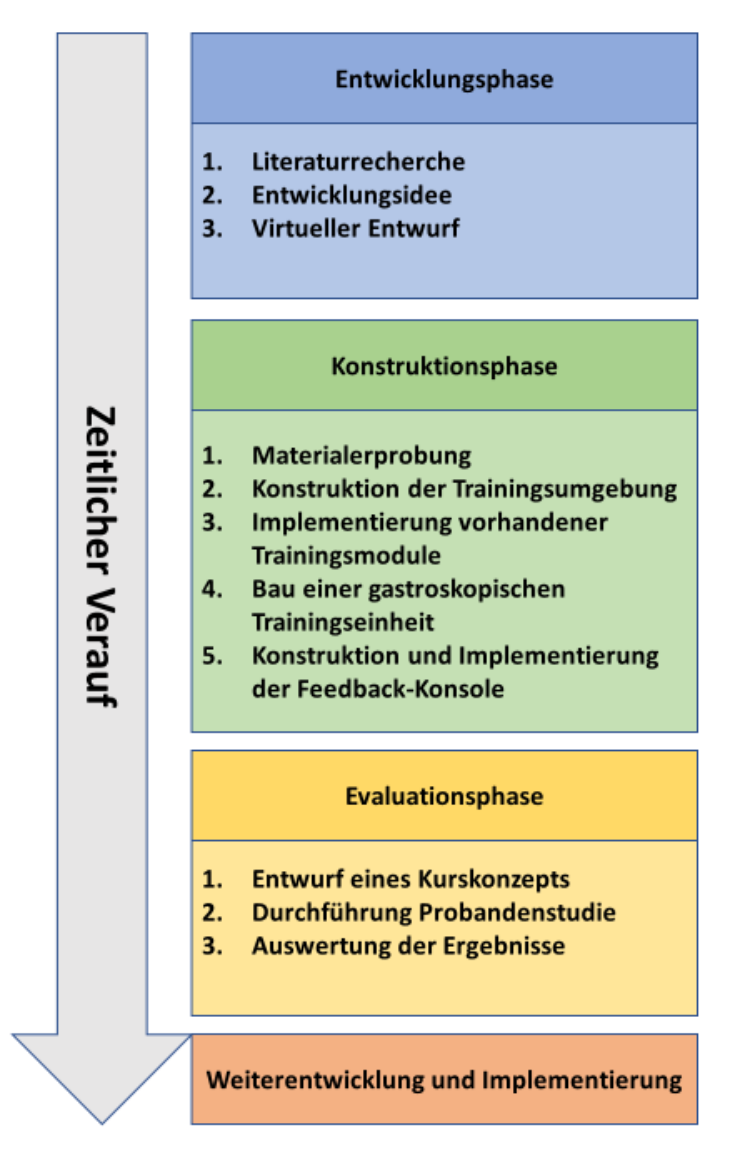

<span id="page-30-0"></span>Abbildung 6: Entwicklungskonzept des neuen Trainingsmodells

Das entwickelte Konzept bestand aus drei aufeinander folgenden Phasen. Jede Phase setzte sich dabei aus diversen Unterpunkten zusammen. In einem ersten Schritt wurden in der Entwicklungsphase Anforderungen für das neue Konzept definiert. Diese werden in Kapitel [2.2](#page-31-0) zusammengefasst. Mithilfe dieser Punkte wurde dann ein virtueller Entwurf des neuen Trainers erzeugt. Mit diesen dreidimensionalen Entwürfen sollten Fehler frühzeitig entdeckt und vor der eigentlichen Konstruktionsphase behoben werden.

Im ersten Schritt der Konstruktionsphase wurden verschiedene Materialien unter bestimmten Gesichtspunkten analysiert. Zu diesen Analysekriterien gehörten die Biegsamkeit, Wasserbeständigkeit und Stoßfestigkeit des Materials. Mithilfe des besten Ergebnisses wurde im weiteren Verlauf das Baumaterial festgelegt. Nach der Materialfindung wurden bereits vorhandene Module in das neue Konzept integriert und der Trainer um ein gastroskopisches Trainingsmodul erweitert. Im letzten Schritt der Konstruktionsphase wurde der Feedback-Mechanismus konstruiert und in das neue gastroskopische Trainingsmodul implementiert.

Nach abgeschlossener Bauphase erfolgte die Evaluation mittels Probandenstudie.

## <span id="page-31-0"></span>**Entwicklungsidee und Anforderungen einer universell einsetzbaren Trainingsumgebung**

Vor der Konzipierung der neuen Trainingsumgebung, wurden die Anforderungen definiert. Diese setzten sich aus verschiedenen Aspekten zusammen. Zunächst musste eine Basis entworfen werden, die eine Integration der bestehenden Trainingsmodule ermöglichte. Diese Module waren der "Tübinger Trainer" und der "Tübinger Camera Guidance Trainer".

Zusätzlich zur Integration vorhandener Module, wurden die positive Aspekte der in Kapitel [1.3](#page-19-0) analysierten Trainer implementiert. Dazu gehörten folgende Punkte:

• Der Trainer musste, wie das SimStar Gastro Komplettsystem, eine einfache Handhabung und Reinigung ermöglichen. Der Aufbau wurde einfach gestaltet, so dass alle Komponenten gut zugänglich sind.

- Wie der Erlanger-Endo Trainer, musste das neue Konzept eine große Bandbreite an Eingriffen ermöglichen. So sollte der neue Trainer möglichst viele Aufgaben in einem Trainingszentrum bewältigen können. Dies spart Ressourcen und ermöglicht ein vielfältiges Kursangebot.
- Im Gegensatz zum EndoX Trainer, wurde die neue Trainingsumgebung einen kompakten Aufbau haben, um so einen simplen Transport und eine gute Verfügbarkeit zu garantieren.

Nach der Implementierung der oben genannten Aspekte in einen geeigneten Trainingssimulator, wurde zusätzlich das gastroskopische Trainingsmodul mit optisch-akustischem Feedback eingefügt. Diese sollte aus einem Magenmodell bestehen, welches mithilfe von Sensoren dem Teilnehmer ein Feedback über die verwendete Kraft, während der simulierten Untersuchung, gab. Gleichzeitig sollte dabei die aufgewendete Kraft aufgezeichnet werden, um eine späte Auswertung der wirkenden Kräfte zu ermöglichen.

### **Virtueller Entwurf**

Nach Festlegung aller Anforderungen an den neuen Trainer, wurde ein virtuelles Konzept entworfen. Dieses deckte eventuelle Fehlerquellen, vor der Konstruktion eines ersten Prototyps, auf. Außerdem half es dabei, den späteren Materialbedarf für die Konstruktion zu kalkulieren.

Der virtuelle Entwurf wurde mit der Software SolidWorks 2010 erstellt. Bei diesem Programm handelt es sich um eine CAD-Software mit der Baugruppen, technische Zeichnungen und parametrische Modelle erzeugt werden können. Es wurde von Dassault Systèmes SolidWorks Corporation (Massachusetts, Vereinigte Staaten) programmiert. Das Programm verfügt über die Funktion zweidimensionale Zeichnungen in ein dreidimensionales Modell umzuwandeln. Dies erleichterte die Planungsphase, da in der zweidimensionalen Ebene exakten Maße in Millimeter eingetragen werden konnten.

Die vollständigen technischen Zeichnungen mit Bemaßungen in Millimetern sind dem Anhang in den [Abbildung 48](#page-122-0) und [Abbildung 49](#page-123-0) beigefügt.

### **2.3.1 Grundform**

Um die Drahtform des vorhandenen Tübinger Trainers einsetzen zu können, musste der neue Trainer mindestens 50 cm lang, 33 cm breit und 25 cm hoch sein. Eine quadratische Form ermöglichte jedoch keinen vollen Zugriff auf die einliegende Drahtform, da an den Verbindungskanten zwischen Seitenwand und Deckel keine Zugangsöffnungen geschaffen werden konnten. Daher wurden die oberen Längskanten abgerundet. Ein gebogener Deckel war in der Herstellung aufwendiger, jedoch ermöglichte er die Implementierung von Instrumentenzugängen entlang der gebogenen Längskanten.

### **2.3.2 Erste Baugruppe**

Die erste Baugruppe ist in [Abbildung 7](#page-34-0) zu sehen. Sie beinhaltet den unteren Teil des Trainers. Grundlage ist eine 8 mm dicke Platte, welche 50 cm lang und 33 cm breit ist. An die länglichen Kanten der Grundplatte wurden zwei Seitenwänden angebracht. Diese Wände sind 8 mm dick, 50 cm lang und 16 cm breit. Diese Konstruktion wurde zu einer Seite hin mit einer weiteren Platte verschlossen. Sie ist ebenfalls 8 mm stark und 34,6 cm breit und 25 cm hoch. Nach oben hin wurde die Ecken dieser Platte abgerundet, damit sie mit dem gebogenen Deckel der zweiten Baugruppe schließen können.

An den Innenseiten der Innenwände wurden jeweils drei Schienen angebracht. Zwischen ihnen wurde ein Abstand von 5 mm gelassen. Auf Platten montierte Übungen können so in drei unterschiedlichen Höhen angebracht werden. Die Vorderwand des Trainers wurde außerdem mit einer runden Aussparung ausgestattet. Sie ermöglicht, bei einliegendem Tübinger Trainer, die Simulation transanaler Eingriffe. Außerdem kann ein anatomisches Kopfmodell für die Gastroskopie hier verankert werden. Die Öffnung wurde mit einem zweiten Material bedeckt, um eine gewissen Bewegungsgrad zu ermöglichen. Das flexible Material wurde dabei mit Ringen verstärkt. Zum Schluss wurde eine Fixierungsplatte über dem Gummi montiert. Bei der späteren Umsetzung des Konzeptes sollte so ein leichter Austausch des flexiblen Materials, wegen möglichem Verschleiß, realisiert werden.

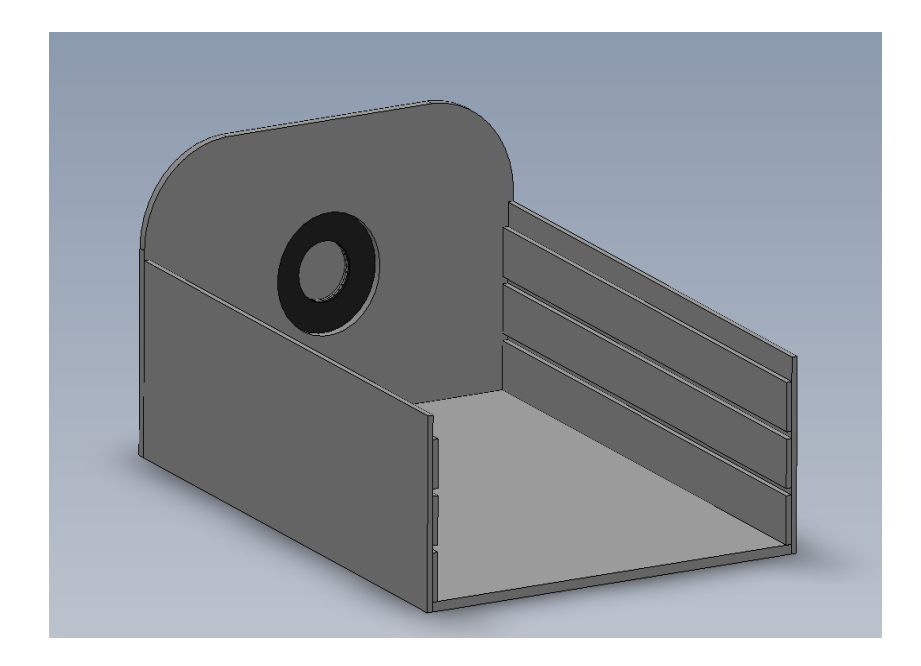

Abbildung 7: Erste Baugruppe schräg von hinten

### <span id="page-34-0"></span>**2.3.3 Zweite Baugruppe**

In [Abbildung 8](#page-35-0) ist die zweite Baugruppe zu sehen. Sie umfasst den Deckel und die Rückwand der Trainingsumgebung. Das zentrale Bauteil dieser Gruppe ist die 53 cm lange, 56 cm breite und 0,5 cm dicke Platte, welche den Trainer nach oben hin verschließt. Sie wurde so gebogen, dass sie mit der abgerundeten Vorderwand der ersten Baugruppe bündig schließen kann. Danach wurde die gegenüberliegende Seite des Deckels mit einer 0,8 cm dicken, 25 cm hohen und 34,6 cm breiten Platte verschlossen. Diese stabilisiert den Deckel und ermöglicht einen genauen Verschluss mit der Grundplatte. Die so entstandene Rückwand enthält mittig eine Öffnung. Sie ist mittels einer 2 cm breiten Aussparung nach unten hin offen. Diese Ausfräsung wurde mit einer elastischen Platte und einer weiteren starren Platte bedeckt. Mittels dieser Konstruktionsweise sollte eine einfache Ausleitung von Kabeln und Schläuchen, aus dem Inneren der Trainingsumgebung, ermöglicht werden.

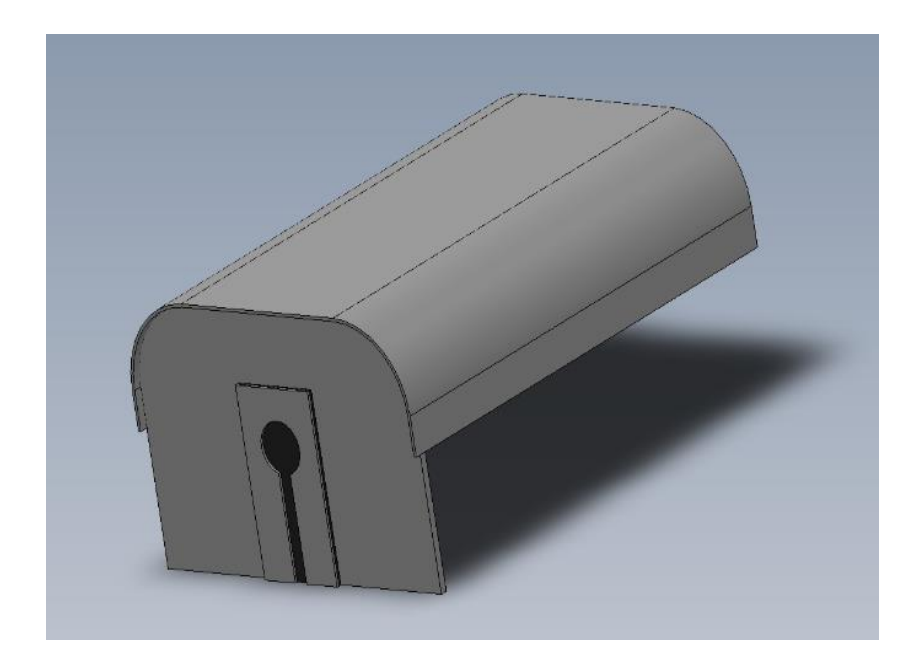

Abbildung 8: Zweite Baugruppe schräg von hinten

#### <span id="page-35-0"></span>**Konstruktion des Prototyps**  $2.4$

Nach Fertigstellung der technischen Zeichnungen und der Umwandlung in ein dreidimensionales Modell wurde ein Prototyp konstruiert. Mit diesem wurde die Umsetzbarkeit des virtuellen Konzeptes geprüft und gezeigt, ob alle gestellten Anforderungen erfüllt werden konnten.

### **2.4.1 Material für Konstruktion des Prototyps**

Bevor mit dem Bau eines Prototyps begonnen werden konnte, wurde ein geeignetes Material für den Aufbau ermittelt. Das Material musste folgende Anforderungen erfüllen:

- Die Realisierung eines gebogenen Deckels benötigte ein Material mit temporärer Verformbarkeit.
- Die verwendete Grundsubstanz musste für eine lange Lebensdauer und unbeschadeten Transport widerstandsfähig und stoßfest sein, damit der Trainer viele Einsätze und Transporte unbeschadet übersteht und somit eine lange Lebensdauer besitzt.
- Der verwendete Werkstoff durfte keinen elektrischen Strom leiten. So sollte der sichere Einsatz von elektrischen Koagulationsinstrumenten ermöglicht werden.
- Das Material musste einfach zu verarbeiten sein, damit der Trainer mit möglichst wenig Aufwand reproduzierbar war.

Unter diesen Gesichtspunkten wurden drei Materialkategorien tabellarisch, unter Zuhilfenahme einer Punkteskala von  $1 - 3$  (3 = Sehr gut, 2 = Gut und  $1 =$  Befriedigend), analysiert und verglichen. Die Punktevergabe erfolgte dabei auf Basis von eigenen Erfahrungswerten und theoretischen Überlegungen. Bei den analysierten Materialien handelte es sich um imprägniertes Holz, Stahlblech und Polyvinylchlorid (PVC). Die Ergebnisse der Materialanalyse sind in Kapitel [3.1](#page-83-0) zu finden.

Nach der Materialfindung wurde ein Hersteller gesucht, der harte PVC-Platten anbot und diese möglichst genau auf die benötigten Maße zuschneiden konnte. Dies sollte die Vervielfältigung identischer Trainer vereinfachen. Nach dem Betrachten einiger Proben wurden dunkelgraue Hart-PVC Platten der Firma S-Polytec (Goch, Deutschland) verwendet. Sie bestehen aus Vollkern-Material und lassen sich sehr gut thermoplastisch verformen.

Zusätzlich zum PVC wurde ein flexibles Material, für die Öffnungen an Vorderund Rückwand, benötig. Nach der Verarbeitung einiger Proben wurde das Industriegummi der Firma Nord-Industriegummi (Bruchhausen-Vilsen, Deutschland) verwendet. Dieses ist leicht zuzuschneiden, außerdem konnten die verwendeten PVC-Rundfräsen auch bei diesem Gummi eingesetzt werden.

## **2.4.2 Materialliste zum Bau der universellen Trainingsumgebung**

In [Tabelle 1](#page-37-0) findet sich eine exakte Aufstellung aller PVC- und Industriegummi-Teile, die zum Bau einer Trainingsumgebung benötigt werden. Die Kalkulation basiert dabei auf den technischen Zeichnungen, welche im Anhang zu finden sind.

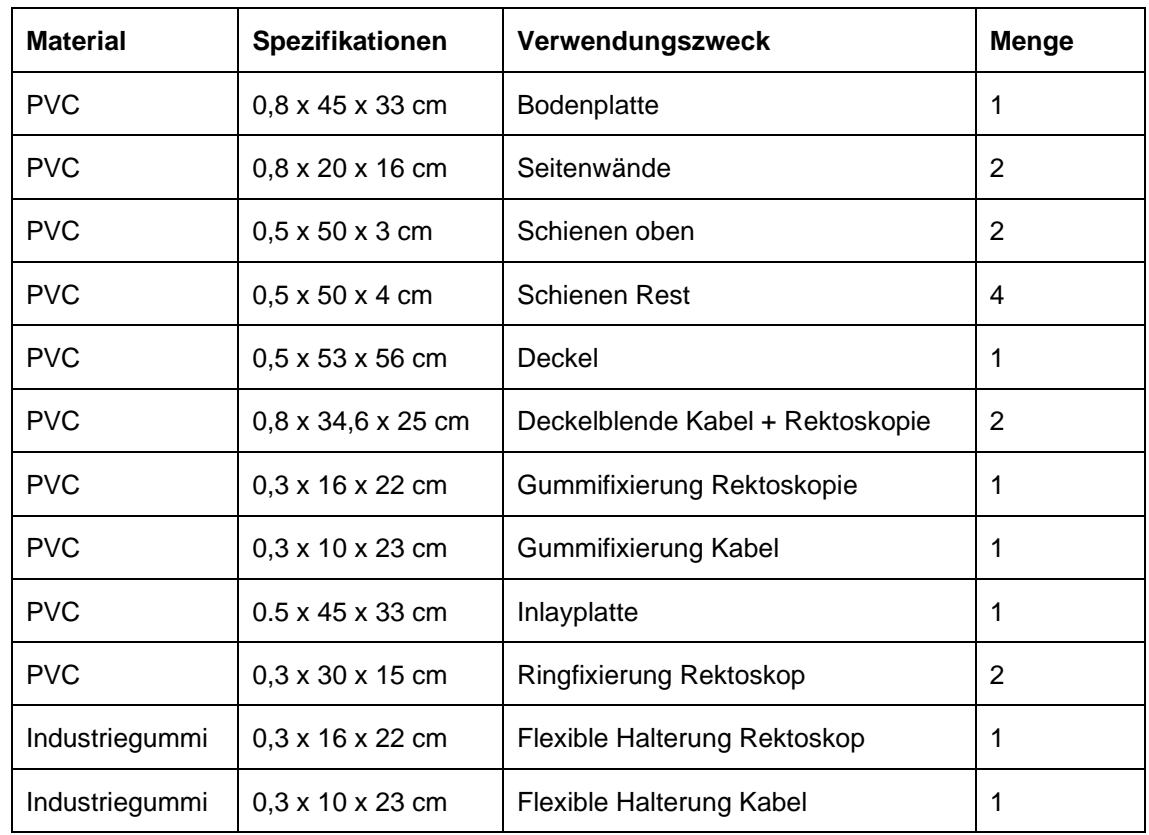

<span id="page-37-0"></span>Tabelle 1: Materialaufstellung Prototyp

Nach erfolgreicher Testung des Prototyps, sollte diese Materialliste eine standardisierte Replikation des Trainers, sowie eine genauere Materialkalkulation ermöglichen.

#### **2.4.3 Konstruktion**

Der Bau der universellen Trainingsumgebung erfolgte von der Bodenplatte aus, da sie durch ihre Größe und Gewicht die sichere Montage der kleineren Teile gewährleistete. Um die einzelnen Komponenten stabil miteinander zu verbinden, wurden zwei Arten von Gewindeschrauben genutzt. Zusätzlich zu dieser Verbindung wurden alle PVC-Teile mit einer Kunstharzlösung punktuell kaltgeschweißt (Dilthey 2013). Dazu wurde der Klebstoff l 530 der Firma Ruderer (Zorneding, Deutschland) verwendet. Es handelt sich dabei um einen transparent aushärtenden Klebstoff, welcher eine hohe Anfangsklebkraft besitzt. Mit diesem Verfahren

wurde eine fast untrennbare Kombination der Elemente erreicht. Kleinere Komponenten, wie die Schienen im inneren des Trainers, wurden mittels Kreuzblechschrauben befestigt. Lichtdurchlässige Verbindungen, wie zum Beispiel im Deckelbereich, wurde mit Silikon versiegelt.

Nach der Montage der Seitenwände, wurden die 3 mm dicken Schienen auf den Innenseiten angebracht. Es wurden drei Schienen pro Seitenwand montiert. Zwischen den einzelnen Schienen wurde ein Abstand von 5 mm eingehalten. Danach wurde der Trainer mit der 8 mm starken Platte zur vorderen Seite hin verschlossen. Diese wurde vorher an den oberen Ecken abgerundet, um einen Abschluss mit dem abgerundeten Deckel zu ermöglichen.

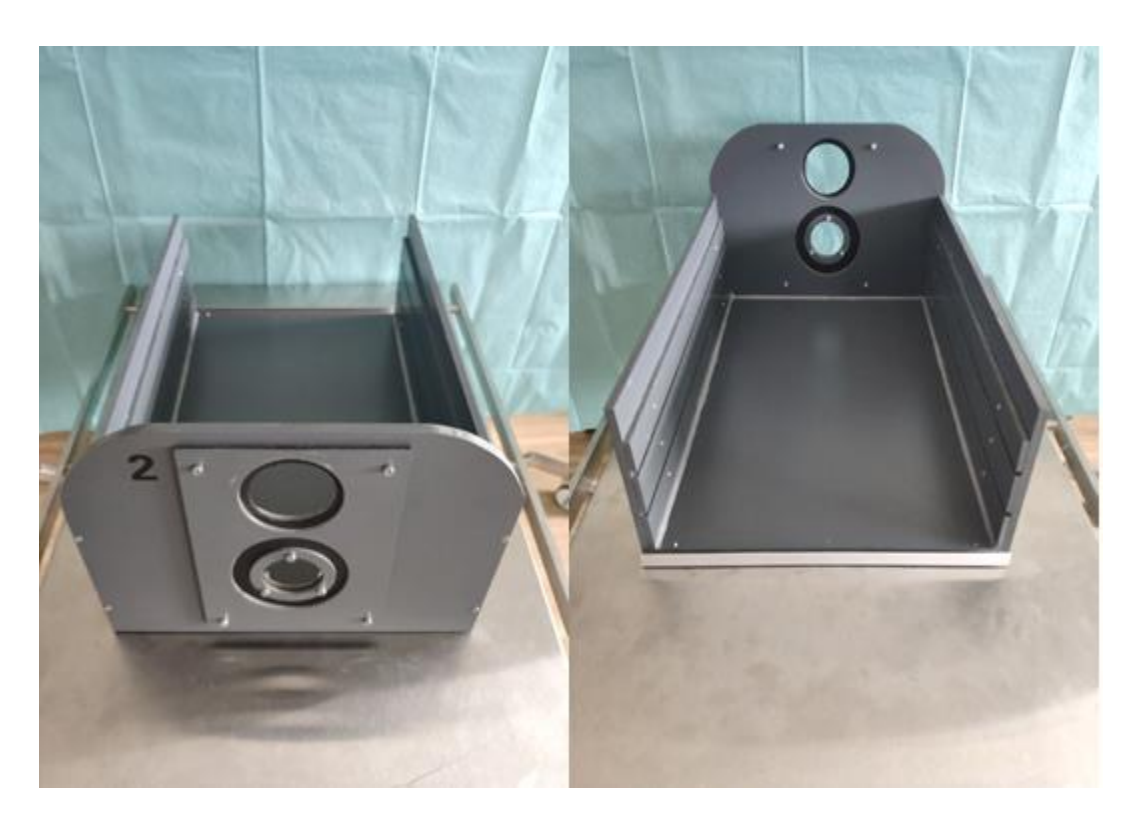

Abbildung 9: Erste Baugruppe von vorne (links) und von hinten (rechts)

<span id="page-38-0"></span>In den beiden Darstellungen auf [Abbildung 9](#page-38-0) ist zu sehen, dass im Gegensatz zur technischen Zeichnung, die Vorderwand des Trainers zwei Öffnungen aufweist. Diese Änderung ergab sich aus den unterschiedlichen Durchmessern von anatomischen Kopfmodell und dem Rektoskop. Die Öffnungen wurden mit dem Industriegummi bedeckt und dieses mit einer drei Millimeter starken Patte befestigt. Die Befestigungsplatte wurde dabei mit Gewindeschrauben und Muttern

montiert. Diese Verankerungsmethode ermöglichte einen problemlosen Austausch der Gummiplatte. Außerdem wurde die untere Öffnung mit zwei PVC-Ringen verstärkt, um Risse zu verhindern und dem Rektoskop einen besseren Halt zu bieten.

Nach Fertigstellung der ersten Baugruppe, wurde der Deckel geformt. Zum Erhitzen des Materials wurden Heißluftgebläse der Firma Einhell (Landa, Deutschland) verwendet, welche eine Leistungsaufnahme von 1800 W besitzen. Für ein reproduzierbares Ergebnis wurde eine Holz-Schablone konstruiert (siehe [Abbil](#page-39-0)[dung 10\)](#page-39-0), auf diese wurde die PVC-Platte gelegt und mittig ausgerichtet.

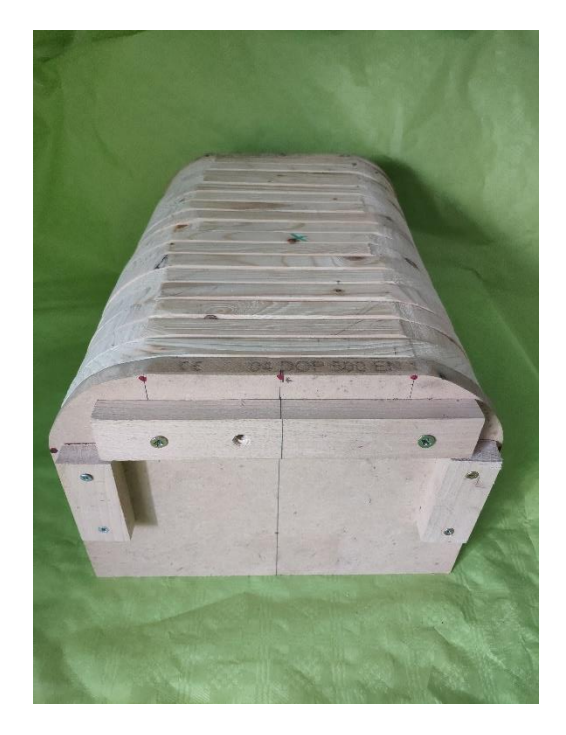

Abbildung 10: Holzschablone zum Biegen des Deckels

<span id="page-39-0"></span>Danach wurde die Platte gleichmäßig erhitzt. Sobald sich die Platte anfing zu verformen, wurde sie mittels dreier Holzplatten an die Schablone modelliert und fixiert. In dieser Position wurde die Platte langsam abgekühlt und somit zum Aushärten gebracht. Nach der vollständigen Auskühlung wurde die Platte von der Schablone gelöst. Anschließend erfolgte die Verbindung mit der hinteren Abschlusswand. Diese Verbindung wurde zusätzlich mit Silikon abgedichtet, um einen Lichtdurchtritt zu vermeiden. In die Rückwand wurde zuvor die Öffnung mit der schlitzförmigen Aussparung gefräst. Die Öffnung wurde, wie in der ersten

Baugruppe, mit Industriegummi bedeckt, welches mit einer 3 mm PVC-Platte fixiert wurde (siehe [Abbildung 11\)](#page-40-0). Das Industriegummi wurde anschließend kreuzförmig eingeschnitten, um den Durchtritt von Kabeln und Leitungen zu ermöglichen.

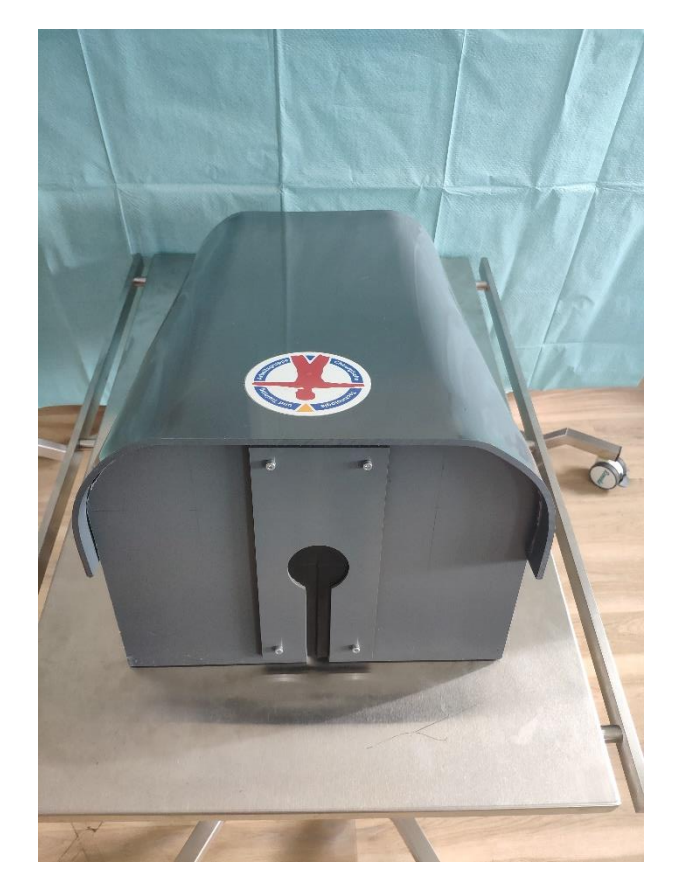

Abbildung 11: Zweite Baugruppe von hinten

<span id="page-40-0"></span>Nach der Anfertigung der beiden Baugruppen, wurden diese zusammengeführt. Für eine sichere und reversible Verbindung der beiden Baugruppen, wurden an beiden Seiten jeweils zwei Metallschnallen montiert. Um ein einfacheres Einsetzen des Deckels zu ermöglichen, wurde ein Aluprofil an der offenen Seite der Bodenplatte angebracht, so wurde die richtige Positionierung des Deckels erleichtert.

## **2.4.4 Einbindung der laparoskopischen Trainingseinheit**

Wie auf der [Abbildung 12](#page-41-0) (links) zu sehen ist, passt die laparoskopische Trainingseinheit genau in die neue Umgebung. Sie wird dabei an den Seiten von den Schienen und nach hinten vom Aluprofil fixiert. Die Öffnung zur Simulation transanaler Eingriffe deckt sich mit der unteren Öffnung der neuen Front des Trainers. Um die laparoskopische Trainingseinheit in vollem Umfang verwenden zu können, musste die zweite Baugruppe modifiziert werden. In den Deckel wurden drei längliche Öffnungen gefräst. Anschließend wurde diese mit einer 1 cm starke Neoprenmatte überspannt und an den Seiten mit Druckknöpfen befestigt. Der so entstandene Deckel ermöglicht das Einbringen von verschieden großen Trokaren an allen für das Training benötigten Stellen.

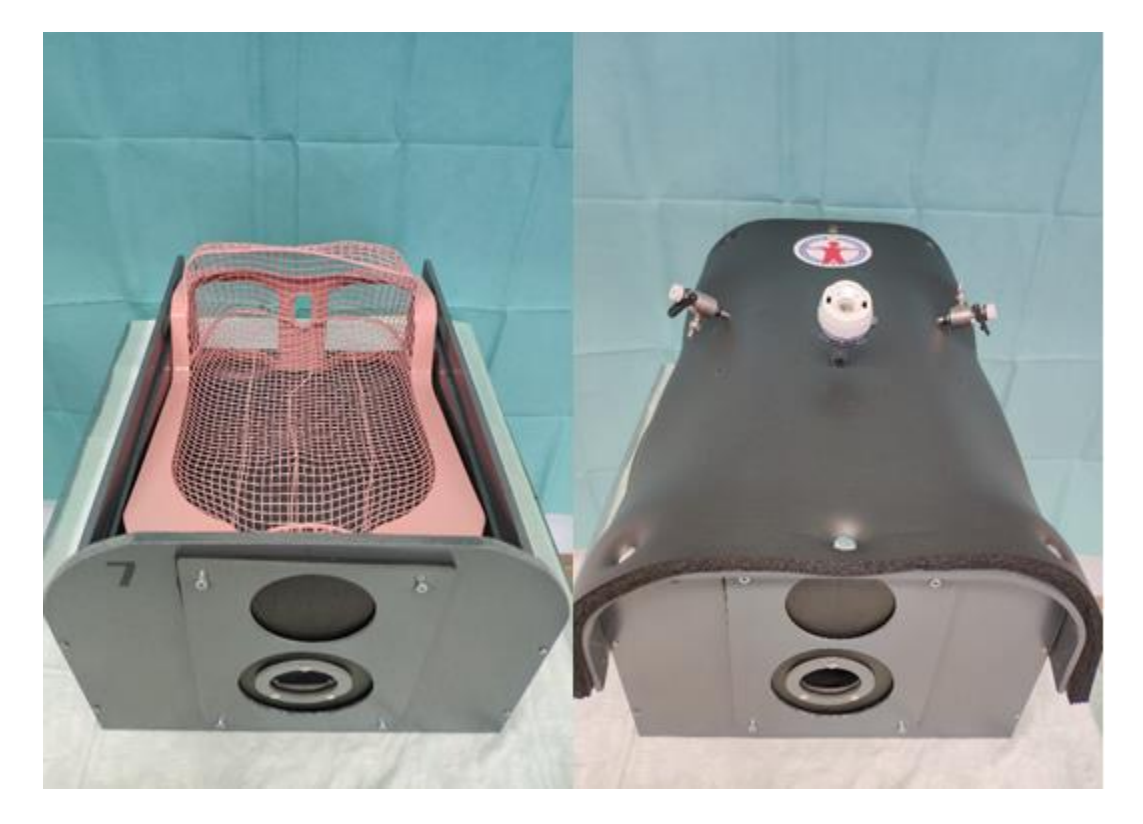

Abbildung 12: Trainingsumgebung mit integrierter Drahtform (links) und mit Deckel für laparoskopische Module (rechts)

#### <span id="page-41-0"></span>**2.4.5 Einbindung des Tübinger Camera Guidance Trainers**

Die zweite Übung, die als Modul in den neuen Trainer integriert wurde, war der "Tübinger Camera Guidance Trainer" (Miller et al. 2017). Er besteht aus multiplen Barcodehalterungen, welche auf der Grundplatte und der Decke des Trainers angebracht sind. Diese müssen mit einer Kamera korrekt eingestellt werden. Damit dies möglich ist, müssen alle Barcodes mit der Optik gut erreichbar sein (siehe [Abbildung 13\)](#page-42-0). Hierzu wurde der ursprüngliche Trainer durch eine Aussparung im vorderen Bereich ausgefräst. Danach wurde der Trainer mit dem Neopren Deckel verschlossen, welcher schon bei Implementierung der Drahtform zum Einsatz kommt.

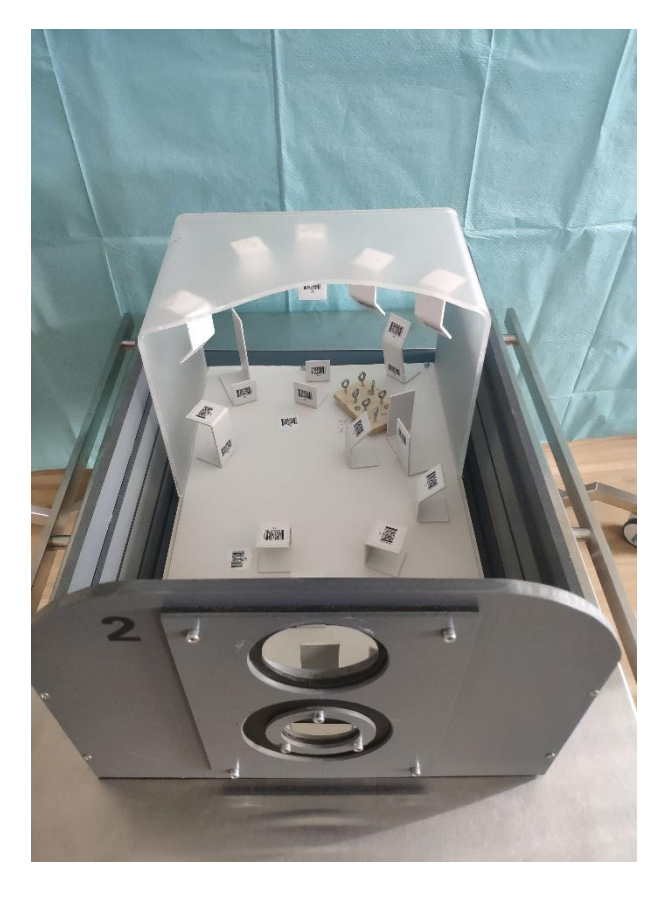

Abbildung 13: Trainingsumgebung mit integriertem "Camera Guidance Trainer" (Miller et al. 2017)

#### <span id="page-42-0"></span> $2.5$ **Entwicklung eines Kurskonzeptes zum Erlernen gastroskopischer Grundlagen**

# **2.5.1 Allgemeiner Aufbau des gastroskopischen Trainingsmoduls**

Wie zuvor in Kapitel [1.6](#page-27-0) vorgestellt, wurde das neue Modell zum Erlernen der Gastroskopie in drei verschiedene Teilschritte gegliedert, um so den "progressive part method" Lehr-Ansatz zu verfolgen. Dazu mussten die Teilschritte einen steigenden Schwierigkeitsgrad aufweisen und unterschiedliche Aspekte der Gastroskopie trainieren. In den verschiedenen Schritten sollten dabei folgende Aspekte der Magenspiegelung fokussiert werden:

- 1. Haltung des Gastroskops: Dazu gehörte die korrekte Bedienung der Bewegungsräder mit der linken und der kontrollierte Vorschub bzw. die richtige Drehung der Optik mit der rechten Hand. Zusätzlich wurde die Orientierung im Raum und die richtige Einstellung zu beurteilenden Strukturen fokussiert.
- 2. Handhabung des Gastroskops: Es erfolgte eine Vertiefung der Grundlagen durch Anwendung derselben in einer realitätsnahen Umgebung.
- 3. Verwendung des Arbeitskanals: Hier wurden grundlegende, endoskopische Interventionen erlernt. Dabei sollte eine Sensibilisierung für die eingeschränkte Tiefenwahrnehmung und eine Verbesserung der Handkoordination erfolgen.
- 4. Lebensnahe Simulation: Anwendung der erlernten Techniken in einer komplexeren und realitätsnahen Trainingsumgebung.

## **2.5.2 Uhren-Modell**

Die erste Übung konzentrierte sich auf die richtige Haltung und Bedienung des Gastroskops. Dazu gehörten folgende vier Punkte:

- 1. Korrekte Bedienung der Bewegungsräder: Dies beinhaltete die Ausrichtung der Optik in die vier Bewegungsrichtungen, Kombinationsbewegungen der Bewegungsräder und die Inversion.
- 2. Einstellung des Bild-Horizonts: Dazu musste der Teilnehmer lernen die Optik mit der rechten Hand dem Horizont entsprechend einzustellen.
- 3. Orientierung im Raum: Während der Einstellung und Bewegung der Optik wurde die räumliche Orientierung des Trainierenden sensibilisiert.

Um alle drei Teilschritte zu trainieren wurde ein spezieller Würfel entworfen. In diesem befanden sich sechs Uhren-Abbildungen, diese zeigten verschiedene Uhrzeiten. Fünf dieser Uhren wurden jeweils an den fünf Innenseiten des Würfels befestig, die letzte Uhr wurde im Deckel der Trainingsumgebung platziert. Mit einer flexiblen Röhre wurde der Würfel mit der unteren Öffnung in der Front des Trainers verbunden. Die 25 cm lange Röhre entspricht der durchschnittlichen Ösophagus-Länge (siehe [Abbildung 14\)](#page-44-0).

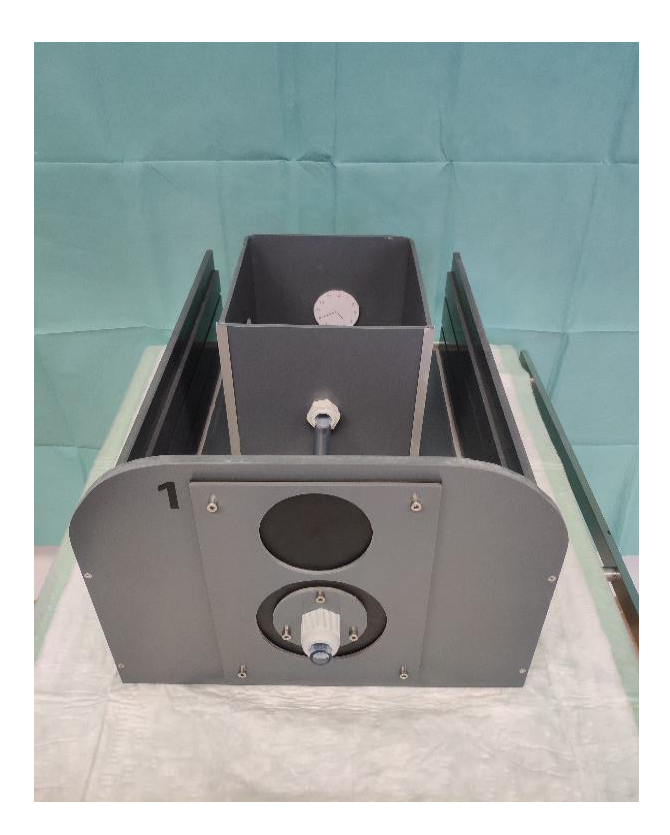

Abbildung 14: Trainingsumgebung mit integrierter Uhren-Modell

<span id="page-44-0"></span>Während der Übung wurde die Optik bis in die Mitte des Würfels vorgeschoben. Nun wurden alle sechs Uhren mithilfe der flexiblen Optik korrekt eingestellt. Hiermit sollte sich ein Gefühl für die räumliche Orientierung entwickeln. Nach jeder Uhr wurde die Optik in Neutralstellung aus dem Trainer entfernt, um das Handling der Optik mit der rechten Hand zu trainieren. Die Übung sollte mindestens zehn Minuten am Stück ausgeführt werden, damit ein routinierter Bewegungsablauf entsteht.

# <span id="page-45-1"></span>**2.5.3 Gastroskopischer Rundgang**

Nachdem die Grundlagen der Gastroskopie im "Uhren-Modell" erlernt wurden, wurden sie in einer realitätsnahen Umgebung umgesetzt. Als Modell wird ein speziell entwickelter Silikon-Magen verwendet (Johannink et al. 2017). Dieser wurde in einen formgenau ausgeschnittenen Schaumstoff gebetet (siehe [Abbildung 15\)](#page-45-0).

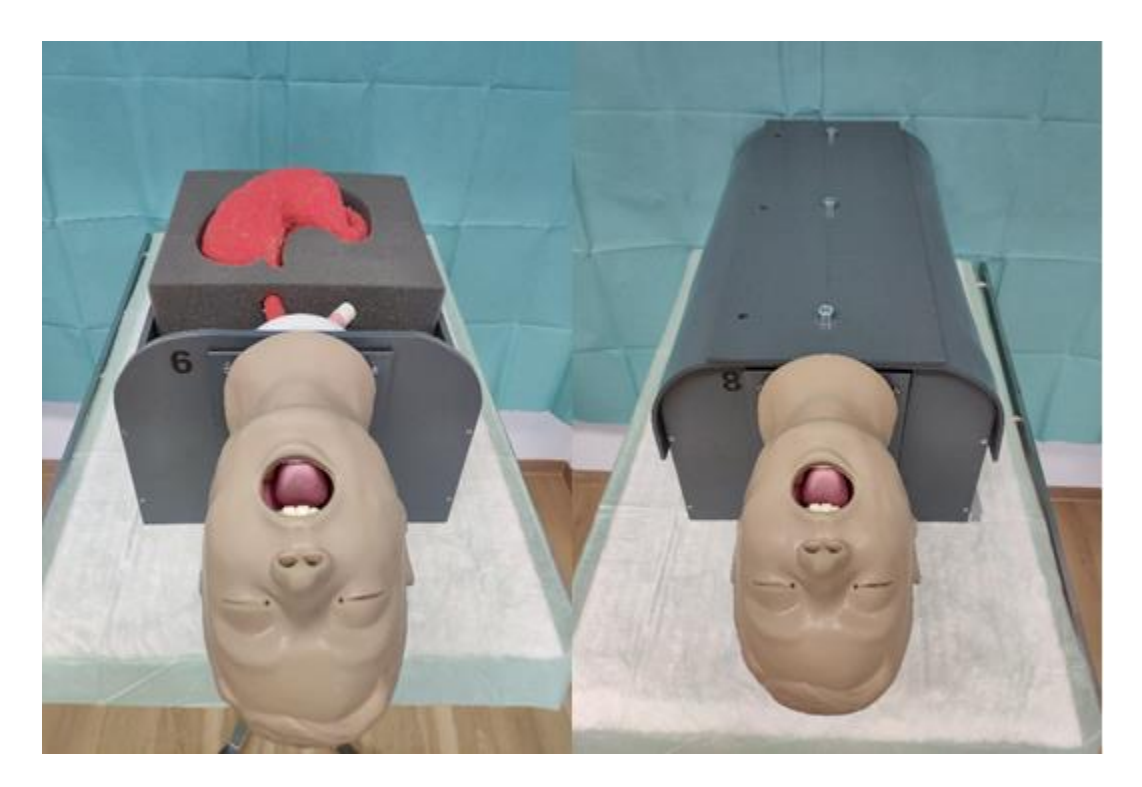

Abbildung 15: Trainer mit Magenmodell und Schaumstoffinlay (links) Trainer mit Deckel und integriertem Standfuß (rechts)

<span id="page-45-0"></span>Anschließend wurde der Ösophagus des Magenmodells mit dem anatomischen Kopfmodell verbunden. Nach Schließung des Deckels konnte bei Bedarf ein spezieller Standfuß ausgeklappt werden. Somit konnte der Trainer auf der Längsseite aufgestellt werden. Dies ermöglichte die Simulation einer Seitenlage des Patienten (siehe [Abbildung 16\)](#page-46-0).

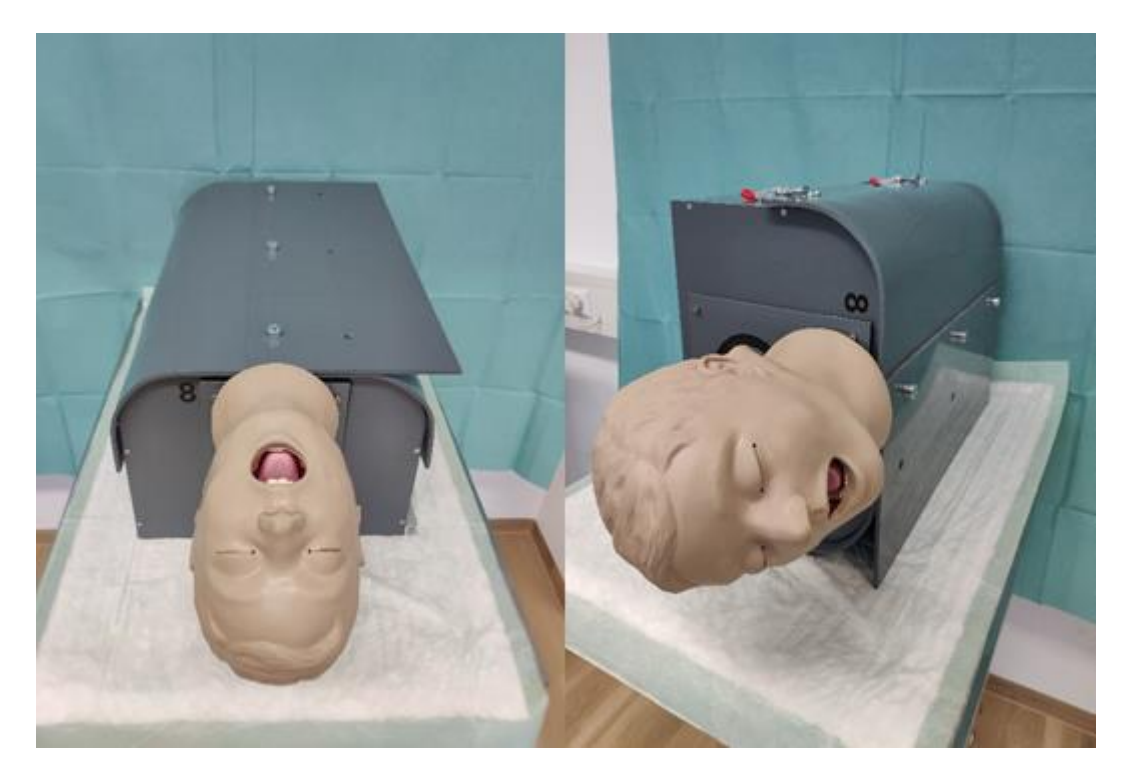

Abbildung 16: Trainingsumgebung mit offenem Standfuß (links) Trainingsumgehung auf geöffnetem Standfuß stehend (rechts)

<span id="page-46-0"></span>Nach korrekter Einbringung der Optik wurde ein gastroskopischer Rundgang durchgeführt. Dabei wurden folgende anatomische Strukturen dargestellt:

- 1. Epiglottis
- 2. Stimmlippen
- 3. Mittlere Ösophagusenge
- 4. Gastroösophagealer-Übergang
- 5. Pylorus + Antrum
- 6. Bulbus duodeni
- 7. Duodenum
- 8. Papilla vateri
- 9. Angulusfalte
- 10. Cardia
- 11. Fundus
- 12. Große Kurvatur

Die einzelnen Strukturen wurden mittels nummerierter Magnete im Magen markiert. Die erleichterte die Orientierung und die Kommunikation zwischen dem Teilnehmer und der Aufsichtsperson, da mehr Anhaltspunkte zur Veranschaulichung einzelner Manöver vorhanden waren. Die darzustellenden Strukturen und Reihenfolge wurde von einem erfahrenen Chirurgen, welcher mehr als 1000 gastroskopische Rundgänge am Patienten nachweisen konnte, unter Berücksichtigung aktuell geltender Leitlinien festgelegt (Block et al. 2005).

#### **2.5.4 Tablet-Box**

Die dritte Übung trainierte den korrekten Gebrauch des gastroskopischen Arbeitskanals. Dazu wurde ein Tabletcomputer in eine speziell angefertigte Halterung montiert (siehe [Abbildung 17\)](#page-48-0). Diese wurde, wie auch das Uhren Modell, über einen 30 cm langen Schlauch, mit der Front-Öffnung des Trainers verbunden. Der Arbeitskanal des Gastroskops wurde mit einer speziellen Sonde ausgerüstet, diese verfügte über eine elektrisch leitfähige Spitze und konnte somit mit dem Tablet interagieren. Auf dem Tablet konnten verschiedenen Übungsszenarien gestartet werden, wie zum Beispiel diverse Geschicklichkeitsspiele.

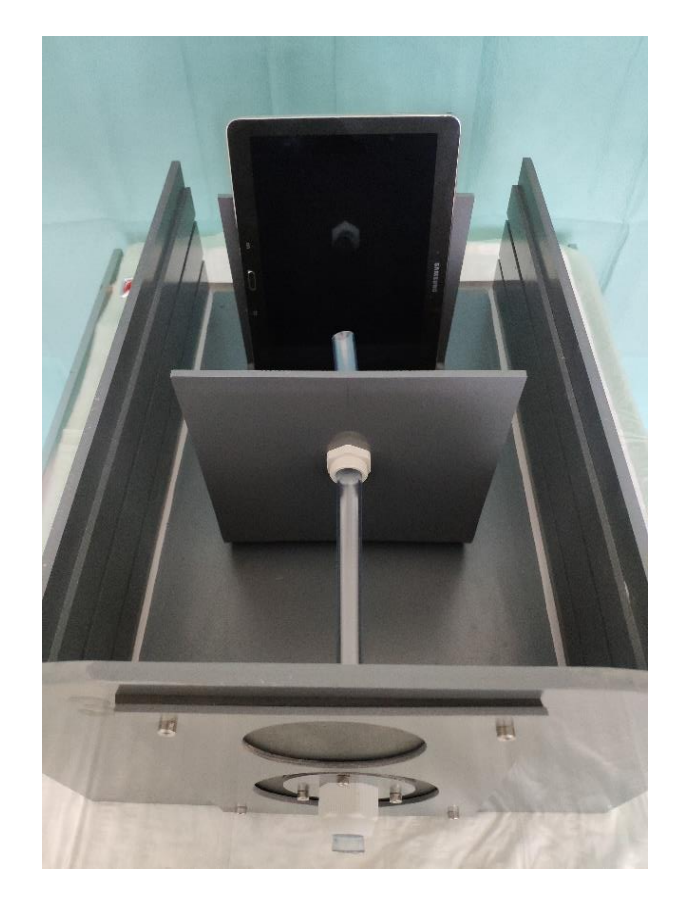

Abbildung 17: Trainingsumgebung mit integrierter Tablet-Box

<span id="page-48-0"></span>Sobald das Gastroskop in Position war, sollte der Bildschirm des Tablets mithilfe der Arbeitssonde bedient werden. Dazu wurde ein Spiel gegen die künstliche Intelligenz (KI) des Tablets gestartet. Um zu gewinnen, mussten die richtigen Felder auf dem leicht abgeschrägt stehenden Tablet mit Hilfe der Arbeitssonde berührt werden. Diese abgeschrägte Positionierung und die daraus erschwerte Tiefenwahrnehmung trainierten die dreidimensionale Vorstellungskraft. Während der Übung musste eine siegreiche Strategie entwickelt werden, um die KI zu schlagen. Diese Ablenkung führte zu einer Automatisierung der notwendigen motorischen Bewegungen.

## **2.5.5 Einbringung einer Perkutane endoskopische Gastrostomie Sonde**

In dieser letzten Übung wurden alle zuvor gelernten Fähigkeiten in einer realitätsnahen Umgebung angewendet. Dies beinhaltete die Handhabung des Gastroskops im Magenmodell und die korrekte Bedienung des Arbeitskanals. Zu die-

sem Zweck wurde ein spezieller Deckel entwickelt, der die Anlage einer Perkutanen endoskopische Gastrostomie Sonde (PEG-Sonde) ermöglichte (Engelke et al. 2021). Dazu wurde eine Runde Öffnung in den vorhandenen Deckel gefräst, welcher mit einer Latexschicht überspannt wurde (siehe [Abbildung 18\)](#page-49-0). Die Öffnung wurde dabei über dem Magenmodell platziert.

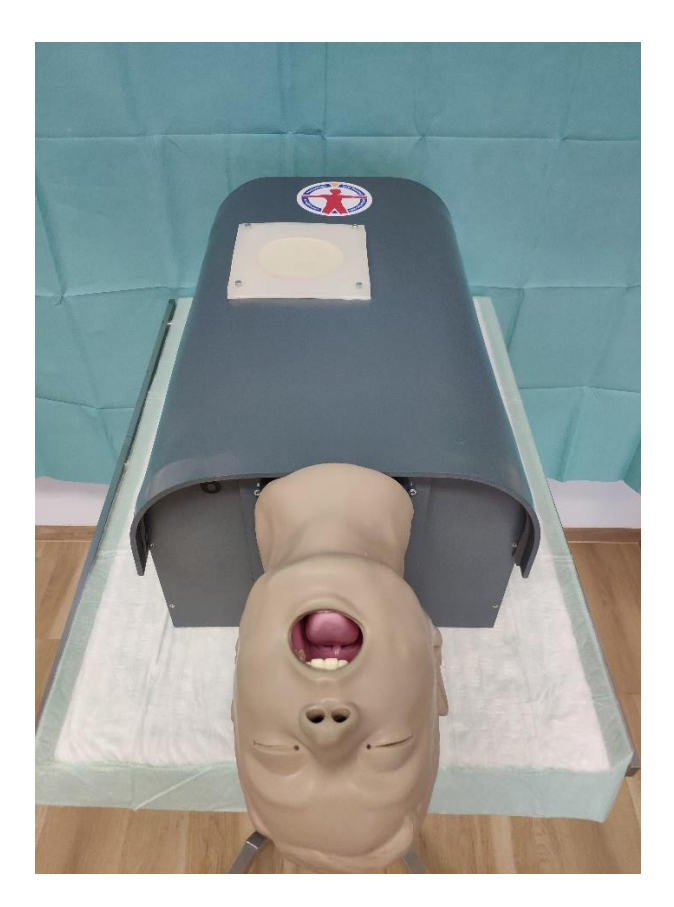

Abbildung 18: Trainingsumgebung mit PEG-Sonden-Deckel

<span id="page-49-0"></span>Nun wurde das Gastroskop in den Magen eingeführt und mittels Diaphanoskopie die richtige Einstichstelle für die PEG-Sonde gefunden und markiert. Anschließend erfolgte die perkutane Punktion und die Ausleitung der Sonde über den Arbeitskanal. Nach erfolgreicher Anlage der PEG-Sonde konnte diese am Latex festgenäht oder korrekt verklebt werden.

# **Entwicklung Kraftmessstand mit Feedback**

Nach Fertigstellung der universellen Trainingsumgebung und der Integration eines gastroskopischen Trainingskonzeptes, erfolgte die Entwicklung des Kraftmesstandes mit visuellem und akustischem Feedback. Dieser Prozess gliederte sich in sechs Teilschritte:

- 1. Sensorermittlung: Zunächst wurden geeignete Sensoren ermittelt, welche die wirkenden Kräfte am Magenmodell messen konnten. Dazu wurde vorher ein geeigneter Integrationsort für die Sensoren bestimmt.
- 2. Inlayentwicklung: In einem zweiten Schritt wurde ein geeignetes Inlay für die Kraftmessung konstruiert. Dieses durfte das haptische Feedback nicht beeinflussen.
- 3. Prozessoranbindung: Als Drittes wurden die verwendeten Sensoren mit einem leistungsstarken Mikrokontroller verbunden. Dieser musste in der Lage sein, die wirkenden Kräfte in digitaler Form zu speichern und in Echtzeit an eine Feedback-Funktion weiterzuleiten.
- 4. Interfacekonstruktion: Im vierten Schritt wurde die Interface-Konsole entwickelt. Diese sollte anzeigen, wie viel Kraft mit dem Gastroskop ausgeübt wurde.
- 5. Programmierung: Als nächstes wurde ein geeignetes Programm für den Mikrokontroller erstellt, um alle Sensoren gleichzeitig anzusteuern und die generierten Daten zu speichern.
- 6. Datenauswertung: Zuletzt wurden die gewonnenen Daten in Newton umgerechnet und in einer geeigneten digitalen Maske ausgewertet.

Bei allen Schritten wurde darauf geachtet, dass eigentliche Trainingskonzept nicht zu beeinflussen. So sollte es keinen Unterschied zwischen "Training ohne Feedback" und "Training mit Feedback" bis auf das Feedback an sich geben. Dieser Faktor ermöglichte später eine gute Vergleichbarkeit zwischen den beiden Gruppen.

#### **2.6.1 Inlay-Entwicklung und Konstruktion**

Bevor mit der Entwicklung eines Inlays begonnen werden konnte, musste die Position der Sensoren festgelegt werden. Wie in Kapitel [1.5](#page-25-0) beschrieben, unterscheiden Puangmali et al. vier verschiedene Integrationsorte für Sensoren (Puangmali et al. 2008). Hierbei ist aber zu beachten, dass nur Orte untersucht wurden, welche Messungen beim lebenden Patienten ermöglichen. Da das neu entwickelte Sensormodell in einer Trainingsumgebung eingesetzt wird, waren auch andere Integrationsorte realisierbar. So konnten die Sensoren zum Beispiel auf der Innen- bzw. Außenseite des künstlichen Magenmodells angebracht werden. Da die Sensoren auf der Innenseite sichtbar wären und eine Anbringung auf der Außenhaut eventuelle Reparaturen vereinfachte, wurden die Sensoren auf der Außenhaut des Magenmodells befestigt. Dieses Vorgehen ermöglichte folgenden Vorteile:

- Die Sensoren waren von den Instrumenten unabhängig. Somit war die Reinigung der Instrumente nicht behindert. Auch erfordert der Gebrauch verschiedener Instrumente keine zusätzlichen Sensoren.
- Da die Sensoren durch den Magen vor der Manipulation mit den Instrumenten geschützt waren, ergab sich eine längere Lebensdauer der Sensoren.
- Da die Sensoren an definierten Stellen an der Magenhaut angebracht wurden, konnte eine genaue Positionsbestimmung verschiedener Druckpunkte erfolgen.

Die verwendeten Sensoren benötigten einen festen Untergrund, um korrekte Messungen durchzuführen. Aus diesem Grund konnte das künstliche Modell nicht in der speziellen Schaumstoffform (siehe Kapitel [2.5.3\)](#page-45-1) befestigt werden. Stattdessen wurde ein Inlay entwickelt, welches dem Magen an allen Messpunkten anlag und aus einem stabilen Material bestand. Zusätzlich sollte das neue Inlay die folgenden Kriterien erfüllen:

• Das Prinzip und die Form des Messtandes sollte auf weitere Hohlorgansysteme übertragbar sein.

- Der Magen musste nahezu vollständig umschlossen werden, um Messungen an allen relevanten Punkten zu ermöglichen.
- Die Form des Messtandes sollte das haptische Feedback des Magens möglichst nicht beeinflussen.
- Die Form musste eine gewisse Härte aufweisen, damit eine korrekte Messung mit drucksensiblen Sensoren möglich ist.
- Das Material musste eine möglichst genaue Anpassung an das Magenmodell ermöglichen, um einen engen Kontakt zwischen Magenwand, Sensor und Inlay zu gewährleisten.

## **2.6.2 Entwurf und Konstruktion des Inlays**

Um die zahlreichen Bedingungen zu erfüllen, wurde das neue Inlay im 3D-Druck-Verfahren erstellt. Zur Herstellung des 3D-Drucks wurde der Leapfrog Bolt Pro (Emeryville, Vereinigte Staaten) verwendet (siehe [Abbildung 19\)](#page-53-0). Hierbei handelt es sich um einen 3D Drucker dessen maximale Druckgröße 300 x 320 x 205 mm beträgt (Leapfrog 2019). Dieses Herstellungsverfahren hat bereits die herkömmliche Industrie revolutioniert (Berman 2012) und es wird zunehmend auch in der Medizin verwendet (Zou et al. 2019). Es wurde mit einem Polylactic Acid (PLA)- Filament gedruckt. Dieses Material vereinfachte das Drucken größerer Objekte, da es eine niedrige Schmelztemperatur hat und sich beim Abkühlen nicht so leicht verzieht, wie zum Beispiel Acrylnitril-Butadien-Styrol (ABS)-Filament (Koslow 2019). Zusätzlich besitzt das PLA-Filament in abgekühltem Zustand die nötige Stabilität, um den Sensoren einen guten Untergrund zu bieten.

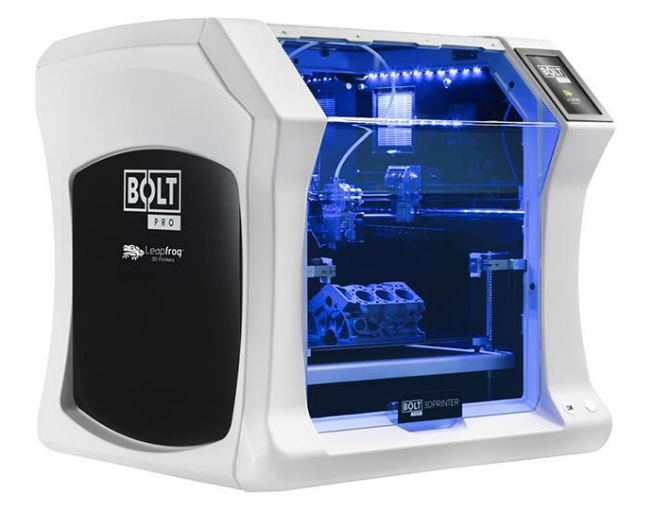

Abbildung 19: Leapfrog Bolt Pro (Leapfrog 2019)

<span id="page-53-0"></span>Der Druck erfolgte mit einem beheizten AA 0.4 Druckkopf, die Schichtdicke der einzelnen Lagen betrug 0,15 mm. Mit dieser Konfiguration konnten auch überdachte Hohlräume, wie im Bereich des Ösophagus und Duodenum, gedruckt werden.

Vor dem Drucken musste zunächst ein digitales 3D-Modell erstellt werden. Diese durfte die Größe der Druckplatte nicht überschreiten, jedoch musste es groß genug sein, um das anatomische Magenmodel passgenau aufnehmen zu können. Um dies zu erreichen waren die folgenden drei Schritte nötig:

1. Zunächst wurde mithilfe der Bearbeitungssoftware Blender (Amsterdam, Niederlande) ein Negativabdruck des 3D-Magenmodells erstellt, welcher zum Erzeugen des künstlichen Magenmodells genutzt wurde (Johannink et al. 2017). Nach Erstellung des Abdrucks, wurden überschüssige Strukturen entfernt, um Druckmaterial zu sparen. Das fertige Modell ist in [Ab](#page-54-0)[bildung 20](#page-54-0) zu sehen.

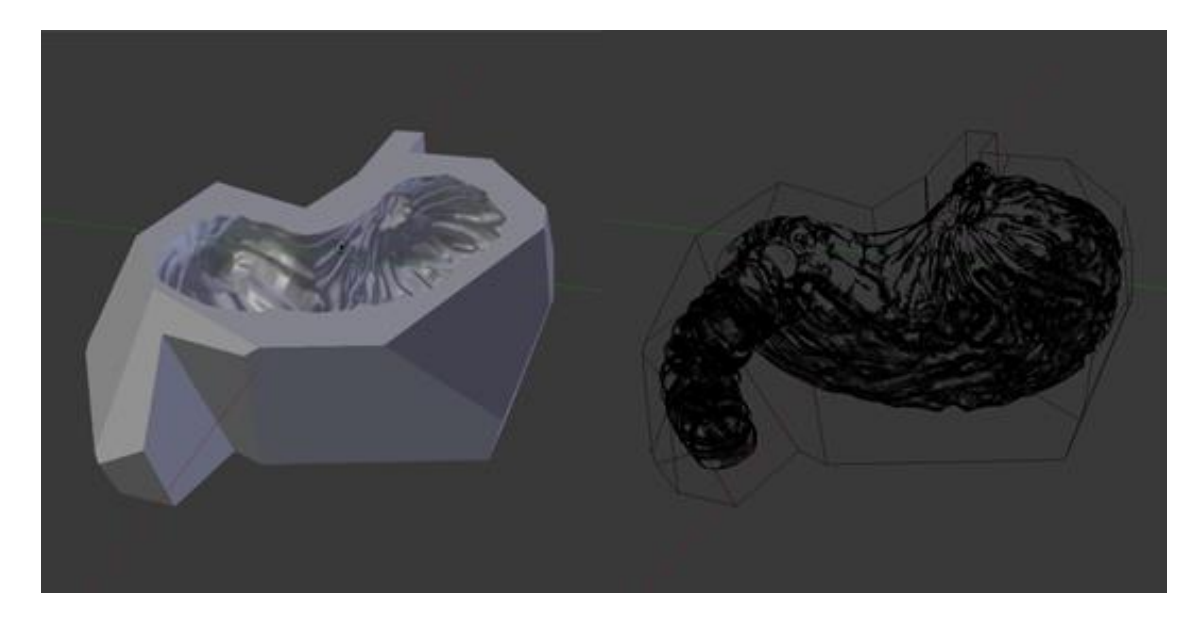

Abbildung 20: Virtueller Inlay-Entwurf von schräg oben ausgefüllt (links) Virtueller Inlay-Entwurf Gitternetz (rechts)

<span id="page-54-0"></span>2. Der künstliche Magen wurde hergestellt, indem das digitale Magenmodell mit Hilfe des 3D-Druckverfahrens gedruckt und anschließend mit mehreren Schichten Silikon bedeckt wurde. Durch die aufgetragenen Silikonschichten war das fertige Modell größer als der eigentliche 3D-Druck. Dies führte dazu, dass der dreidimensionale Abdruck des Magens größenskaliert werden musste. Ohne diesen Schritt hätte das Magenmodell nicht in die gedruckte Form passen. Um den richtigen Vergrößerungs-Faktor zu bestimmen, wurden kleinere Ausschnitte des Modells in 1.5, 2.0 und 2.5 facher Vergrößerung gedruckt (siehe [Abbildung 21\)](#page-55-0). In 1,25-facher Vergrößerung lag das Magenmodell der Inlay-Wand fast komplett an und es war nur ein minimaler Abstand zwischen den beiden Komponenten sichtbar. Nach abgeschlossener Skalierung überschritten die Maße des Inlays die maximalen Druckausmaße des Leapfrog Bolt Pro (Emeryville, Vereinigte Staaten). Deshalb musste vor dem Druck eine Aufteilung des gesamten Inlays erfolgen.

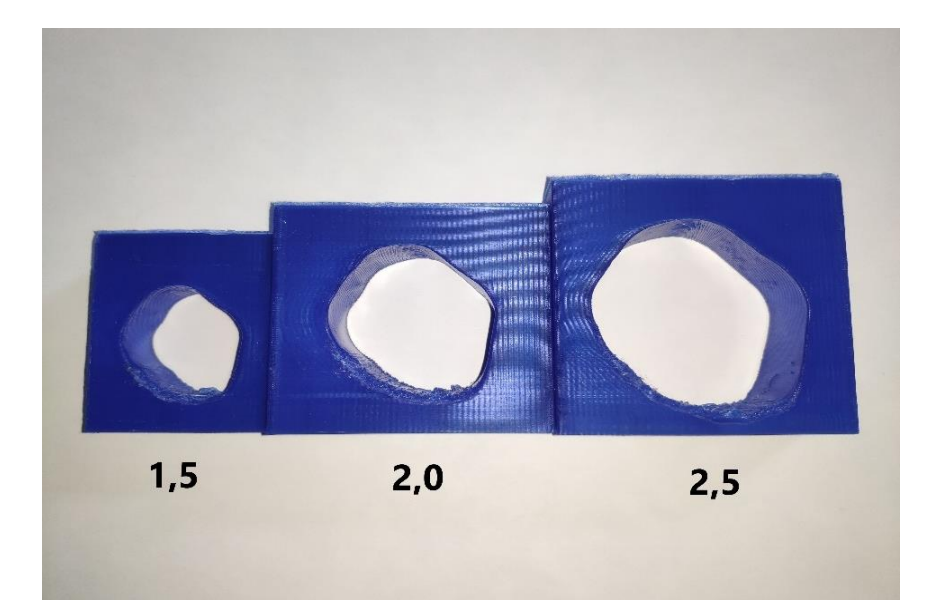

<span id="page-55-0"></span>Abbildung 21: Skalierungsstücke zur Größenbestimmung des Sensor-Inlays

3. Da ein Druck der gesamten Form nicht möglich war, muss der das Inlay in einzelne Komponenten zerlegt werden. Dabei durfte keine der Komponenten größer als die Druckplatte sein. Als Resultat wurde das 3D-Modell in insgesamt 4 Einzelteile unterteilt (siehe [Abbildung 22\)](#page-56-0). Die Unterteilung des Inlays bot den zusätzlichen Vorteil, dass die Sensoren vereinfacht an bestimmten Stellen angebracht werden konnten.

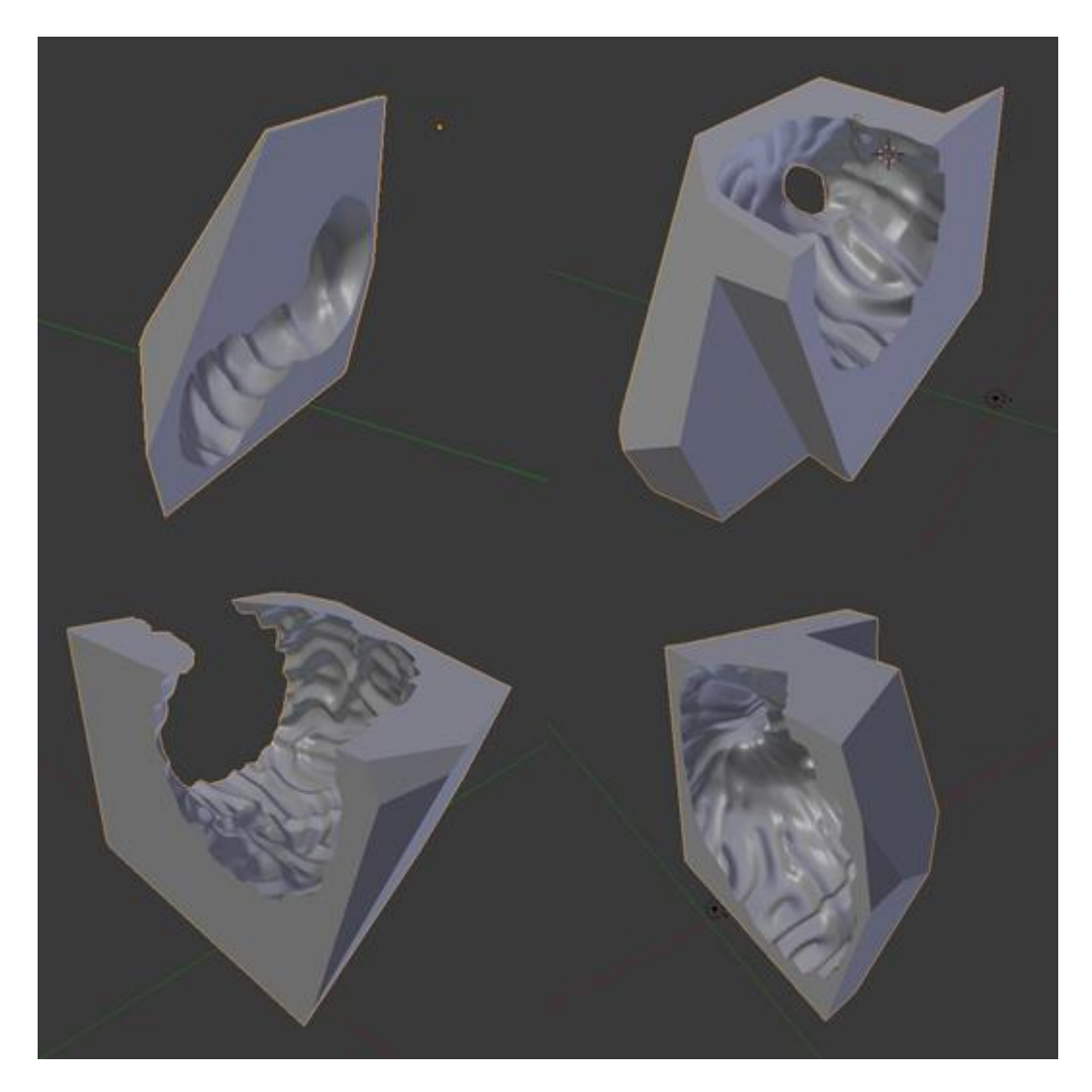

Abbildung 22: Skalierte Sensor-Inlay in vier Einzelteilen. Duodenum (oben links). Antrum und Pylorus (oben rechts). Kleine und große Kurvatur (unten links). Cardia, Fundus und Ösophagus (unten rechts)

<span id="page-56-0"></span>Nach abgeschlossenem 3D-Druck wurden die Teile temporär verbunden und das Magenmodel eingelegt. Druckpunkte, die den Magen komprimierten oder eindrückten, wurden ausgebessert. Die in Kapitel [2.6.5](#page-59-0) erwähnten FSR-Sensoren wurden an der Außenwand des Magenmodells angebracht und verklebt. Die Ableitungen der einzelnen Sensoren wurden mit einem SCART-Stecker verbunden und die Kabel aus dem Inlay ausgeleitet. Die einzelnen Teile des 3D-Drucks wurden nun permanent verklebt. Zusätzlich wurde das Inlay mit einer durchsichtigen PVC-Platte abgedeckt. Dies verhinderte ein Verrutschen des Magens und

schützte das künstliche Magenmodell. Kleinere Lücken zwischen Magen und Inlay wurden mit Schaumstoff aufgefüllt.

Nach abgeschlossenem Zusammenbau des Sensor-Inlays wurde dieses auf einer PVC-Platte fixiert, welche in das Schienen-System der universellen Trainingsumgebung vorgeschoben wurde. Der Ösophagus wurde mit dem anatomischen Kopfmodell verbunden und die Verbindung wurde temporär fixiert. Anschließend wurde die universelle Trainingsumgebung verschlossen. Ein Syndicat des Constructeurs d'Appareils Radiorécepteurs et Téléviseurs (SCART)-Stecker, welcher mit den Sensoren verbunden wurde, wurde durch eine Öffnung an der Vorderwand des Trainers ausgeleitet (siehe [Abbildung 23\)](#page-57-0).

<span id="page-57-0"></span>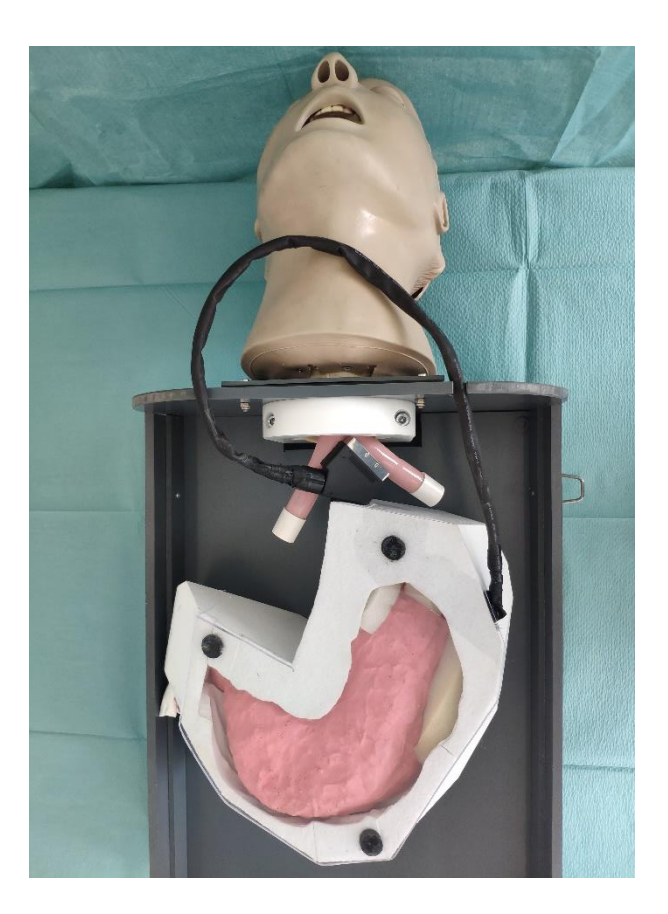

Abbildung 23: Trainingsumgebung mit einliegendem Sensor-Inlay, Magenmodell und ausgeleitetem SCART-Stecker

## **2.6.3 Anforderungen und Aufbau des optisch/akustischen Interface**

Nachdem die Sensoren angebracht waren, mussten sie mit einem geeigneten elektrischen System verbunden werden. Dieses hatte die Aufgabe, die Widerstandsänderungen der Sensoren zu erfassen, aufzuzeichnen und mittels eines Feedbacks wiederzugeben. Die genauen Anforderungen an den Kraftmesstand waren wie folgt:

- Interfacelayout: Der Großteil der Elektronik sollte durch eine robuste Konsole geschützt werden. Außerdem musste die Konsole einfach zu öffnen sein, um mögliche Reparaturen oder Korrekturen der Hardware schnell zu ermöglichen.
- Optisches Feedback: Das Interface musste eine Front besitzen, in der sich Leuchtdioden verankern ließen. Diese sollten abhängig von der wirkenden Kraft, ihre Helligkeit variieren.
- Akustisches Feedback: Ein Lautsprecher musste integriert werden, um ein akustisches Signal abhängig von der wirkenden kraft wiederzugeben.
- Konnektivität: Messungen müssen einfach zu starten sein. Interface und Trainer müssen über eine Schnittstelle leicht zu verbinden und zu trennen sein, um einen schnellen Auf- und Abbau zu gewährleisten.

## **2.6.4 Schematischer Aufbau der Feedback-Konsole**

Zum Auslesen der Sensoren und Ansteuerung der Feedback-Konsole wurde ein Mikrokontroller benötigt. Dieser musste folgende Anforderrungen erfüllen:

- Er musste in der Lage sein, bis zu acht Sensoren gleichzeitig auslesen zu können. Mit dieser Anzahl wurden alle wichtigen Druckpunkte am Magen erfasst.
- Der Mikrokontroller musste die gewonnenen Daten auf einem geeigneten Medium speichern.
- Es mussten geeignete Ausgänge vorhanden sein, um die Feedback-Komponenten anzusteuern. Diese beinhalteten mindestens acht LEDs und einen Lautsprecher.

Um den späteren Zusammenbau zu erleichtern, wurde zunächst eine Schemazeichnung angefertigt. Diese umfasste alle verwendeten Hardwarekomponenten mit ihren jeweiligen Steckverbindungen (siehe [Abbildung 24\)](#page-59-1). Die Verbindungen der Sensoren wurden über einen SCART-Stecker gebündelt.

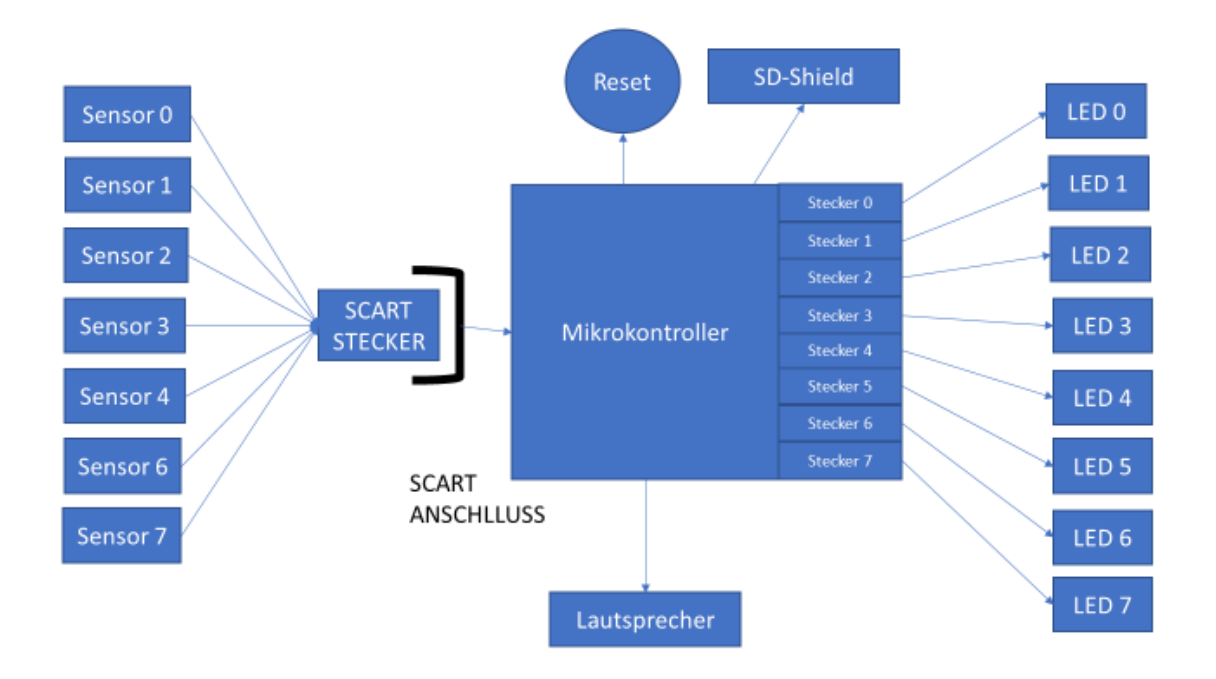

<span id="page-59-1"></span>Abbildung 24: Schemazeichnung zu den benötigten Anschlüssen und Einzelkomponenten der Feedback-Konsole

Der Reset-Knopf, das Speichermedium, die Feedback-Komponenten wurden direkt mit dem Mikrokontroller verbunden und später im Gehäuse montiert.

#### <span id="page-59-0"></span>**2.6.5 Hardwarekomponenten der Feedback-Konsole**

Zur Erfassung der wirkenden Kräfte wurden sogenannte "Force Sensing Resistors" (FSR) eingesetzt. Diese Sensoren werden von Interlink Electronics (Los Angeles, Vereinigte Staaten) produziert und sie ändern ihren elektrischen Widerstand unter der Einwirkung von Kraft.

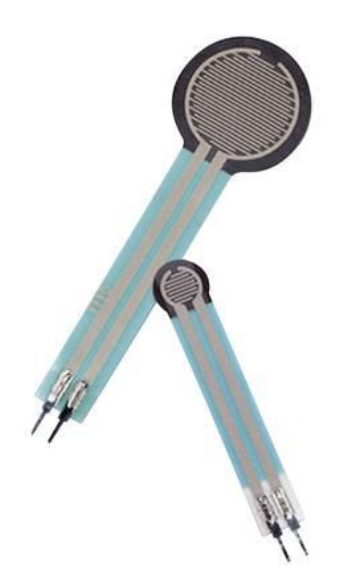

Abbildung 25: Force Sensing Resistor der Firma Interlink Electronics (Interlink-Electronics 2019)

Die Sensoren bestehen dazu aus zwei Kunststofffolien, wobei eine der Folien auf der Innenseite mit einer graphithaltigen, halbleitenden Paste beschichtet ist. Auf der anderen Folie befinden sich zwei kammförmige, ineinander verschachtelte, elektrisch leitende Kontaktgitter (Interlink-Electronics 2019). Die Gitter sind voneinander isoliert und besitzen zwei externe Anschlüsse.

Im unbelasteten Zustand berühren sich die Folien nicht, da sie durch einen sogenannten "Spacer" voneinander getrennt werden. Die dicke des "Spacer" variiert zwischen 0,03 und 0,15 mm. Erst unter Einwirkung von komprimierender Kraft wird ein Kontakt hergestellt und es kann ein abnehmender elektrischer Widerstand gemessen werden. Unbelastet beträgt dieser elektrische Widerstand einige MΩ. Mit größer werdender Kraft fällt der Widerstand, da die beiden Folien einen immer größeren Kontakt aufbauen. Die Grenze liegt bei ca. 1 KΩ und einer Kraft von 100 N/cm². Da die Sensoren sehr dünn und bis zu einem gewissen Grad flexibel sind, konnten sie sehr gut an verschiedenen Stellen des Magens befestigt werden.

In unserem Versuchsaufbau wurde der FSR 402 Firma Interlink-Electronics (Los Angeles, Vereinigte Staaten) verwendet. Er besitzt einen Durchmesser von 18,29 mm und eine Höhe von 0,46 mm. Je kleiner der Sensor, desto genauer lässt sich bestimmen, wo die Kraft am Magenmodell wirkt. Jedoch wird die Kraftaufnahme durch eine kleinere Fläche eingeschränkt. Die wirkenden Kräfte wurden dabei als

Widerstandsänderung in Form von einheitslosen Integer-Werten gespeichert. Durch Messungen mit Wägestücken wurde im weiteren Verlauf eine mathematische Formel erstellt, mittels welcher die gespeicherten Widerstands-Änderungen in Newton umgerechnet werden konnten.

Das Herzstück der Interface Konsole war der Arduino Mega 2560 R3 (Lugano, Schweiz) (siehe [Abbildung 26\)](#page-61-0). Hierbei handelt es sich um einen Mikrokontroller, der für verschiedenste elektronische Projekte verwendet werden kann (Gibb 2010) und dessen Kernelement ein ATmega2560 Prozessor der Firma AVR (San José, Vereinigte Staaten) ist. Er besitzt 16 Analoge Eingänge. Diese hohe Anzahl ermöglicht theoretisch die gleichzeitige Verwendung von bis zu 16 Sensorelementen. Der Prozessor verfügt außerdem über 15 digitale Ausgänge, deren Ausgabe-Spannung, mittels Puls-Wellen-Modulation, variiert werden kann.

Bei der Puls-Wellen-Modulation wird die Relation zwischen Einschaltzeit und Periodendauer eines Rechtecksignals bei fester Grundfrequenz verändert (Barr 1999). Mit diesem Verfahren konnte die Helligkeit der später angeschlossenen Light-Emitting-Diode (LED) gesteuert werden. Eine Kombination dieses Verfahrens mit einem Lautsprecher ermöglichte die Erzeugung verschieden lauter Töne.

<span id="page-61-0"></span>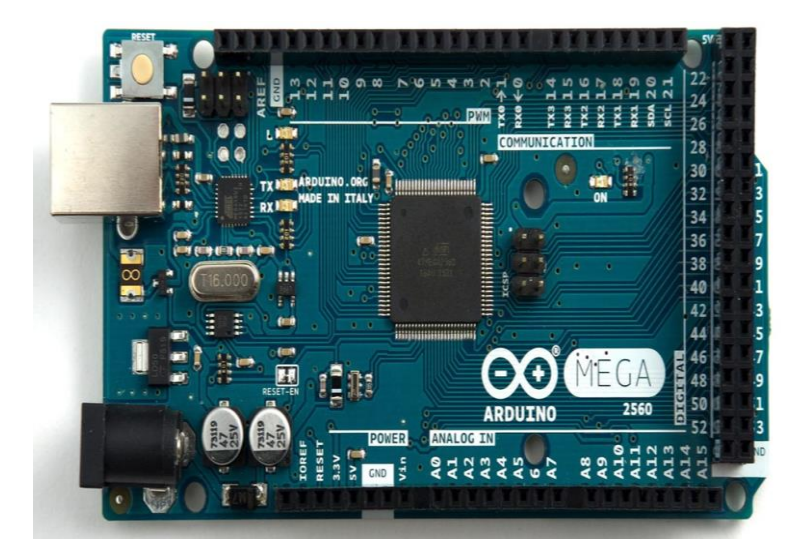

Abbildung 26: Arduino Mega 2560 R3 von oben. Links zu sehen: Netzteil Anschluss (unten) Datenverbindung (oben) (Exp-Tech 2019)

Um eine spätere Analyse der gewonnen Daten zu ermöglichen, mussten die einzelnen Messungen in chronologischer Reihenfolge gespeichert werden. Da der Mikrokontroller über keinen Speicher zur Aufzeichnung verfügte, musste er mit einem zusätzlichen Modul aufgerüstet werden. Dieses sogenannte "Secure Digital Memory Card (SD)-Shield" (siehe [Abbildung 27\)](#page-62-0) ermöglichte, die Verbindung und Kommunikation zwischen einer Speicherkarte und dem Mikrokontroller. Für diese Kommunikation wurden Serial Peripheral Interface (SPI)-Pins des Mikrokontrollers verwendet. Diese speziellen Pins ermöglichten eine kontinuierliche Speicherung der Daten und verfügten zusätzlich über die Möglichkeit, die fehlerfreie Funktion des Moduls zu jedem Messpunkt abzufragen. Somit konnten Fehlmessungen oder Messprobleme während der Versuche minimiert werden.

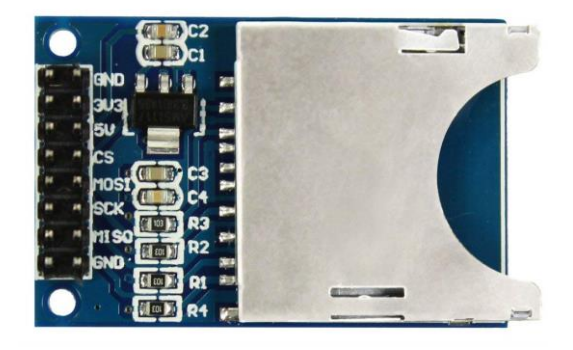

Abbildung 27: SD-Shield von oben. Einschub für die Speicherkarte (rechts). Verbindungsanschlüsse zum Arduino (links) (Exp-Tech 2020)

<span id="page-62-0"></span>Das auf [Abbildung 28](#page-63-0) zu sehende Alu-Pultgehäuse der Firma RS Components (Corby, Vereinigtes Königreich) mit den Maßen 250 x 181,2 x 68,2 mm hat den Großteil der Hardware beinhaltet. In die seitlichen Kunststoffblenden wurden Aussparungen gefräst, welche für den SCART-Anschluss, das SD-Shield und den Netzstecker benötigt wurden. Die herausnehmbare Front ermöglichte einen guten Zugang zu allen elektronischen Bauteilen. Außerdem konnten die Feedback Komponenten in dieser Blende befestigt werden.

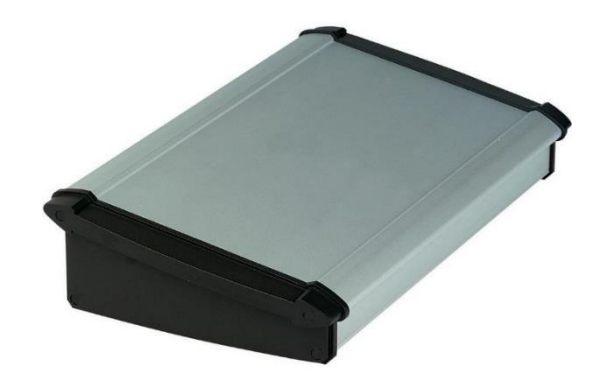

<span id="page-63-0"></span>Abbildung 28: Alu-Pultgehäuse der Firma RS Components Germany (reichelt-elektronik 2019)

Für das optische Interface wurden acht rote LED-Signallampen verbaut (siehe [Abbildung 29\)](#page-63-1). Sie hatten eine Betriebsspannung von 5 V und einen Durchmesser von 9,5 mm. Die beiden Verbindungsdrähte wurden mit Verbindungskabeln verlötet, um einen Anschluss am Mikrokontroller zu ermöglichen.

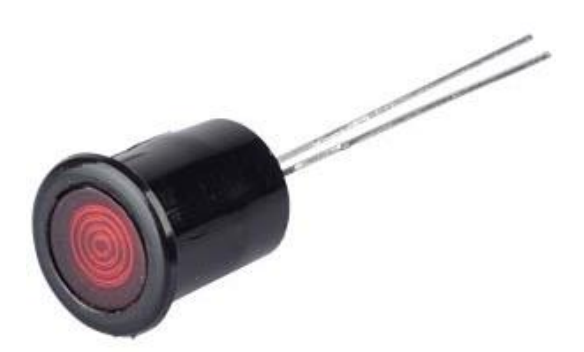

Abbildung 29: 5 V LED-Signallampe mit schwarzer Blende und zweipoligem Anschluss (Reichelt-elektronik 2020)

<span id="page-63-1"></span>Für das akustische Signal wurde ein Lautsprecher der Firma RS Components (Corby, Vereinigtes Königreich) mit einer Impedanz von 8 Ω verwendet (siehe [Abbildung 30\)](#page-64-0). Seine Nennleistung betrug 2 W. Durch seinen Breitbandfrequenztyp konnten verschiedene akustische Signale programmiert werden.

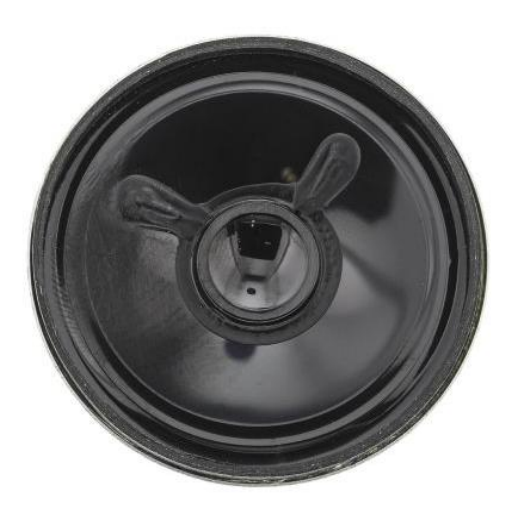

Abbildung 30: 2 W Lautsprecher rund (RS-Components 2019)

<span id="page-64-0"></span>Um die Neustart-Funktion zum Start einer neuen Messung auslösen zu können, wurde ein zusätzlicher Drucktaster der Firma Hotsystem (Tokio, Japan) verbaut (siehe [Abbildung 31\)](#page-64-1). Beim Drücken des Tasters wird der Schaltkreis geschlossen und beim Loslassen wieder geöffnet. In Verbindung mit dem Reset-Pin des Mikrokontrollers wurde das System bei jeder Betätigung neu gestartet. Der Drucktaster hatte einen Kopfdurchmesser von 18 mm und konnte mittels einer Gewindebefestigung montiert werden.

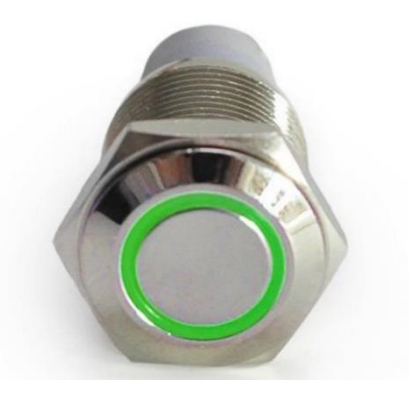

Abbildung 31: Drucktaster mit Gewindehalterung und grüner Beleuchtung (Hotsystem 2019)

#### <span id="page-64-1"></span>**2.6.6 Zusammenbau der Konsole**

Nachdem alle Hardwarekomponenten zusammengestellt waren, wurden die einzelnen Teile verkabelt, verbunden und montiert. Zunächst wurde der Mikrokontroller und das SD-Shield auf der Bodenplatte des Pultgehäuses befestigt. Dann wurde das SD-Shield mit den SPI-Pins des Arduinos verbunden. Dies erfolgte

mittels isolierter Kupferkabel, welches an die entsprechenden SPI-Pins gelötet wurden. An der rechten Seite des Pultgehäuses wurden drei Öffnungen gefräst (siehe [Abbildung 32\)](#page-65-0). Die erste dient zur Benutzung der SD-Karte (siehe Abbildung 29 (5)). Die zweite Öffnung ermöglicht das Auslesen des Mikrokontrollers und die letzte Öffnung dient zum Anschluss des Netzteils.

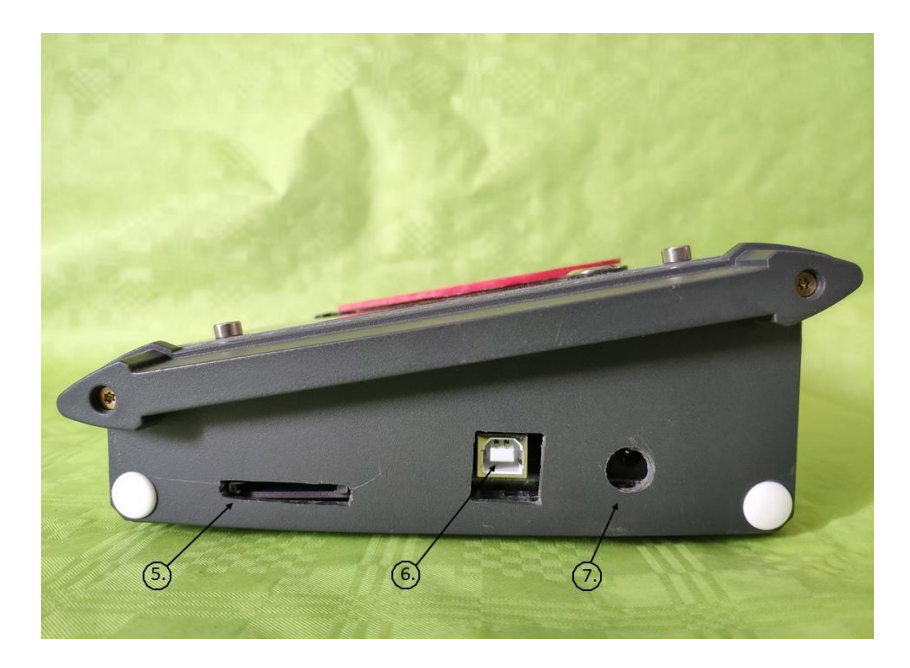

Abbildung 32: Feedbackkonsole Ansicht von rechts. (5) = SD-Kartenöffnung, (6) = Öffnung zum Auslesen des Mikrokontrollers, (7) = Netzteilöffnung

<span id="page-65-0"></span>Im nächsten Schritt wurden alle benötigten Sensor-Pins des Mikrokontrollers mit einem SCART-Anschluss verbunden und verlötet. Der entsprechende Anschluss wurde in die linke Seitenwand des Pultgehäuses integriert (siehe [Abbildung 33](#page-66-0) (9)) und kann mit dem SCART-Stecker des Sensor-Inlays verbunden werden. Außerdem wurde links eine zusätzliche Öffnung für eventuelle Zusatzanschlüsse integriert (siehe [Abbildung 33](#page-66-0) (8)).

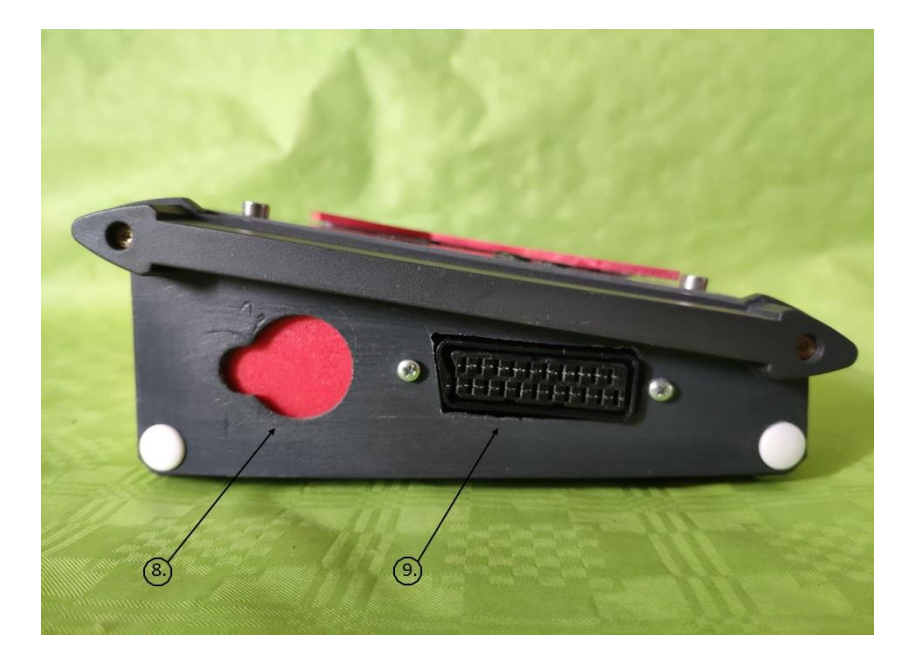

Abbildung 33: Feedbackkonsole Ansicht von rechts. (8) = Reserveöffnung, (9) = SCART-Stecker

<span id="page-66-0"></span>Für das optische Feedback wurde die Vorderwand der Konsole mit einer schematischen Abbildung des Magens beklebt (siehe [Abbildung 34](#page-67-0) (4)), diese wurde aus einer roten Kunststoffplatte gefräst. Die LEDs wurden um diese Abbildung angebracht, um die Stellen zu markieren, an denen sich im Trainingsmodell Sensoren befanden. Die LED-Lampen wurden mit den digitalen Ausgängen des Mikrokontrollers verbunden, welche über die Funktion der Pulswellenmodulation verfügten. Über diese in Kapitel [2.6.5](#page-59-0) erwähnte Funktion konnten die angeschlossenen LEDs heller oder dunkler gedimmt werden.

An der Konsolenfront wurde zuletzt der Drucktaster befestigt (sieh[e Abbildung 34](#page-67-0) (3)) und mit dem Reset-Pin des Arduinos verbunden. Wurde dieser betätigt, startet sich der Mikrokontroller neu. Mit dieser Funktion konnte eine neue Messreihe gestartet. An der Front der Konsole wurde außerdem noch eine kleine Öffnung gebohrt (siehe [Abbildung 34](#page-67-0) (2)). Hinter dieser wurde der Lautsprecher montiert.

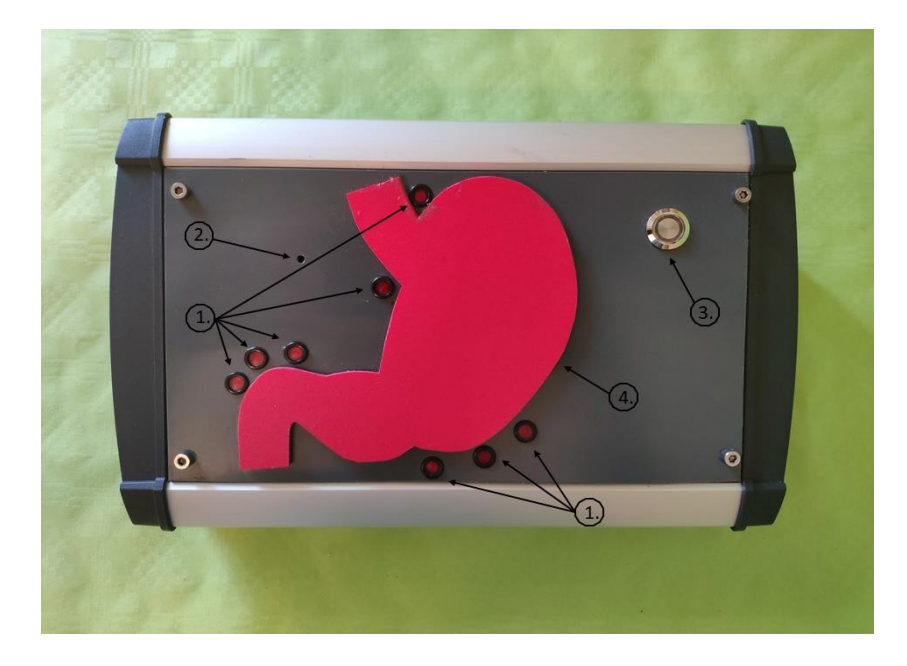

<span id="page-67-0"></span>Abbildung 34: Feedbackkonsole Ansicht von oben. (1) = LEDs für das optische Feedback, (2) = Öffnung für Lautsprecher, (3) = RESET-Drucktaster, (4) = Magenschema

[Abbildung 35](#page-68-0) zeigt die geöffnete Feedbackkonsole von oben. Das SD-Shield befindet sich untern rechts (11), der Mikrokontroller direkt darüber (13). Links oben befindet sich der montierte Lautsprecher (10). Die rot eingerahmten Teile sind Steckklemmen, über diese werden die einzelnen elektrischen Komponenten, wie zum Beispiel die LEDs, mit dem Mikrokontroller verbunden (12).

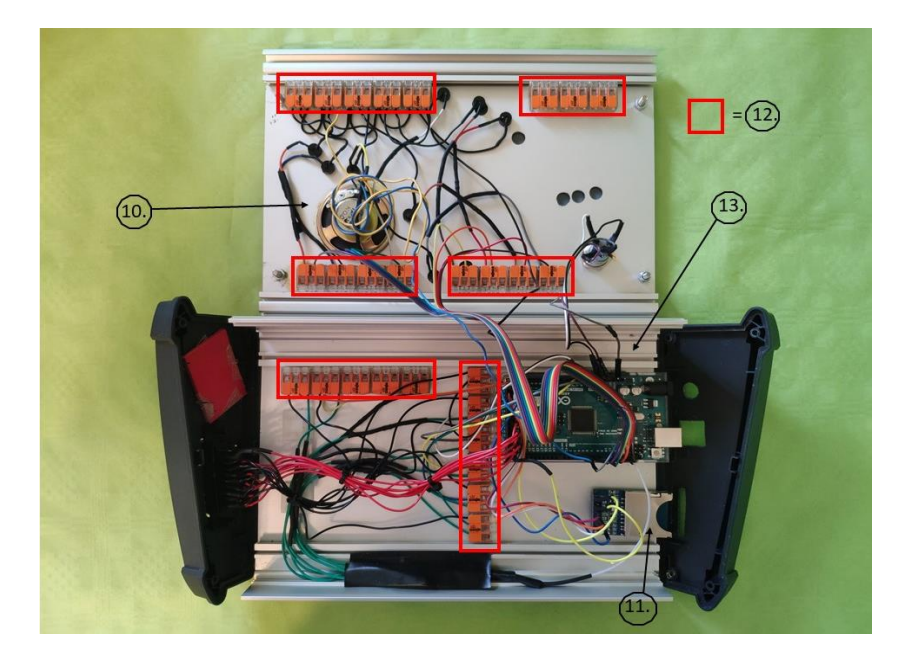

<span id="page-68-0"></span>Abbildung 35: Geöffnete Feedbackkonsole Ansicht von oben. (10) = Lautsprecher, (11) = SD-Shield, (12) = Steckklemmen, (13) = Mikrokontroller

Der [Tabelle 2](#page-69-0) ist die exakte Verschaltung aller verwendete Komponenten mit den jeweiligen Pins zu entnehmen.

| PIN-Bezeich- | Programm-           | PIN-Be-    | Programm-                 |
|--------------|---------------------|------------|---------------------------|
| nung         | Zuweisung           | zeichnung  | Zuweisung                 |
| Digital 2    | RED_PIN_NULL_LED    | Digital 30 | FSR_PIN_Sensor_NULL       |
| Digital 3    | RED_PIN_EINS_LED    | Digital 31 | FSR_PIN_Sensor_EINS       |
| Digital 4    | RED_PIN_ZWEI_LED    | Digital 32 | FSR_PIN_Sensor_ZWEI       |
| Digital 5    | RED_PIN_DREI_LED    | Digital 33 | FSR_PIN_Sensor_DREI       |
| Digital 6    | RED_PIN_VIER_LED    | Digital 34 | FSR_PIN_Sensor_VIER       |
| Digital 7    | RED_PIN_FUENF_LED   | Digital 35 | FSR_PIN_Sensor_FUENF      |
| Digital 8    | RED_PIN_SECHS_LED   | Digital 36 | FSR_PIN_Sensor_SECHS      |
| Digital 9    | RED_PIN_SIEBEN_LED  | Digital 37 | FSR_PIN_Sensor_SIEBEN     |
| Digital 10   | RED_PIN_ACHT_LED    | Digital 38 | FSR_PIN_Sensor_ACHT       |
| Digital 11   | RED_PIN_NEUN_LED    | Digital 39 | FSR_PIN_Sensor_NEUN       |
| Analog 1     | fsrAnalogPin_NULL   | Analog 6   | fsrAnalogPin_FUENF        |
| Analog 2     | fsrAnalogPin_EINS   | Analog 7   | fsrAnalogPin_SECHS        |
| Analog 3     | fsrAnalogPin_ZWEI   | Analog 8   | fsrAnalogPin_SIEBEN       |
| Analog 4     | fsrAnalogPin_DREI   | Digital 50 | MISO SD SHIELD            |
| Analog 5     | fsrAnalogPin_VIER   | Digital 51 | <b>MOSI SD SHIELD</b>     |
| Analog 9     | fsrAnalogPin_ACHT   | Digital 52 | <b>SCK SD SHIELD</b>      |
| <b>RESET</b> | <b>RESET SWITCH</b> | Digital 53 | <b>CS SD SHIELD</b>       |
| Digital 22   | 5 V SD SHIELD       | Digital 13 | <b>RESET SWITCH Light</b> |

<span id="page-69-0"></span>Tabelle 2: Belegung aller verwendeten PINS des Mikrokontrollers und ihre jeweilige Zuweisung und Bezeichnung im Programm

# **2.6.7 Programmierung des Mikrokontrollers**

Nach Fertigstellung der Feedback-Konsole wurde ein Programm für den Mikrokontroller erstellt. Dies erfolgte mit Hilfe der open-source Arduino Software (Version 1.8.5) (Lugano, Schweiz). Die Programmierung an sich erfolgte in einer C bzw. C++ ähnlichen Programmiersprache (Evans 2007).

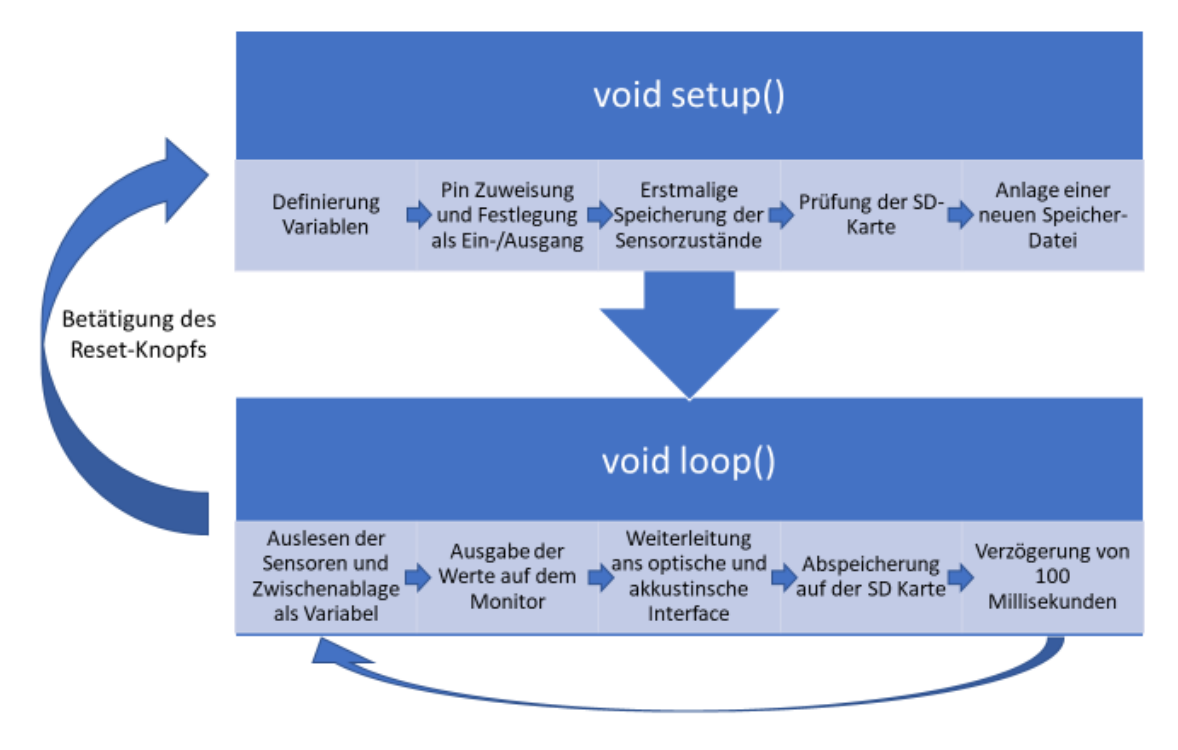

<span id="page-70-0"></span>Abbildung 36: Schematische Darstellung der Mikrokontroller-Programmierung

Wie in [Abbildung 36](#page-70-0) zu sehen ist, unterteilt sich das Programm in zwei Komponenten. Der erste Teil besteht aus dem sogenannten Setup-Bereich. Dieser Teil des Programms wurde nach dem Start des Arduinos genau einmal abgespielt, dabei wurden folgende Schritte durchlaufen:

- 1. Als Erstes wurden alle Variablen, die im Programm verwendet werden, global definiert. So konnten Zahlenwerte in Form von definierten Variablen gespeichert werden und die einzelnen Pins mithilfe der abgespeicherten Zuweisungen, angesteuert werden.
- 2. Die verwendeten Pins wurden mithilfe der Funktion pinMode () als Einoder Ausgänge definiert. Dies war für die korrekte Funktion von Sensoren und Ausgabegeräten notwendig.
- 3. Jeder Sensor wurde einmalig ausgelesen und die jeweils wirkende Kraft in Form einer Variablen gespeichert. Dieser Anfangswert wurde in der Auswertung von den jeweiligen Messungen abgezogen. Dies ist nötig, da sich der Anfangsdruck auf die Sensoren nach jeder Messung durch geringe Veränderungen der Magenposition veränderte.
- 4. In einem weiteren Schritt erfolgte eine Kontrolle der SD-Karte und ihr Status wurde über den seriellen Monitor ausgegeben.
- 5. Sobald die SD-Karte überprüft war, wurde eine neue Datei angelegt, in welcher Messwerte gespeichert werden konnten. Die erfolgreiche Anlage der Datei wurde ebenfalls über den seriellen Monitor gemeldet.

Der zweite Teil des Programms bestand aus dem Loop-Bereich. Dieser wurde nach dem Durchlaufen des Setup-Segments gestartet und immer wieder durchlaufen, solange bis eine definierte Ausgangsbedingung eingetreten war oder der Mikrokontroller neugestartet wurde. Die Schleife bestand aus den folgenden Komponenten:

- 1. Auslesung aller Sensoren und Speicherung der aktuellen Messwerte als Variable. Dies ermöglichte den einfacheren Zugriff auf die einzelnen Werte innerhalb eines Messdurchlaufes.
- 2. Weitergabe der jeweiligen Variablen an den seriellen Monitor. Somit können die wirkenden Kräfte, während eines laufenden Versuches, am angeschlossenen Bildschirm beobachtet werden.
- 3. Nun erfolgte die Ansteuerung der LEDs und des Lautsprechers. Je nach ermitteltem Messwert, leuchtete die angesteuerte LED nicht, schwach oder stark. Wenn eine LED stark leuchtete, wurde zusätzlich ein akustisches Signal abgegeben. Dieser Teil des Programms wurde mithilfe von if- und else-Befehlen realisiert. In diesen Kommandos wurde überprüft, ob eine gewisse Bedingung erfüllt wurde, zum Beispiel ob die wirkende Kraft ein gewisses Limit überschreitet. Ist dies der Fall, wurde ein optisches und eventuell akustisches Feedback ausgegeben.
- 4. Im nächsten Schritt wurde die angelegte Datei geöffnet und die Variablen in tabellarischer Form in dieser abgespeichert. Außerdem wurde die vergangene Zeit abgespeichert. Dies ermöglichte eine chronologische Auswertung der gewonnenen Daten. Trat bei diesem Vorgang ein Fehler auf, wurde eine Meldung über den seriellen Monitor ausgegeben.
- 5. Im letzten Schritt erfolgte eine Verzögerung um 100 Millisekunden. Dies wurde mit Hilfe der "delay"-Funktion realisiert. Diese Funktion reduziert die
generierte Datenmasse auf ein auswertbares Niveau. Außerdem vereinfachte die Verzögerung das Ablesen am seriellen Monitor während der laufenden Messung. Nach dieser Zeit startete der Durchlauf des Loop-Bereichs von Neuem.

Sobald der Reset-Knopf betätigt wurde, wurde die aktuelle Messung beendet. Außerdem wurde eine neue Datei angelegt und es begann eine neue Aufzeichnung. Somit konnten schnell mehrere Durchläufe nacheinander absolviert werden. Wenn ein Messdurchlauf komplett abgeschlossen war, konnte die SD-Karte entnommen werden. Auf dieser waren dann alle Einzeldurchläufe in separaten Dateien angelegt und konnten somit einfacher ausgewertet werden.

# <span id="page-72-0"></span>**2.6.8 Kalibrierung der Feedback-Konsole mittels Grenzwerte-Ermittlung und Umwandlung der gewonnenen Daten in Newton**

Die Aufzeichnung der Sensorzustände erfolgte mittels der Funktion analogRead (). Diese Funktion misst die anliegende Spannung, welche sich je nach Krafteinwirkung auf den Sensor zwischen 0 und 5 V bewegt, und mappt den gemessenen Wert auf einen Integer-Wert zwischen 0 und 1023. Das heißt eine Voltänderung von 0,0049 führt zu einer Änderung des Integrer-Wertes um 1. Damit wird eine Auflösung von 10 Bit erreicht. Je höher die Belastung auf dem Sensor ist, desto höher ist die Spannung und der entsprechende Integer-Wert.

Die gespeicherten Integrer-Werte wurden in der Auswertung in Newton umgerechnet. Dazu musste eine entsprechende Messreihe durchgeführt werden, aus der sich eine geeignete Formel zum Umwandeln ableiten ließ.

In zwei Messreihe wurden zwei baugleiche FSR 402 der Firma Interlink-Electronics (Los Angeles, Vereinigte Staaten) mit unterschiedlich schweren Wägestücken aus Messing belastet. Die eingesetzten Sensoren wurden auch in den späteren Versuchsreihen am Kunstmagen verwendet. Das kleinste Wägestück war dabei 20 g schwer. Das schwerste Wiegestück hatte ein Gewicht von 3000 g. Die Sensoren wurden immer 10 s mit den jeweiligen Wägestücken belastet und dabei der Widerstand gemessen. Die Ergebnisse der Messreihen sind in Kapitel [3.2.1](#page-84-0) zu finden.

Damit die Feedbackkonsole richtig funktionieren konnte mussten an den einzelnen Messpunkten Grenzwerte definiert werden. Jeder Sensor brauchte dabei zwei Grenzwerte. Bei Überschreitung des kleineren Grenzwerts leuchtete die entsprechende LED schwach auf, der Lautsprecher wurde nicht aktiviert. Bei Überschreitung des größeren Grenzwerts leuchtete die entsprechende LED stark auf, zusätzlich wurde vom Lautsprecher ein akustisches Signal abgegeben. Um diese Grenzwerte zu definieren wurde ein erfahrener Chirurg hinzugezogen, dieser hat bereits über 1000 Gastroskopien am Patienten durchgeführt.

Nun wurden 10 Gastroskopien am Sensormodul ohne Feedback-Konsole durchgeführt. Für jeden Sensor wurden die Maximalwerte aller Durchläufe zusammengerechnet und der entsprechende Durchschnitt ermittelt. Dieser Durchschnitt wurde als der größere Grenzwert gesetzt. Der kleinere Grenzwert ergibt sich durch eine Reduktion des Durchschnitts um 80%. Diese Grenzwerte werden nun in die Feedbackkonsole einprogrammiert.

Nun werden erneut zehn Messungen mitlaufendem Feedback durchgeführt. Dabei gibt der erfahrene Chirurg an, ob ein jeweiliger Grenzwert nach oben oder unten korrigiert werden musste. Aus diesen zwei Messzyklen ergeben sich die benötigten Grenzwerte für die Probandenstudie. Die Ergebnisse der Messreihen werden in Kapitel [3.2.2](#page-87-0) präsentiert.

#### <span id="page-73-0"></span> $2.7$ **Aufbau der Probandenstudie**

Um die Funktion der Feedback-Konsole und der Kraftmessung zu evaluieren, wurde eine randomisierte und kontrollierte Probandenstudie durchgeführt. In ihr sollten zwei Gruppen von endoskopisch unerfahrenen Studenten die Grundlagen der Gastroskopie erlernen, dabei wurde eine der beiden Gruppen von der Feedback-Konsole unterstützt. Durch Fragebögen wurde der Nutzen des Trainings und der Feedback-Konsole ermittelt. Die aufgezeichneten Daten sollten zusätzlich zeigen, ob sie sich als objektives Bewertungskriterium zur Beurteilung des Trainingsfortschritts eignen und ob sich ein Unterschied zwischen den Datensätzen der beiden Gruppen ermitteln ließ.

## **2.7.1 Rekrutierung der Studienteilnehmer**

Die Studie wurde mit 30 Probanden durchgeführt. Diese mussten folgende Einschlusskriterien erfüllen:

- Keine bzw. minimale Erfahrung in der Gastroskopie
- Eingeschriebene Studenten der Humanmedizin
- Zwischen 18 und 35 Jahre alt
- Ein normales oder korrigiertes Seh- und Hörvermögen

Mit diesen Bedingungen sollte sichergestellt werden, dass jeder Versuchsteilnehmer ähnliche Grundbedingungen vor Studienablauf besitzt.

## **2.7.2 Versuchsaufbau**

Der Versuchsaufbau bestand aus zwei Stationen:

- Die erste Station umfasste die Übung "Uhren" aus Kapite[l 2.5.2.](#page-43-0) Hier sollte die Handhabung des Gastroskops und die Orientierung im Raum vermittelt werden
- Die zweite Station bestand aus dem entwickelten Sensor-Inlay und der montierten Feedback-Konsole. Hier wurden die zuvor erlernten Grundfertigkeiten in einer realitätsnahen Umgebung angewendet. Um die räumliche Orientierung zu erleichtern, wurden wichtige Strukturen im Magen mit magnetischen Zahlen markiert.

An beiden Stationen wurde abwechselnd ein Standfuß aufgebaut. Dieser war mit einer rutschfesten Matte beschichtet, auf dieser stand das Tele Pack X GI der Firma Karl Storz (Tuttlingen, Deutschland) (siehe [Abbildung 37\)](#page-75-0). Dabei handelt es sich um ein tragbares System, welches Monitor, Videoprozessor, LED-Lichtquelle, Dokumentationseinheit und Insufflationspumpe in einem Gerät beinhaltet. Diese Einheit wurde mit dem Flexible Silver Scope® Gastroskop, ebenfalls von Karl Storz (Tuttlingen, Deutschland) entwickelt, verbunden. Es weist einen Außendurchmesser von 7,8 mm und eine Abwinkelung von bis zu 210° auf. Damit ist es für die diagnostische Gastroskopie ideal geeignet.

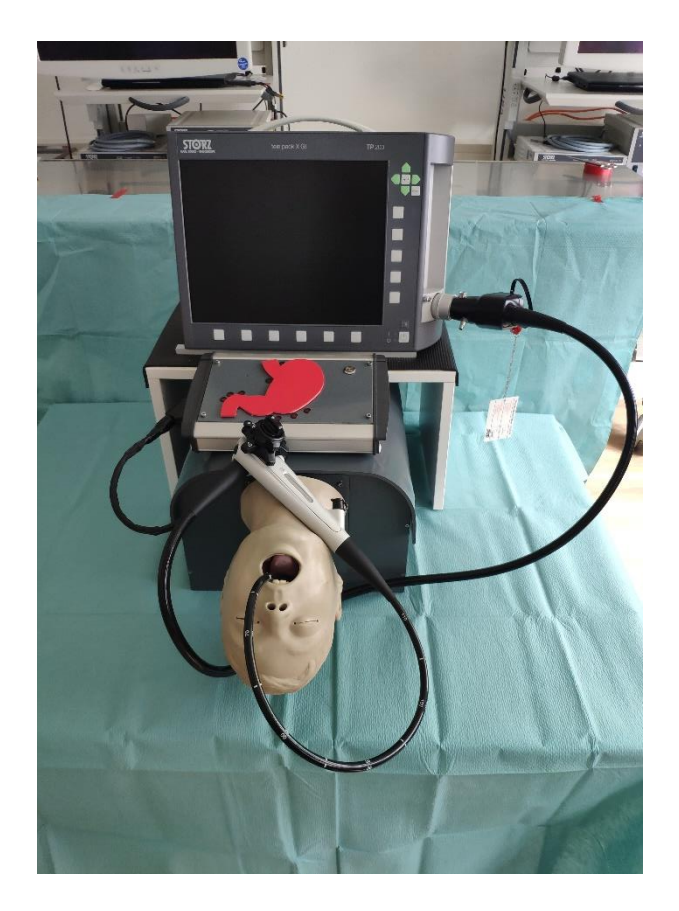

Abbildung 37: Universelle Trainingsumgebung mit montiertem Kopf-Modell und aufgestellter Feedback-Konsole und dahinterstehendem Tele Pack X GI

<span id="page-75-0"></span>Die beiden Übungen wurden nebeneinander auf zwei höhenverstellbaren Tischen aufgestellt (siehe [Abbildung 38\)](#page-76-0). Zwischen den beiden Übungen wurde der Standfuß und das Tele Pack X GI mit angeschlossenem Gastroskop umgestellt. Rote Markierungen auf den Tischen und dem Fußboden stellten sicher, dass der Aufbau immer identisch erfolgte. Hinter dem Versuchsaufbau befand sich ein großer Monitor. Auf diesem wurden Instruktions-Videos und -Folien gezeigt. Somit waren keine Anweisungen vom Versuchsleiter notwendig und alle Teilnehmer hatten identische Instruktionen zu den zwei Übungen. Auf einem dritten Tisch wurde ein Laptop aufgestellt.

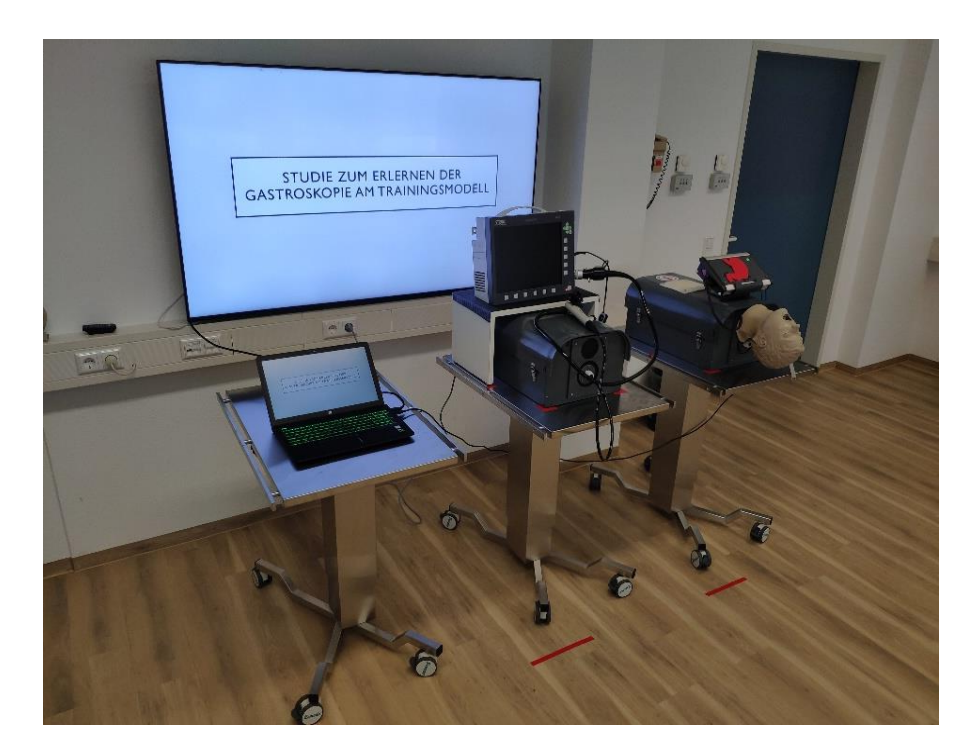

Abbildung 38: Versuchsaufbau. Laptop für Präsentation und Datenauslesung (links), Universelle-Trainingsumgebung mit Übung "Uhren" (mitte), Universelle-Trainingsumgebung mit Kopf- und Magenmodell (rechts), Bildschirm zur Präsentation von Folien und Videomaterial (hinten)

### <span id="page-76-0"></span>**2.7.3 Studienablauf**

In [Abbildung 39](#page-77-0) ist ein schematischer Ablauf der Studie zu sehen. Jede Gruppe erhielt zu Beginn eine Einführungspräsentation. In dieser wurde zunächst die grundlegende Funktion und die Handhabung des Gastroskops erklärt. Danach wurde der Ablauf der Uhren-Übung erläutert und mittels eines Videos vorgeführt. Nach dieser Einführung hat jeder Teilnehmer 15 Minuten Zeit, um die sechs Uhren in der Box zu finden, korrekt einzustellen und abzulesen, dabei wurden bereits dargestellte Uhren vom Versuchsleiter notiert.

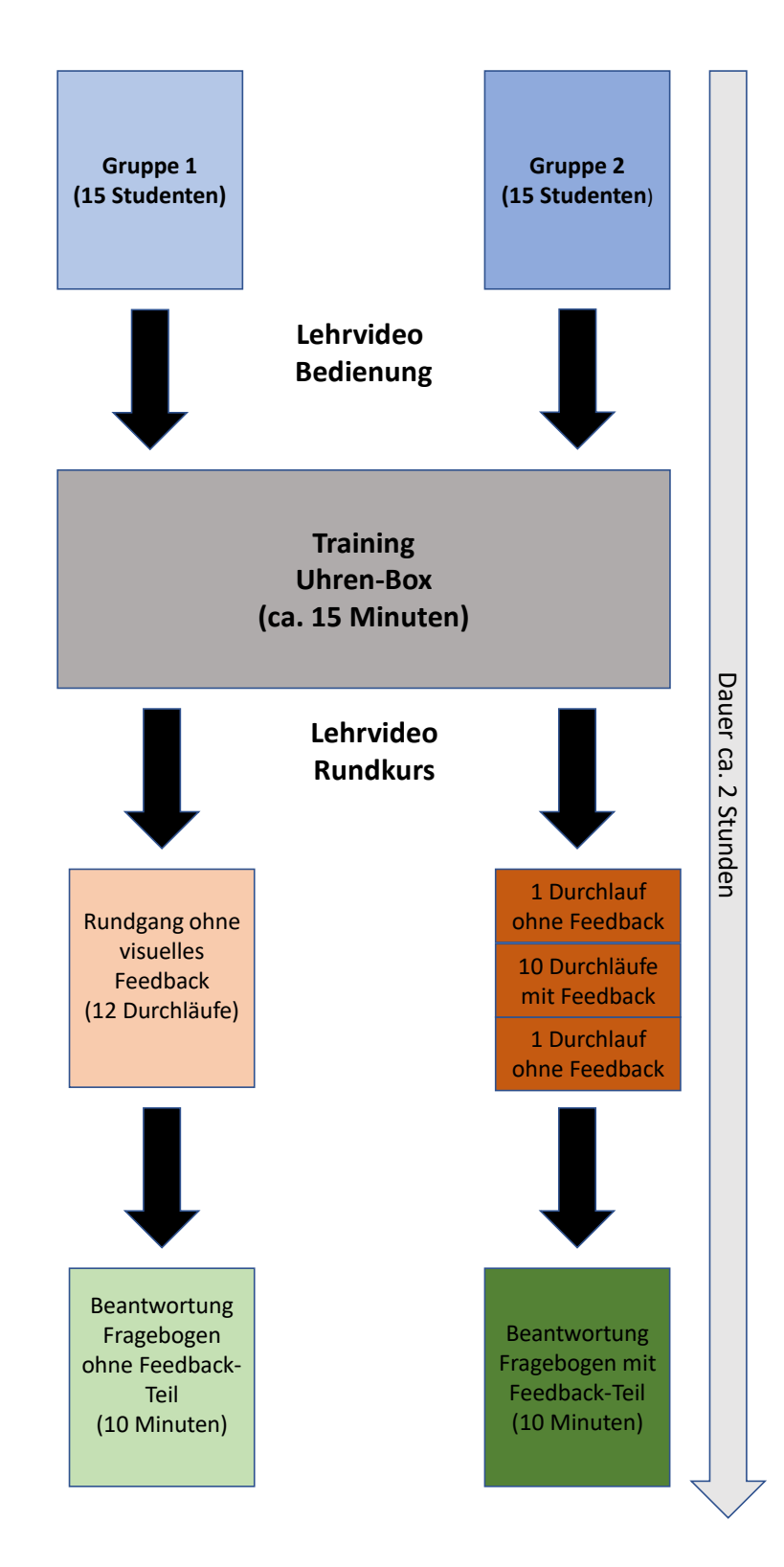

<span id="page-77-0"></span>Abbildung 39: Schematische Darstellung des Studienablaufs. Der linke Teil zeigt die Gruppe ohne Feedback der rechte Teil zeigt den Ablauf der Gruppe mit Feedback

Im nächsten Schritt wurde beiden Gruppen die zweite Übung mittels Bild- und Video-Präsentation erklärt. Diese beinhaltete die korrekte Einführung des Gastroskops in das anatomische Kopfmodell und die Darstellung alle relevanten Strukturen im Magenmodell. Nach dem ersten Durchlauf, den alle Teilnehmer ohne Feedback absolvierten, wurde der Feedback-Gruppe zusätzlich die Funktion der Konsole mittels Videomaterial erklärt. Alle Teilnehmer führten insgesamt zwölf komplette gastroskopische Rundgänge durch. Eine Wiederholungsrate von zehn bis fünfzehn stellt dabei die ideale Lernkurve für unerfahrene Anwender da (Peláez Mata et al. 2021). Dabei führte die Gruppe mit Feedback den ersten und letzten Durchgang ohne Feedback durch. So sollte ein Vergleich der beiden Gruppen durch einheitliche Bedingungen erleichtert werden. Während der Rundgänge wurden die wirkenden Kräfte gemessen und die entsprechenden Messwerte auf der SD-Karte gespeichert. Außerdem wurde ermittelt, wie viel Zeit für jeden einzelnen gastroskopischen Rundgang benötigt wurde. Nach Beendigung aller Durchgänge, füllten die Teilnehmer den Fragebogen aus.

## **2.7.4 Fragebogen**

Um das neue Trainingskonzept besser evaluieren zu können, wurde neben den digitalen Daten, die während der Versuchsreihen gesammelt wurden, ein Fragebogen konzipiert (siehe Kapitel [8.2\)](#page-124-0). Dieser wurde von jedem einzelnen Teilnehmer nach Abschluss aller Durchläufe ausgefüllt. Der Fragebogen enthielt allgemeine Fragen zur Übungsmotivation und Selbsteinschätzung der eigenen Fähigkeiten, außerdem umfasste er auch spezifische Fragen, zum Beispiel zur Durchführbarkeit einzelner Übungen. Das Bewertungssystem der einzelnen Fragen ist dabei in eine sechsstufige Bewertungsskala vom Likert-Typ gegliedert (siehe [Ta](#page-78-0)[belle 3\)](#page-78-0).

#### <span id="page-78-0"></span>Tabelle 3: Nummerische Skala des Bewertungs-Bogens

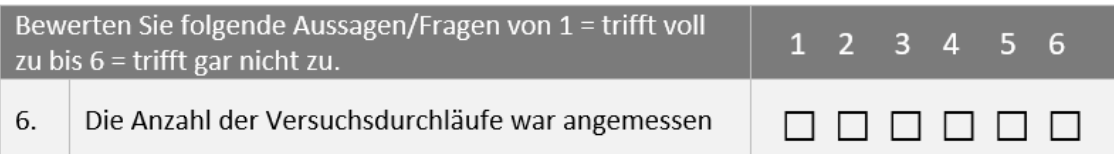

Am Ende hatten die Teilnehmer die Möglichkeit in freien Textfeldern Kritik oder Lob am Trainer zu äußern. Teilnehmer, welche in der Gruppe mit Feedback waren, bekamen einen zusätzlichen Fragebogen. Dieser beinhaltet spezielle Fragen zur Konsole, orientierte sich dabei aber am Aufbau des allgemeinen Fragebogens.

## **Votum der Ethikkommission**

Die Studie wurde in Übereinstimmung mit den ethischen Anforderungen hinsichtlich des Schutzes der Rechte und des Wohlergehens von Personen, die an medizinischer Forschung teilnehmen, durchgeführt. Die vorliegende Studie greift weder in die psychische oder physische Integrität eines Menschen ein noch verwendet sie menschliche Gewebe oder Daten, die einer bestimmten Person zugeordnet werden können. Eine entsprechende Abklärung ist über die Ethikkommission der Medizinischen Fakultät der Eberhard-Karls-Universität Tübingen erfolgt. Siehe hierzu den Prüfplan und den Schriftverkehr zur Projekt-Nummer 053/2016BO1. Der Prüfplan wurde der Ethikkommission der Medizinischen Fakultät der Eberhard-Karls-Universität Tübingen am 01.02.2016 vorgelegt.

#### <span id="page-79-0"></span> $2.9$ **Datenerhebung und statistische Auswertung**

Die Datenerfassung und -aufbereitung erfolgte mit dem Tabellenkalkulationsprogramm Excel der Firma Microsoft (Redmond, USA) in der Version 2202.

## **2.9.1 Aufbereitung der Datensätze und Statistik**

Zur Analyse der großen Datensätze, wurden die Durchläufe aller Teilnehmer in vorgefertigte Excel-Tabellen geladen. In jedem Datenblatt wurden die gemessenen Werte bereinigt. Das heißt, dass der Grundwert, den jeder Sensor zu Beginn hat, von der anschließend durchgeführten Messung abgezogen wurde. Die berechneten einheitslosen Integer-Werte wurden dann, mit der Formel aus Kapitel [3.2.1](#page-84-0) in cN umgerechnet. Pro Probanden entstand eine Excel Datei mit 12 Arbeitsblättern. Nun wurde ein 13. Arbeitsblatt angelegt, dieses diente zur Übersichtserstellung. Hier wurden jeweils in einer Tabelle die maximal gemessene Kraft und Anzahl an Grenzwertüberschreitungen der einzelnen Sensoren pro Durchlauf aufgelistet. In einer dritten Tabelle stand die Zeit, welche vom Teilnehmer pro Durchlauf benötigt wurde.

Nun wurden die fertigen Datensätze mittels SPSS Version 28 der Firma IBM (New York, Vereinigte Staaten) statistisch ausgewertet. Es erfolgte eine Testung der Datensätze auf Normalverteilung mittels Kolmogorow-Smirnow-Test mit Lilliefors-Korrektur. Abhängige normalverteilte und nicht normalverteilte Daten wurden mittels t-Test für abhängige Stichproben auf signifikante Unterschiede geprüft, da dieser Test robust gegenüber Verletzungen der Normalverteilung ist (Glass et al. 1972, Harwell et al. 1992). Unabhängige Variablen wurden, bei teilweise nicht gleichen Stichprobengrößen, mittels Mann-Whitney-U-Test auf signifikante Differenzen geprüft. In allen Fällen wurde das Signifikanzniveau α = 0,05 gesetzt.

### <span id="page-80-0"></span>**2.9.2 Analyse der lokalen Kraftspitzen**

Um die Sensoren zu ermitteln, an welchen die größten Kräfte wirkten, wurden die Maximalwerte aller Teilnehmer je Sensor und Durchlauf betrachtet und notiert. Die Werte wurde pro Sensor für alle Teilnehmer zusammengerechnet und es wurde ein Durchschnitt gebildet. Die berechneten Werte wurden tabellarisch in einer Rangliste eingetragen. Für eine bessere Übersicht wurden die Ränge in einer Schemazeichnung mit eingetragenen Sensorpositionen, farblich kodiert dargestellt (siehe [Abbildung 43\)](#page-92-0). Grünliche Farbtöne stellen dabei eine geringe Belastung dar, je rötlicher die Färbung wird, desto stärker die Belastung des jeweiligen Sensors.

#### **2.9.3 Analyse der lokalen Grenzüberschreitungen**

Nach der Analyse der lokalen Kraftspitzen wurden die lokalen Grenzwertüberschreitungen untersucht. Interessant bei dieser Betrachtung war, ob Lokalisationen mit großen Kraftspitzen ebenfalls die meisten Grenzwertüberschreitungen aufweisen. Die Analyse erfolgte ähnlich zur Analyse der lokalen Kraftspitzen. Es wurden die maximalen Grenzüberschreitungen alle Teilnehmer je Sensor und durchlauf tabellarisch notiert. Die Werte aller Probanden wurden pro Sensor zusammengerechnet und es wurde ein Durchschnitt gebildet, welche in einer Rangliste notiert wurde. Wie in Kapitel [2.9.2](#page-80-0) beschrieben erfolgte erneut eine farblich codierte Darstellung der Rangliste (siehe [Abbildung 44\)](#page-93-0).

# <span id="page-81-0"></span>**2.9.4 Analyse der Parameter im Versuchsverlauf und Vergleich der beiden Probandengruppen**

Es erfolgte die Analyse der gewonnenen Daten im Versuchsverlauf und im Vergleich der beiden Gruppen. Dazu wurden die einzelnen Aufzeichnungen der Durchläufe zur Übersicht in Excel-Tabellen übertragen. Die Aufzeichnungen umfassen die gemessene Zeit, Kraftspitzen und Anzahl an Grenzwertüberschreitungen je Sensor und Durchlauf. Die Daten aus den Ergebniszusammenfassung wurden in einer Excel Datei notiert, die damit die Daten aller 30 Teilnehmer enthält. Die drei Parameter Zeit, Maximalkraft und Überschreitungen je Sensor und Versuch wurden nach den folgenden Gesichtspunkten betrachtet:

- Zeigt sich bei beiden Gruppen eine Reduktion des Parameters im Versuchsverlauf?
- Gibt es bei dem jeweiligen Parameter einen signifikanten Unterschied zwischen den beiden Gruppen?

Entscheidend bei der Analyse war vor allem der erste und letzte Durchlauf. Bei diesem haben beide Gruppen keine Feedback-Konsole und somit vergleichbare Bedingungen.

# <span id="page-82-0"></span>2.10 Fragestellung

Mit der durchgeführten Versuchsreihe sollten folgende Fragestellungen beantwortet werden:

- Konnten sich Probanden gleichzeitig auf die Feedback-Konsole und den Monitor des Gastroskops konzentrieren?
- Profitierten die Probanden subjektiv von der Feedback-Konsole?
- Konnte mit der Aufzeichnung von wirkenden Kräften, Anzahl der Grenzwertüberschreitungen und benötigten Zeiten ein objektiver Lernerfolg bei den Teilnehmern festgestellt werden?
- Waren die FSR Sensoren und die anschließende Umrechnung der Integer- Werte zum Aufzeichnen der Kräfte geeignet?
- War ein objektiver Unterschied zwischen Datensätzen von Probanden mit Feedback und ohne Feedback feststellbar?
- War der Studienablauf als Trainingskonzept für die Gastroskopie geeignet, sind also Anstieg der Schwierigkeit und Dauer der Aufgaben, zum erfolgreichen Erlernen der Grundlagen, angemessen?

# **3 Ergebnisse**

Die Fertigstellung der Trainingsumgebung und der Feedback-Konsole erfolgten nach dem in Kapitel [2.1](#page-30-0) vorgestellten Entwicklungskonzept. Die Probandenstudie wurde nach dem in Kapitel [2.7](#page-73-0) vorgestellten Schema aufgebaut und durchgeführt.

#### **Ergebnisse der Materialanalyse**  $3.1$

Den mittels Analyse bestehender Trainingsmodelle ausgewählten Materialien wurden in verschiedenen, für die Konstruktion wichtigen, Kategorien Punkte zugeordnet. Die Punktevergabe erfolgt dabei auf Basis von theoretischen Überlegungen und praktischen Erfahrungen.

|                       | Imprägniertes Holz | <b>Stahlblech</b> | <b>PVC</b> |
|-----------------------|--------------------|-------------------|------------|
| <b>Biegsamkeit</b>    |                    | 3                 | 3          |
| Wasserbeständigkeit   | 2                  | 2                 | 3          |
| <b>Stoßfestigkeit</b> | 1                  | 2                 | 2          |
| <b>Nichtleiter</b>    | 3                  | 4                 | 3          |
| Lebensdauer           | $\overline{2}$     | $\overline{2}$    | 3          |
| <b>Schwierigkeit</b>  | 3                  | 1                 | 3          |
| der Verarbeitung      |                    |                   |            |
| Gesamtpunktzahl       | 12/18              | 10/18             | 17/18      |

<span id="page-83-0"></span>Tabelle 4: Materialanalyse zur Prototypkonstruktion

Wie aus [Tabelle 4](#page-83-0) hervorgeht, ist PVC für den Trainerbau ideal geeignet. Es lässt sich leicht verarbeiten und ist unter Hitzeeinwirkung biegsam. Nach Abkühlung behält es die neue Form, ohne sich weiter zu verformen. Es besitzt eine hohe Lebensdauer und ist, im Gegensatz zu Stahlblech, ein Nichtleiter. Diese isolierende Eigenschaft ermöglicht den sicheren Gebrauch von elektrischen Koagulationsinstrumenten. Zusätzlich lässt es sich einfacher verarbeiten als Stahlblech und weist eine höhere Lebensdauer als Holz auf.

## <span id="page-84-1"></span>**Kalibrierung der Feedback-Konsole**

Um ein korrektes Feedback zu generieren war die Umwandlung der Einheitslosen Sensordaten notwendig, außerdem wurden Grenzwerte benötigt, ab welchen das Feedback ausgelöst wird. In diesem Abschnitt werden die dafür nötigen Schritte erläutert.

## <span id="page-84-0"></span>**3.2.1 Umwandlung der Sensordaten in Newton**

In [Abbildung 40](#page-85-0) sind die Ergebnisse der in Kapitel [2.6.8](#page-72-0) erstellten zwei Messreihen zur Umrechnung der Integer-Werte in cN zu sehen. Es wurden zwei baugleiche FSR 402 Firma Interlink-Electronics (Los Angeles, Vereinigte Staaten) um zwei Datenreihen zu erstellen. Diese wurden mit 4 verschieden schweren Wägestücke aus Messing belastet. Das kleinste Wägestück war dabei 20 g schwer. Das schwerste Wiegestück hatte ein Gewicht von 3000 g. Jedes Wägestück würde bei konstanter Raumtemperatur 10-mal für 10 Sekunden auf den Sensoren platziert. Aus den ermittelten Werten wurden deren Durchschnitt und Standardabweichung ermittelt. Die resultierenden Werte wurden in einem Diagramm eingezeichnet, so wurde der Widerstand R als Mittelwerts-Funktion der wirkenden Kraftgrößen dargestellt. Die beiden Messreihen und Funktionen sind in [Ab](#page-85-0)[bildung 40](#page-85-0) zu sehen. Hier zeigt sich eine zunehmende Streuung bei abnehmender Kraft. Bis zu einer Kraft von 2,8 N ergibt sich eine Streuung von 30-100 %.

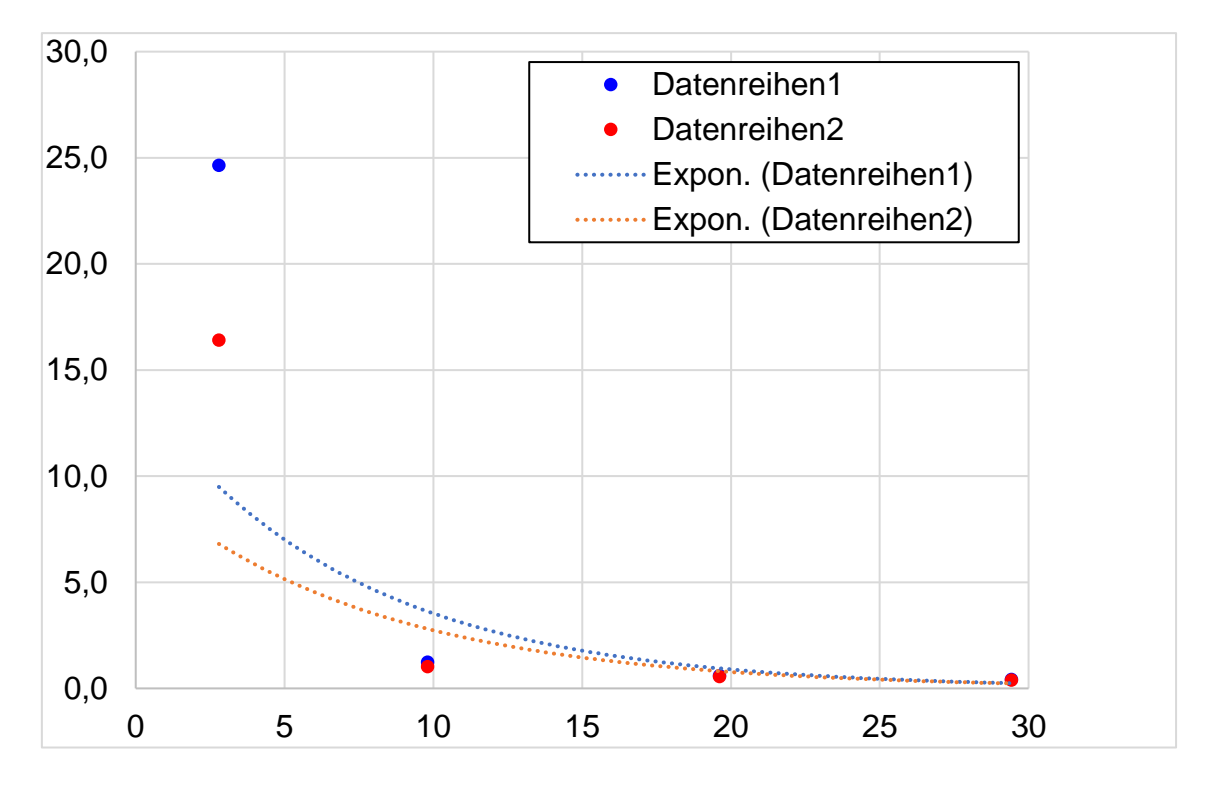

<span id="page-85-0"></span>Abbildung 40: Widerstand R als Mittelwerts-Funktion der Kraft F für zwei baugleiche Sensoren Aus den beiden Datenreihen ließ sich nun eine Mittelwerts-Funktion ermitteln:

$$
R_{mittel} = 1,78415 \frac{\Omega}{N} \cdot e^{-0,015 \cdot F_{gemessen}}
$$

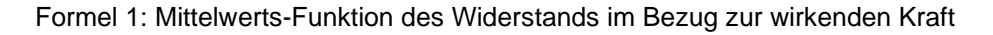

Diese Formel ermöglichte eine Abschätzung des Widerstandes bei unterschiedlichen Kräften.

Hiernach wurde die gleiche Messreihe erneut durchgeführt. Dabei wurde nun die Kraft als Funktion des Widerstandes aufgezeichnet. Daraus ergibt sich folgende Mittelwerts-Funktion:

$$
F_{mitted} = 11,09950 \frac{1}{\Omega} \cdot FSR^{-1,0835 N}
$$

Formel 2: Mittelwerts-Funktion der Kraft im Bezug zum Widerstand

Diese beiden Formeln wurden nun zusammengeführt, um die Integer-Werte in cN umrechnen zu können. Dies war jedoch nur möglich, wenn der Pulldown-Widerstand und die Versorgungsspannung der Schaltung bekannt sind. Die Sensoren waren in der Feedbackkonsole jeweils mit einem Pulldown-Widerstand von 10 kΩ verbunden. Das Netzteil des Arduino lieferte eine Versorgungsspannung von 5 V. Aus diesen Größen ergibt sich die folgende Umrechnung:

- 1. Der Integer-Wert wurde abgelesen.
- 2. Der Integer-Wert wurde in Spannung umgerechnet. Dazu wurde der Integralwert mit der Versorgungsspannung multipliziert und durch 1023, also die Auflösung des Arduinos, geteilt.

 $U_{ermittelt} =$ Integer − Wert ∙ 5 V 1023 Formel 3: Umrechnung des Integer-Wertes in Volt

3. In [Formel](#page-86-0) 4 wird aus der Spannung der entsprechende Widerstand ermittelt. Dazu wurde die anliegende Versorgungsspannung (5 V) durch die davor ermittelte Spannung minus Eins geteilt. Das Ergebnis wurde dann mit der Größe des Pulldown-Widerstandes multipliziert.

$$
R_{ermittelt} = 10000 \, \Omega \cdot \frac{5 \, V}{(U_{ermittelt} - 1 \, V)}
$$

Formel 4: Umrechnung der ermittelten Spannung zum Widerstand

<span id="page-86-0"></span>4. Aus dem Widerstand wurde nun der elektrische Leitwert S ermittelt. Dazu wurde der Kehrwert des Widerstandes gebildet.

$$
G_{ermittelt} = \frac{1000}{R_{ermittelt}}
$$

Formel 5: Kehrwertbildung des ermittelten Widerstands

5. Um nun die Kraft zu erhalten, wurde die Leitfähigkeit durch den Divisor geteilt. Dieser wurde dem Datenblatt des Sensors entnommen. Der Wert betrug bei einer Leitfähigkeit kleiner 1000 S 80 N/Ω, bei einer Leitfähigkeit über 1000 S liegt der Faktor bei 30 N/Ω.

$$
F_{ermittelt} = \frac{G_{ermittelt}}{D}
$$

Formel 6: Umrechnung des ermittelten Leitwerts in die Kraft

6. Alternativ konnten die Messreihen für eine diversionsfaktorunabhängige Umrechnung verwendet werden. Dazu wurde der in Ohm umgerechnete Integer-Wert mit dem Pulldown-Widerstand multipliziert und mit dem Exponenten aus der zweiten Reihe potenziert. Anschließend wurde eine Multiplikation mit dem Faktor aus der zweiten Messreihe durchgeführt.

$$
F_{ermittelt} = 11,09950 \frac{1}{\Omega} \cdot \left(10000 \ \Omega \cdot \frac{5 \ V}{(U_{ermittelt} - 1 \ V)}\right)^{-1,0835 \ N}
$$

Formel 7: Alternative Umrechnung der anliegenden Spannung in Kraft

Die so ermittelte Formel dient der Umrechnung der gemessenen Integer-Werte in cN, welche für jeden Durchlauf erzeugt wurden.

#### <span id="page-87-0"></span>**3.2.2 Ergebnisse der Grenzwertermittlung**

Die gemessenen Grenzwerte sind in [Abbildung 41](#page-88-0) in cN tabellarisch dargestellt (rechts), zusätzlich sieht man die jeweilige Sensorpositionierung in der schematischen Abbildung (links). Die Grenzwerte wurden dabei, wie in Kapitel [2.6.8](#page-72-0) beschrieben, in mehreren Versuchsreihen definiert.

#### Grenzwerte-Übersicht

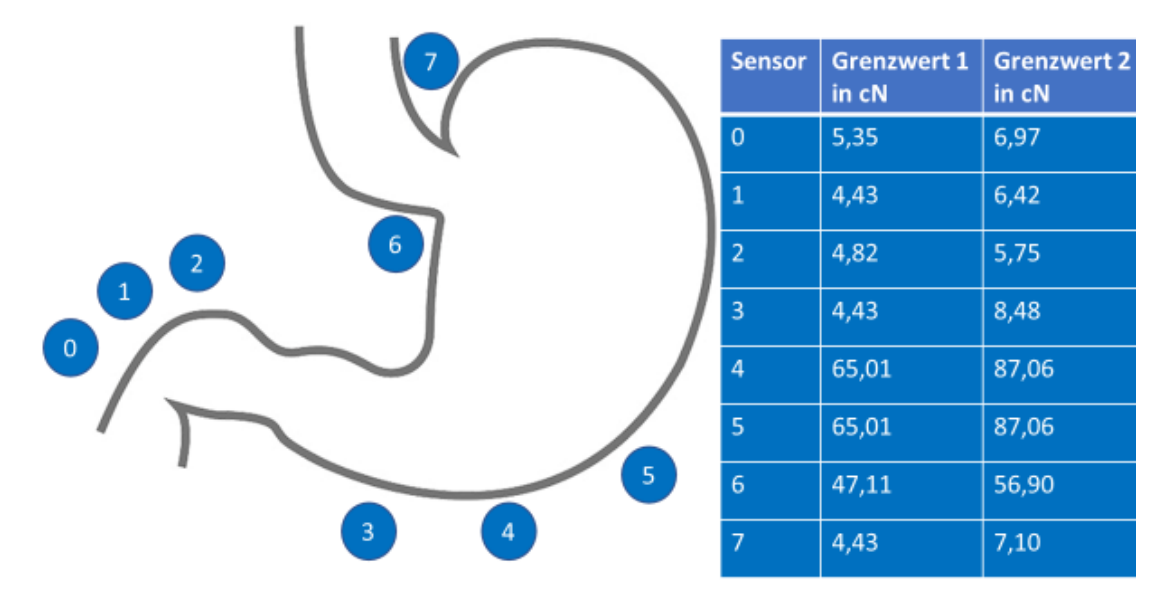

<span id="page-88-0"></span>Abbildung 41: Schematische Darstellung der jeweiligen Sensorpositionierung (links) mit tabellarisch dargestellten Grenzwerten (rechts)

#### **Analyse der Fragebogen**  $3.3$

Nach Fertigstellung der Trainingsumgebung und der Feedback-Konsole erfolgte die Evaluation des neuen Trainingskonzeptes mittels Probandenstudie. In diesem Abschnitt werden die von den Teilnehmern ausgefüllten Fragebögen analysiert.

### **3.3.1 Analyse Fragebogen Teil 1**

In [Tabelle 5](#page-89-0) sind die Mediane und Interquartilbereiche (IQR) der einzelnen Fragen notiert. Die Teilnehmeranzahl beim ersten Teil des Fragebogens liegt bei 30 Personen.

## <span id="page-89-0"></span>Tabelle 5: Median und  $\pm$  IQR des Fragebogens Teil 1 (1 = trifft voll zu, 6 = trifft gar nicht zu) für Gruppe mit und ohne Feedback.

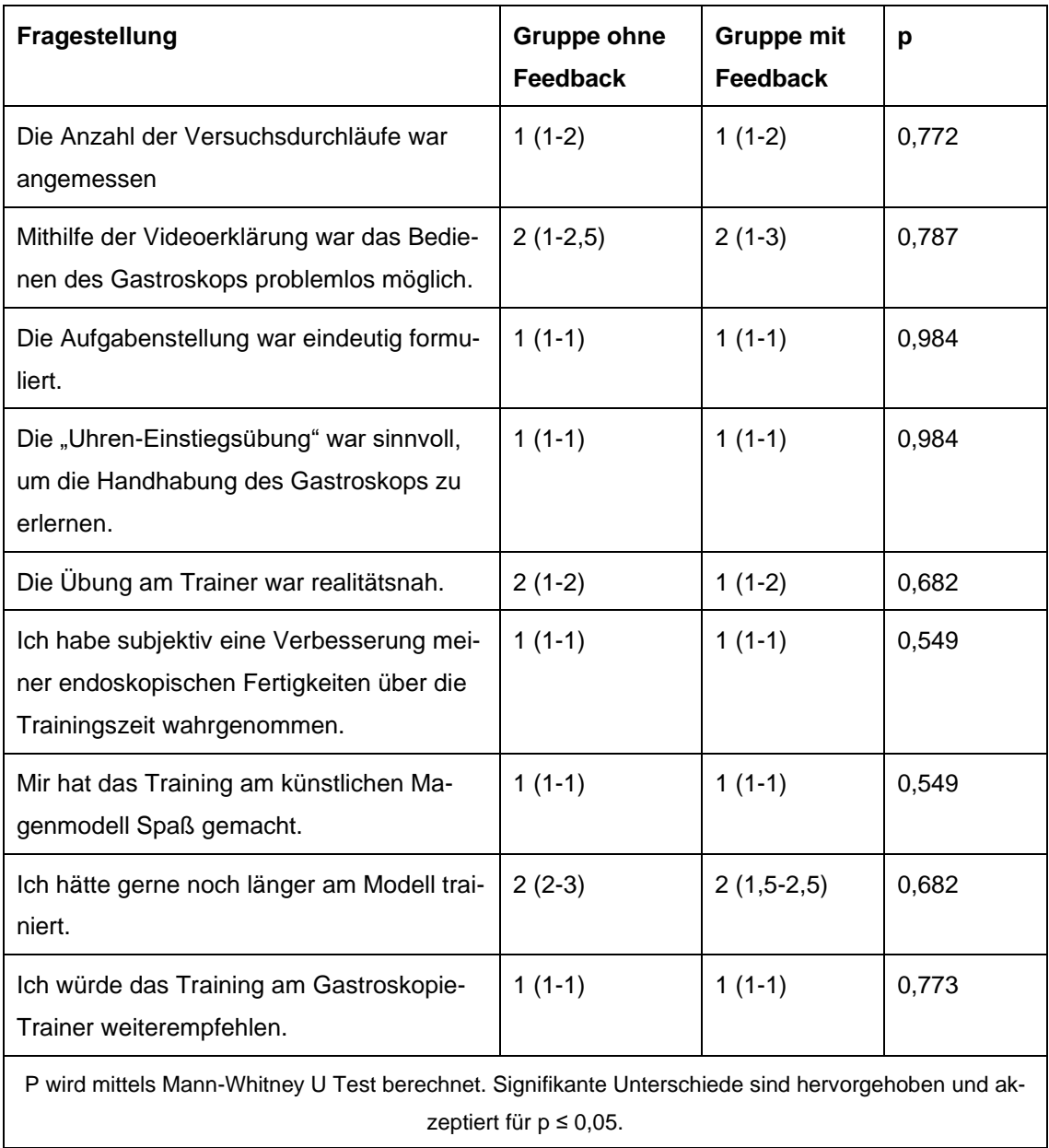

Zwischen den beiden Gruppen ließ sich bei keiner der obenstehenden Fragen ein signifikanter Unterschied in der Benotung feststellen. Sowohl bei der Gruppe ohne Feedback und bei der Gruppe mit Feedback lag der Median der einzelnen Fragen zwischen eins und zwei.

## **3.3.2 Analyse Fragebogen Teil 2**

Der zweite Teil des Fragebogens wurde von den 15 Probanden beantwortet, welche vom Feedback-Mechanismus unterstützt wurden. Median und IQR zu jeder Frage können [Tabelle 6](#page-90-0) entnommen werden.

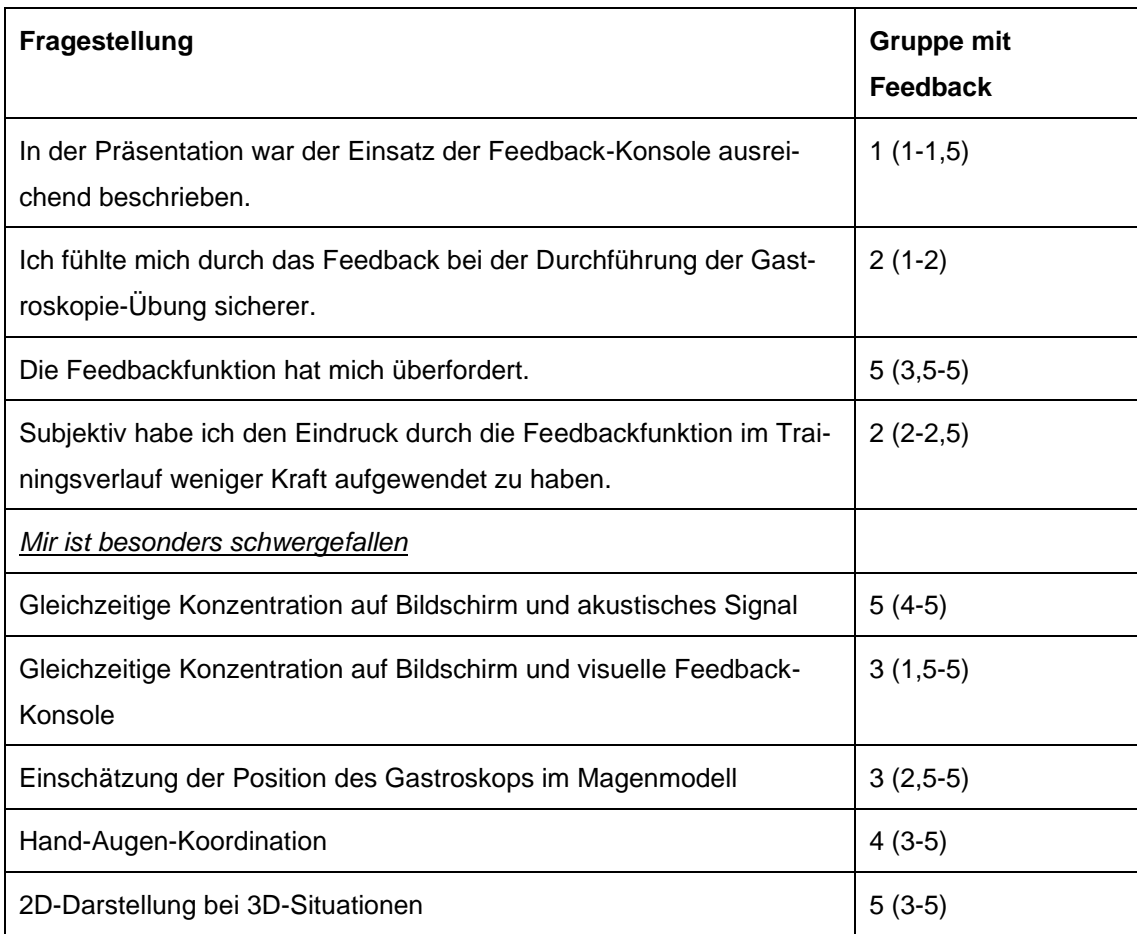

<span id="page-90-0"></span>Tabelle 6: Median und  $\pm$  IQR des Fragebogens Teil 2 (1 = trifft voll zu, 6 = trifft gar nicht zu)

Aus [Abbildung 42](#page-91-0) geht hervor, dass 13 Teilnehmer der Feedback Unterstützung die beste beziehungsweise zweitbeste Note gegeben haben.

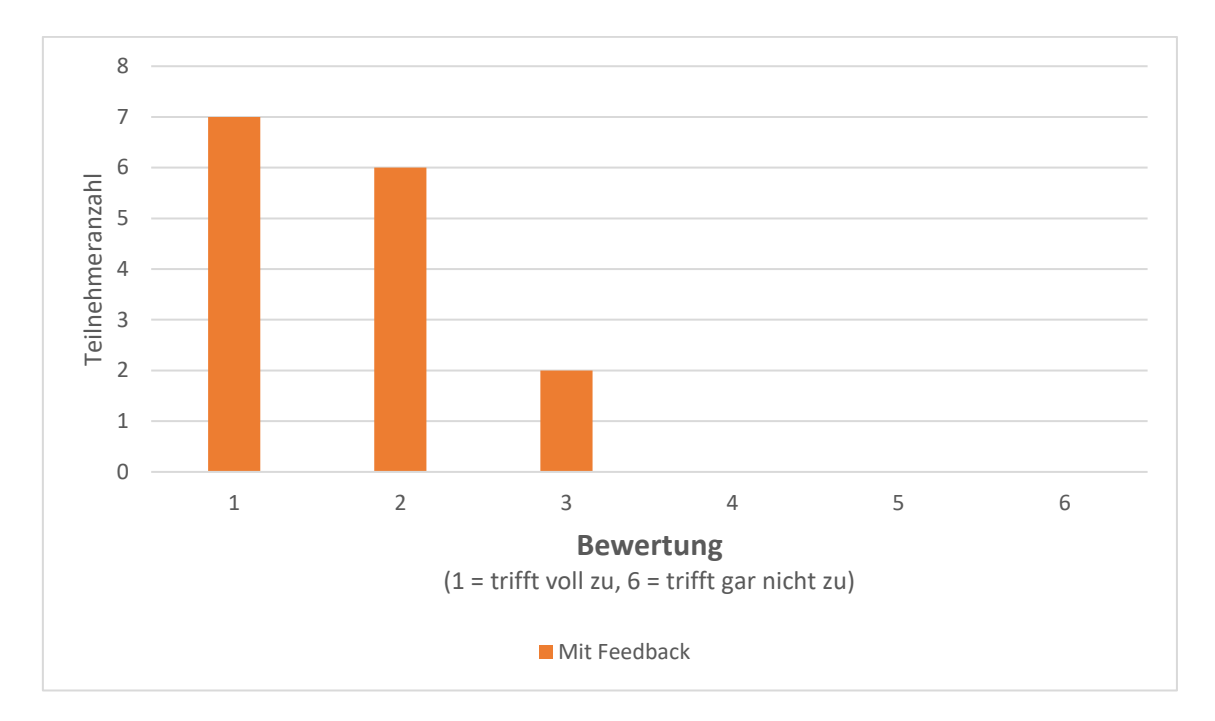

<span id="page-91-0"></span>Abbildung 42: Graphische Darstellung zur Frage: "Ich fühlte mich durch das Feedback bei der Durchführung der Gastroskopie-Übung sicherer".

# **Aufzeichnungen der lokalen Kraftspitzen und Grenzwertüberschreitungen**

In diesem Kapitel werden die aufgezeichneten Datensätze entsprechend der in Kapitel [2.9](#page-79-0) vorgestellten Methoden bearbeitet und zusammengefasst.

## <span id="page-91-1"></span>**3.4.1 Vorbereitung der Datensätze**

Bei der tabellarischen Auflistung der Daten zeigte sich, dass die Anzahl der Überschreitungen bei manchen Durchläufen deutlich über dem Durchschnitt lag. Um die Auswirkungen dieser Fehlmessungen auf die Ergebnisanalyse zu minimieren, wurde ein oberer Grenzwert für die Anzahl der Überschreitungen festgelegt. Messungen mit Ausreißern wurde auf diesen oberen Grenzwert begrenzt. Dabei wurde bei jedem Sensor der Maximalwert als Grenzwert gesetzt, welcher sich noch 1,5-fache des Interquartilsabstands befand. An Sensor 6 wurde zu keinem Zeitpunkt Grenzwertüberschreitungen festgestellt. Bei weiterer Betrachtung fällt auf, dass bei der Gruppe mit Feedback drei Datensätze deutlich niedrigerer Kraftspitzen im ersten Durchlauf gemessen wurden als bei allen anderen Teilnehmern. Sie liegen mit Werten kleiner 13 cN deutlich unter dem 1,5-fachen des Interquartilsabstands, daher müssen sie von der statistischen Auswertung ausgeschlossen werden.

### <span id="page-92-1"></span>**3.4.2 Ergebnisse der Aufzeichnung lokaler Kraftspitzen**

Die wirkenden Maximalkräfte bewegten sich zwischen 256 cN am Sensor 5 bis 3,57 cN am Sensor 6. Wie in der [Abbildung 43](#page-92-0) zu sehen ist wirken die größten Kräfte an der großen Kurvatur. Ein großer Kraftsprung findet sich zwischen Rang 2 und 3. Während Sensor 5 und Sensor 6 einen Durchschnitt-Maximalwert von 256 cN und 198,4 cN aufweisen, ist die Kraft an Sensor 2 mit 30 cN deutlich geringer.

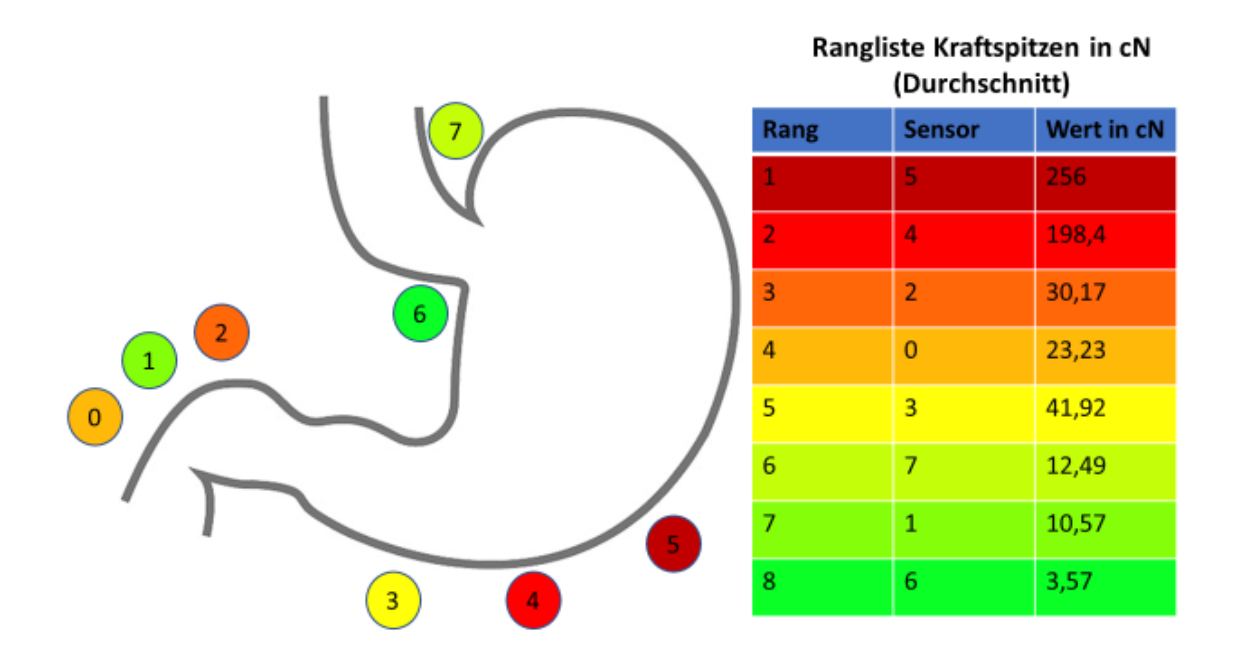

<span id="page-92-0"></span>Abbildung 43: Schematische Darstellung der lokalen Kraftspitzen

## **3.4.3 Ergebnisse der Aufzeichnung lokaler Grenzüberschreitungen**

Die durchschnittliche Maximalanzahl an Überschreitungen lag zwischen 333 und 0 Überschreitungen. Es findet sich eine deutlich größere Anzahl an Überschreitungen im Duodenum als im Bereich der großen Kurvatur. Wenn Sensor 1, 2 und 3 zusammengerechnet werden ergibt sich im Duodenum eine Anzahl von 564

Überschreitungen. Die Summe aus Sensor 3, 4 und 5 an der großen Kurvatur ergibt einen Wert von 57. Im Bereich des Duodenums ist die Anzahl an Überschreitungen fast zehnmal höher als im Bereich der Kurvatur. Ein weiterer Sensor mit einer hohen Anzahl an Überschreitungen ist Sensor 7 im Bereich der Cardia. Hier liegt die durchschnittliche Maximalanzahl an Überschreitungen bei 177.

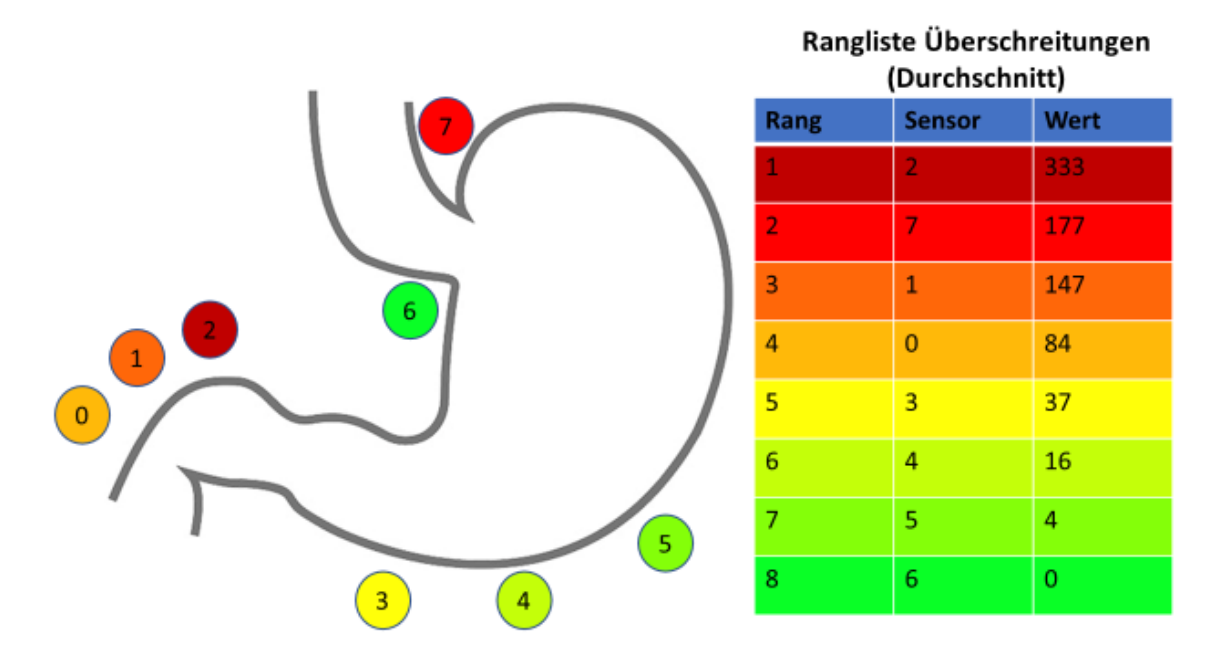

<span id="page-93-0"></span>Abbildung 44: Schematische Darstellung der lokalen Grenzwertüberschreitungen

#### $3.5$ **Ergebnisse der Messungen im Versuchsverlauf und Vergleich der beiden Probandengruppen**

Es erfolgte die Untersuchung der gewonnenen Datensätze auf signifikante Unterschiede. Dabei wurden zunächst die beiden Probandengruppen separat betrachtet und anschließend verglichen. Das genaue Vorgehen wird in Kapite[l 2.9.4](#page-81-0) beschrieben.

# **3.5.1 Analyse der Kraftspitzen im Versuchsverlauf und Vergleich der beiden Probandengruppen**

In diesem Kapitel werden die Kraftspitzen beiden Gruppen im Versuchsdurchlauf betrachtet. Die Prüfung der Datensätze auf Normalverteilung ergibt, dass alle Datensätze eine Normalverteilung ausweisen (siehe [Tabelle 7\)](#page-94-0).

<span id="page-94-0"></span>Tabelle 7: Prüfung der Normalverteilung des "Kraftscores" im ersten und letzten Durchlauf der jeweiligen Gruppe

| <b>Erster Durchlauf</b>  | p-Wert | α    |
|--------------------------|--------|------|
| Gruppe ohne Feedback     | 0,464  | 0,05 |
| Gruppe mit Feedback      | 0,401  | 0,05 |
| <b>Zweiter Durchlauf</b> |        |      |
| Gruppe ohne Feedback     | 0,106  | 0,05 |
| Gruppe mit Feedback      | 0,503  | 0,05 |

Zunächst wurden die Kraftspitzen der beiden Gruppen im ersten und letzten Durchlauf verglichen. So sollte analysiert werden, ob die beiden Gruppen jeweils ihre Kraft über die 12 Versuche reduzieren konnten. Dann wurde berechnet, ob ein signifikanter Unterschied zwischen den beiden Gruppen im ersten oder letzten Durchgang bestand.

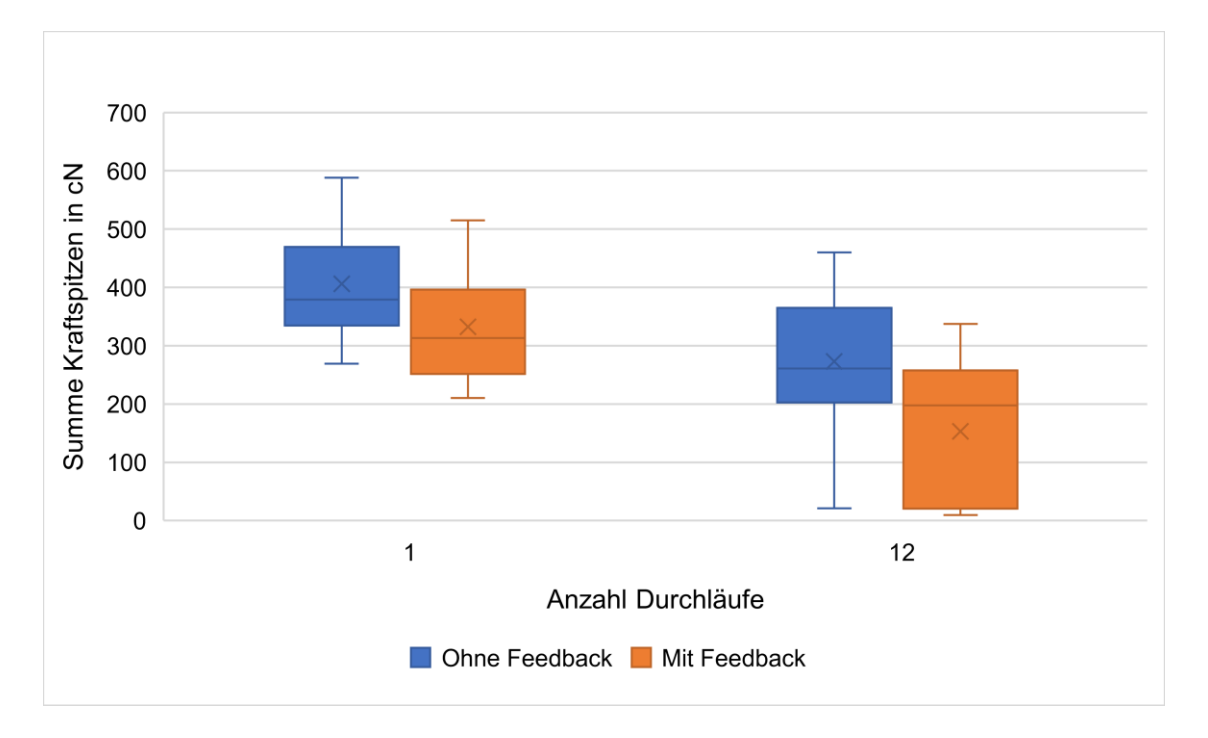

<span id="page-94-1"></span>Abbildung 45: Boxplot zum "Kraftcore" in cN beider Probandengruppen im ersten und letzten **Durchlauf** 

Im ersten Schritt wurden die Kraftspitzen aller Sensoren, je Durchlauf und Proband, summiert. Der entstandene "Kraftscore" wurde in einer Tabelle notiert. Dabei entstand eine Aufstellung für die Probanden ohne Feedback und eine zweite Tabelle für die Probanden mit Feedback. Danach wurden die Daten aus dem ersten Versuch und letzten Versuch jeweils verglichen. Zunächst wurden aus den Daten jeweils ein Boxplot erstellt. Dieser ist in [Abbildung 45](#page-94-1) zu sehen und zeigt, dass der Median bei beiden Probandengruppen im Versuchs-Verlauf abnimmt. Damit bestand ein Unterschied zwischen dem ersten und letzten Versuch. Bei beiden Gruppen lag der ermittelte p-Wert unter dem angenommenen Signifikanzniveau von 0,05. Bei der Gruppe ohne Feedback betrug  $p = 0.013$  und bei der Gruppe mit Feedback war  $p = 0.002$ . Damit konnten beide Gruppen ihren "Kraftscore" im Versuchsverlauf signifikant reduzieren.

Hier nach wurde geprüft, ob für den ersten und letzten Durchlauf ein signifikanter Unterschied zwischen den beiden Gruppen bestand.

<span id="page-95-0"></span>Tabelle 8: Statistische Auswertung des "Kraftscores" im ersten und letzten Durchlauf der jeweiligen Gruppe und Prüfung auf Unterschiede zwischen den beiden Gruppen

| <b>Gepaarter T-Test</b>    | <b>P-Wert</b> | α    |
|----------------------------|---------------|------|
| Gruppe ohne Feedback       | 0,013         | 0,05 |
| Gruppe mit Feedback        | 0,002         | 0,05 |
| <b>Mann-Whitney-U-Test</b> |               |      |
| <b>Erster Durchlauf</b>    | 0,384         | 0,05 |
| Letzter Durchlauf          | 0,156         | 0,05 |

Mit  $p = 0,384$  im ersten Durchlauf und  $p = 0,156$  im letzten Durchlauf wurde das Signifikanzniveau beides mal nicht erreicht, somit waren keine Unterschiede zwischen den beiden Gruppen feststellbar. Die Ergebnisse der statistischen Auswertung sind in [Tabelle 8](#page-95-0) zusammengefasst.

# **3.5.2 Analyse der Grenzwertüberschreitungen im Versuchsverlauf und Vergleich der beiden Probandengruppen**

Die Grenzwertüberschreitungen wurden der gleichen statistischen Untersuchung unterzogen, wie der "Kraftscore". Zunächst erfolgte die Prüfung auf Normalverteilung hier zeigt sich, dass die einzelnen Datensätze keine Normalverteilung aufweisen (siehe [Tabelle 9\)](#page-96-0).

<span id="page-96-0"></span>Tabelle 9: Prüfung der Normalverteilung des "Grenzscore" im ersten und letzten Durchlauf der jeweiligen Gruppe

| <b>Erster Durchlauf</b>  | p-Wert | α    |
|--------------------------|--------|------|
| Gruppe ohne Feedback     | 0,003  | 0,05 |
| Gruppe mit Feedback      | 0,013  | 0,05 |
| <b>Zweiter Durchlauf</b> |        |      |
| Gruppe ohne Feedback     | 0,011  | 0,05 |
| Gruppe mit Feedback      | 0,001  | 0,05 |

Nun wurden die Grenzwertüberschreitungen aller Sensoren zur Übersicht, je Durchlauf und Proband, summiert. Der entstandene "Grenzscore" wurde wieder in einer Tabelle notiert und es wurde ein Boxplot erstellt (siehe [Abbildung 46\)](#page-97-0).

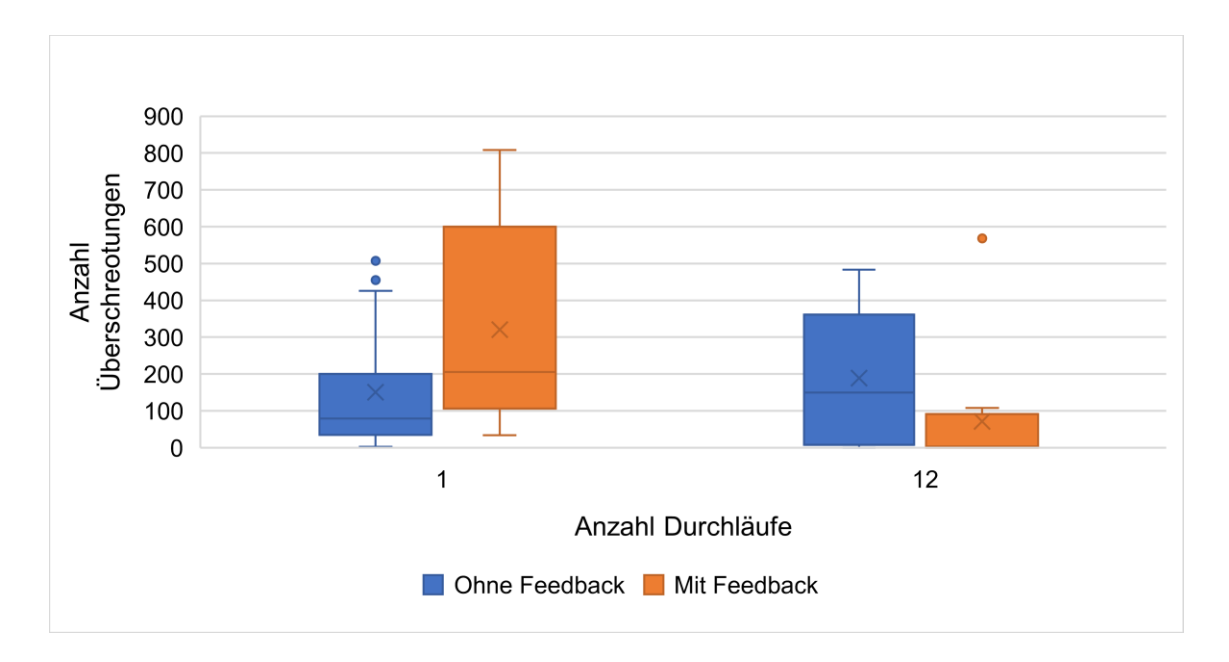

<span id="page-97-0"></span>Abbildung 46: Boxplot für Gesamtzahl Überschreitungen beider Probandengruppen im ersten und letzten Durchlauf

Hiernach wurde erneut eine Signifikanzprüfung durchgeführt. Die Ergebnisse dieser Prüfung sind in [Tabelle 10](#page-97-1) notiert. Während bei der Gruppe ohne Feedback der p-Wert mit  $p = 0,506$  größer war als α ist, lag der p-Wert bei der Gruppe mit Feedback mit p = 0,007 unter α. Die Gruppe mit Feedback zeigt also eine signifikante Reduzierung des "Grenzscores" im Verlauf, dieser Unterschied ist bei der Gruppe ohne Feedback nicht vorhanden.

<span id="page-97-1"></span>Tabelle 10: Statistische Auswertung des "Grenzscore" im ersten und letzten Durchlauf der jeweiligen Gruppe und Prüfung auf Unterschiede zwischen den beiden Gruppen

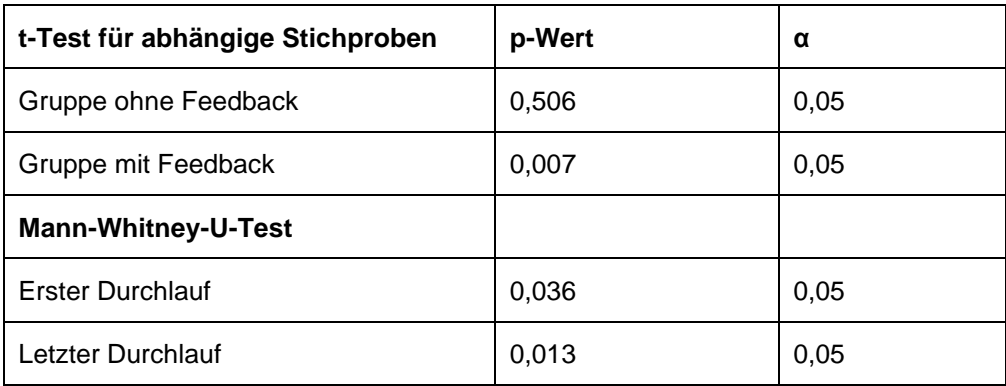

Beim Vergleich der beiden Gruppen im ersten und letzten Durchlauf wurde mit p  $= 0.036$  im ersten Durchlauf und  $p = 0.013$  im letzten Durchlauf das Signifikanzniveau beides mal erreicht, somit ist in beiden Durchläufen ein signifikanter Unterschied zwischen den beiden Gruppen feststellbar.

# **3.5.3 Analyse der benötigten Zeit im Versuchsverlauf und Vergleich der beiden Probandengruppen**

Zuletzt wurde die Zeit als objektiver Parameter auf signifikante Unterschiede geprüft. Zunächst erfolgte die Prüfung auf Normalverteilung (siehe [Tabelle 11\)](#page-98-0). Hier zeigt sich, dass die einzelnen Datensätze eine Normalverteilung aufweisen.

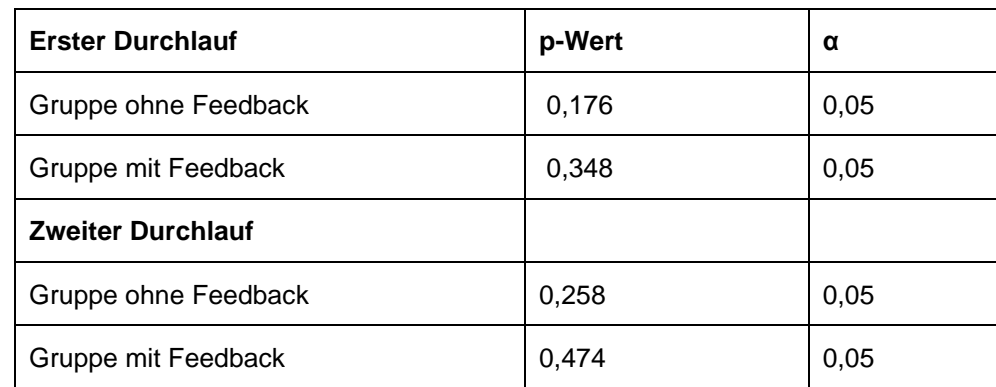

<span id="page-98-0"></span>Tabelle 11: Prüfung der Normalverteilung der benötigten Zeit im ersten und letzten Durchlauf der jeweiligen Gruppe

Hiernach wurden die gewonnenen Daten wieder als Boxplot dargestellt (siehe [Abbildung 47\)](#page-99-0).

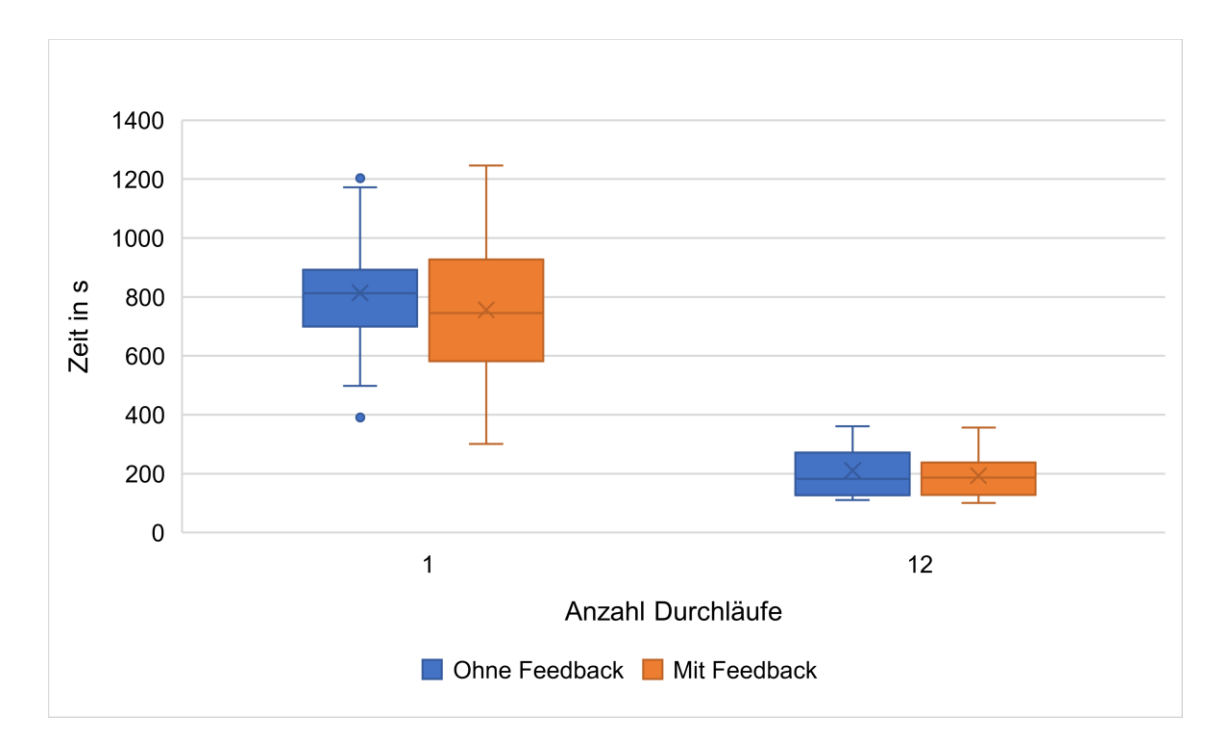

<span id="page-99-0"></span>Abbildung 47: Boxplot Zeit in s je Durchlauf beider Probandengruppen im ersten und letzten **Durchlauf** 

Es zeigte sich, dass der Median bei beiden Gruppen im Versuchsverlauf abnahm. Nun erfolgt erneut die Analyse auf signifikante Unterschiede. Die Ergebnisse sind in [Tabelle 12](#page-99-1) notiert. Der p-Wert von 0,001 bei der Gruppe ohne Feedback und 0,001 bei der Gruppe mit Feedback belegte einen signifikanten Unterschied zwischen erstem und letzten Versuch-Durchlauf. Beide Gruppen konnten die benötigte Zeit im Verlauf reduzieren.

| t-Test für abhängige Stichproben | <b>P-Wert</b>     | α    |
|----------------------------------|-------------------|------|
| Gruppe ohne Feedback             | $1,94 * e^{-7}$ , | 0.05 |
| Gruppe mit Feedback              | $7,42 * e^{-7}$ . | 0,05 |
| <b>Mann-Whitney-U-Test</b>       |                   |      |
| <b>Erster Durchlauf</b>          | 0,589             | 0,05 |
| Letzter Durchlauf                | 0,803             | 0.05 |

<span id="page-99-1"></span>Tabelle 12: Statistische Auswertung der benötigen Zeit im ersten und letzten Durchlauf

Der Mit  $p = 0,589$  im ersten Durchlauf und  $p = 0,803$  im letzten Durchlauf wurde das Signifikanzniveau beides mal nicht erreicht, somit sind keine Unterschiede zwischen den beiden Gruppen feststellbar.

# **4 Diskussion**

Der Kernaspekt dieser Arbeit war die Entwicklung eines neuen gastroskopischen Trainingsmodells mit Feedback-Mechanismus zu den wirkenden Kräften. Dazu erfolgte eine Analyse vorhandener chirurgischer und endoskopischer Trainingsmodelle und die Vereinigung vieler deren Vorzüge in einem modularen Trainingssystem. Darüber hinaus wurde ein audiovisuelles Feedback entwickelt, welches die Teilnehmer beim Gastroskopieren unterstützt und gleichzeitig eine objektivierbare Analyse ihrer Trainingsdurchläufe ermöglicht. Die Ergebnisse der Studie sollten im Hinblick auf die in Kapitel [2.10](#page-82-0) gestellten Anforderrungen und den daraus resultierenden Kriterien diskutiert werden. Die Diskussion folgt dabei der chronologischen Reihenfolge des Entstehungsverlaufs.

#### $4.1$ **Modulares Trainingssystem**

In diesem Abschnitt werden die einzelnen Module des Trainingssystems und die erfüllten Anforderungen an das Trainingssystem genauer beleuchtet.

## **4.1.1 Planung, Materialfindung und Konstruktion**

Für die Konstruktion des ersten Prototyps war eine vorangestellte intensive Planungsphase nötig. Dazu wurden vorhandene chirurgische und endoskopische Trainer verschiedener Hersteller analysiert und deren Vorteile und Nachteile zusammengefasst. Aus dieser Analyse wurden die Anforderungen an das neue modulare Trainingssystem abgeleitet. Die verwendete Planungssoftware ermöglichte eine exakte Darstellung der beiden großen Baugruppen und die Implementierung der gestellten Anforderungen. Dies erleichterte die eigentliche Konstruktion, da Details, wie zum Beispiel die Höhe der Inlay-Schienen, im Voraus festgelegt werden konnten. Durch die angefertigten technischen Zeichnungen waren auch die Bedarfskalkulationen für einzelne Materialien vereinfacht. Die genaue Dokumentation sicherte die Möglichkeit einer zukünftigen Serienproduktion. Vor der eigentlichen Konstruktion musste ein verformbares und widerstandsfähiges Material gefunden werden. Das eingesetzte PVC vereinte diese beiden Eigenschaften und weist nach seiner Thermoverformung eine ausreichende Stabilität

auf. Außerdem ermöglicht dessen glatte und wasserabweisende Oberfläche eine vollständige Desinfektion des gesamten Systems nach jedem Einsatz. Kombiniert mit dem eingesetzten Industrie-Gummi, dem Neopren und der Kaltverschweißung mittels Spezialkleber ist ein robuster Trainer entstanden. Durch Optimierung des Bauprozesses mittels genau gefräster Einzelteile und einer Holzschablone zum Erstellen des gebogenen Deckels sind bereits über 20 modulare Trainingseinheiten entstanden, welche in diversen chirurgischen und endoskopischen Trainingskursen zum Einsatz kamen.

# **4.1.2 Vergleich vorhandener Trainingskonzepte und der neuentwickelten modularen Trainingsumgebung**

Der neu entwickelte Trainer vereint viele Vorzüge der in Kapitel [1.3.5](#page-23-0) vorgestellten Trainer, jedoch sind durch die Materialwahl und die gewählte Form auch einige Nachteile entstanden. Die einfache Quader-Form mit anpassbarem Deckel ermöglicht breite Einsatzmöglichkeiten. Jedoch leidet durch diese Form die Realitätsnähe im Vergleich zum echten Patienten. So erreicht zum Beispiel der Erlanger Endo Trainer (Erlangen, Deutschland) mit seinem menschenähnlichen Thorax und Abdomen einen deutlich höheren Realitätsgrad. Je höher dieser Grad ist, desto einfacher lassen sich im Training erlernte Fähigkeiten auf die Anwendung am echten Patienten übertragen (Braun et al. 2021). Zusätzlich bieten die verwendeten Tier-Organe im Erlanger Endo-Trainer die Möglichkeit einer Perfusionssimulation. Auch dies steigert den Realitätsgrad und ermöglicht selbst das Training komplexer Untersuchungen und Interventionen (May 2008). Das künstliche Magenmodell, welches im neuen Trainer zum Einsatz kommt, ermöglicht diese Perfusion nicht. Jedoch bietet es gegenüber Tier-Organen den Vorteil der mehrfachen Wiederverwendung und einfachen Reinigung. Die Herstellung des Magenmodells ist zudem einfach und kostengünstig. Jedoch ist die Simulation von Pathologien oder Komplikationen nur sehr eingeschränkt möglich. Hier ist das modulare Magenmodell des SimStar Gastro ÖGD Komplettsystem (Leipzig, Deutschland) klar im Vorteil (Henke 2017). Auch wenn das entwickelte System eine Vielzahl diverser Eingriffe ermöglicht und die Wechselzeiten zwischen Modulen durch das Schienensystem klein gehalten werden, kann es die Bandbreite und Abrufbarkeit einer computerbasierten Simulation, wie dem Sim-Surgery Trainer (Oslo, Norwegen), nicht erreichen (Ro et al. 2005, Shaharan und Neary 2014). Jedoch ist das entwickelt Konzept deutlich kostengünstiger und neue Module können einfacher entwickelt werden, da Programmierkenntnisse nicht zwingend erforderlich sind.

## **4.1.3 Entwicklung der gastroskopischen Trainingseinheit**

Die grundlegende Idee zur Entwicklung des gastroskopischen Moduls war die von Fitts und Posner entwickelte Theorie zum Erlernen neuer Fähigkeiten, siehe dazu Kapitel [1.6](#page-27-0) (Tenison und Anderson 2016). Diese Lernmethode wurde durch die "proggressive part method" ergänzt (Naylor und Briggs 1963). Dazu wurde der Lernprozess in drei Einzelschritte unterteilt, welche mit zunehmender Schwierigkeit die wichtigsten Aspekte der Gastroskopie beleuchteten (Rey und Romanczyk 1995). Dieses Zerstückeln der Aufgaben und partielles Erlernen von Teilfertigkeiten in realitätsfernen Trainingsumgebungen, wie zum Beispiel dem Uhrenmodell, führt zu einer Einschränkung der Fähigkeiten-Übertragung in den praktischen Alltag (Okuda et al. 2009). Jedoch ermöglicht diese Methode die schrittweise und strukturierte Erlernung komplexer Aufgaben ohne den Teilnehmer zu überfordern (Niwa et al. 2013). Die Gastroskopie des immer gleichen Magenmodells, wie die Probanden sie in der Studie durchführten, könnte zu einer Verbesserung der Fähigkeiten durch reines Auswendiglernen der Bewegungsmuster führen. Dieses Wissen wäre dann nicht auf wechselnde anatomische Gegebenheiten übertragbar und würde außerdem wieder schneller vergessen werden (Kember 1996). Hier könnten Folgestudien mit unterschiedlichen Magenmodellen Aufschluss über die Anpassbarkeit der gelernten Fähigkeiten geben.

#### $4.2$ **Kraftaufzeichnung und Feedback-Konsole**

In diesem Abschnitt werden die Entwicklung und Umsetzung der Kraftmessung und der Feedback-Konsole betrachtet.

#### **4.2.1 Einsatz von Force-Sensing-Resistors zur Krafterfassung**

Bei der Erstellung der Messreihe zur Umrechnung der generierten Integer-Werte in Kapitel [3.2](#page-84-1) zeigte sich, dass eine konstante Krafteinwirkung zu einem asymptotisch starken Abfall des Widerstandes führt. Dies lässt sich wahrscheinlich auf einen entstehenden Kriechstrom im Sensor zurückzuführen. Dieser entsteht am ehesten dadurch, dass der verwendete "Spacer" der die beiden Kontaktgitter im Sensor trennt, diese bei geringen Kräften nicht zuverlässig voneinander teilisoliert (Paredes-Madrid et al. 2017). Dies führt dazu, dass die Messwerte bis zu einer Kraft von 2,8 N eine Streuung von 30 bis 100 % aufweisen. Zwischen 10 N und 29 N zeigt sich eine mittlere Streuung von ungefähr 10 % (siehe Kapitel [3.2.1\)](#page-84-0). Laut der Arbeitsgruppe um Johnson liegen die notwendigen Kräfte zur Hohlorganperforation zwischen 14,1 N bis 46,5 N. Dies ist abhängig von der verwendeten Instrumentenform und Auflagefläche im Organ (Johnson et al. 2019a). Somit liegen die Messeigenschaften der verwendeten Sensoren in einem geeigneten Bereich. Die im Verlauf der Studie gemessenen Werte bewegten sich jedoch im Bereich von 0,0357 N und maximal 2,56 N (siehe Kapitel [3.4.2\)](#page-92-1). Somit liegen die gemessenen Kräfte in einem Bereich mit erhöhter Streuung. Auch die definierten Grenzwerte befinden sich mit Werten von 0,0441 N bis maximal 0,8706 N in einem Messwert in diesem Bereich. Eine mögliche Erklärung für diese Differenz könnte eine unzureichende Auflagefläche der Sensoren im Inlay sein. Eine andere Möglichkeit wäre, dass der eingesetzte Magen durch das verwendete Latex einen Teil der wirkenden Kräfte absorbiert. Hier sind weitere Messungen mit alternativen Inlay und Magenmodellen notwendig, um die Ursache zu ermitteln. Dennoch war es möglich mit dem verwendeten Aufbau ein Feedback zu erzeugen, durch welches sich die Teilnehmer unterstützt fühlten. Bei der Frage, ob sie sich durch die Feedback-Konsole unterstützt fühlten, vergab die Mehrheit der Teilnehmer die zweitbeste Note. Auch in der Auswertung der Sensordaten zeigten sich durch die hohe Streuung bei niedrigen Kräften einige Probleme. So mussten bei einigen Messungen die erreichte Anzahl an Grenzwerten in der Auswertung herabgesetzt werden, weil es zu großen Ausreißern kam (siehe Kapitel [3.4.1\)](#page-91-1). Diese nachträgliche Bearbeitung der Daten stellt einen hohen zeitlichen Aufwand dar. Auch die Verschiebung des Magenmodells im Inlay

und die dadurch entstehenden Scherkräfte sorgte dafür, dass die Sensoren durch Anpassung der Software vor jeder Messung neu kalibriert werden mussten (siehe Kapitel [2.6.7\)](#page-69-0). Andere Arbeitsgruppen wurden bei der Verwendung von FSR Sensoren vor ähnliche Probleme gestellt (Swanson et al. 2019). Hier wurden die Sensoren zur Kraftmessung in Beinprothesen genutzt. Neben möglichen Softwareanpassungen mit automatischer Kalibrierung und Erkennung von Ausreißern kann eine vorherige Kalibrierung der Sensoren auf bestimmte Kraftgrößen die Streurate auf kleiner 5 % senken (Hall et al. 2008). Alternativ kann bei geringen Kräften eine Vorbelastung der Sensoren bis 2,8 N erfolgen, um in einen Messbereich mit deutlich geringer Streubreite zu kommen (siehe [Abbildung 40\)](#page-85-0). Eine solche Vorbelastung könnte mittels eines doppelwandigen Inlays erreicht werden. Die Sensoren müssten zwischen den Beiden Schichten platziert werden. Die aufliegende Schicht könnte dann mit einer vordefinierten Kraft aufgedrückt und befestig werden. In den anschließenden Messungen müsste dann nur die Vorbelastung von den Messungen abgezogen werden.

### **4.2.2 Programmierung und Kalibrierung des Mikrokontrollers**

Die Programmierung erfolgte mit der open-source Arduino Software. Dabei entstanden zwei Programme. Das erste Programm diente der reinen Messung der Sensorzustände ohne Aktivierung der Feedback-Konsole und wurde zur Datenerhebung der Kontrollgruppe genutzt. Diese absolvierte die gastroskopischen Übungen ohne akustisches oder visuelles Feedback. Das zweite Programm zeichnete ebenfalls die gewonnenen Daten auf, gab sie jedoch auch gleichzeitig über die Feedback-Konsole an die Studienteilnehmer weiter. Um eine sinnvolle Rückmeldung zu erhalten, war die Festlegung von Grenzwerten nötig. Da in den erstellten Versuchsaufbau die in der Literatur angegebenen Kräfte von 14,1 N bis 46,5 N, welche zur Hohlorganperforation notwendig sind, nicht erreicht wurden (Johnson et al. 2019b) mussten für den Versuchsaufbau eigene Grenzwerte bestimmt werden (siehe Kapitel [2.6.8\)](#page-72-0) Der größte festgelegte Grenzwert an der großen Kurvatur des Magenmodells lag mit 0,8706 N circa 94 % unter dem niedrigsten, von Johnson definierten Kraft-Wert von 14,1 N, welcher bei geringer Auflagefläche zu einer Hohlorganperforation führen kann (Johnson et al. 2019a).

Diese Diskrepanz kann auf der einen Seite durch die unterschiedliche Festlegung von Grenz- und Perforationswert erklärt werden. Während der Grenzwert ein Erfahrungswert des Chirurgen ist, handelt sich bei dem Perforationswert um eine Kraftspitze, welche im routinierten Untersuchungsfall nicht erreicht wird. Auf der anderen Seite muss hier die Genauigkeit der Messung und die anschließende Umrechnung kritisch hinterfragt werden. Hier wären weitere Untersuchungen notwendig, in denen der FSR Sensor einem anderen Sensormodell gegenübergestellt wird. Auch müsste die Anzahl an Durchläufen zur Grenzwertdefinierung angehoben werden. Auch die Durchführung von Gastroskopien durch unterschiedlich erfahrene Chirurgen kann die Genauigkeit der Grenzwerte erhöhen.

## **Studienergebnisse**

Im Folgenden werden der Aufbau, Ablauf und die Ergebnisse der Studie analysiert. Dabei soll gezeigt werden, ob mit dem entwickelten Aufbau die festgelegten Anforderungen und Ziele erfüllt werden konnten.

#### **4.3.1 Interpretation der Fragebögen**

Die Analyse der Fragebögen zeigt größtenteils ein positives Ergebnis. Die Teilnehmer stellten eine Verbesserung ihrer Fertigkeiten fest und würden das Training weiterempfehlen. Teilnehmer, welche die Feedback-Konsole nutzten, fühlten sich von dieser unterstützt und empfanden eine subjektive Abnahme der benötigten Kräfte. Hier wurden bei den einzelnen Fragen in der Mehrheit die beste und zweitbeste Note vergeben. Es zeigen sich jedoch auch einige Probleme mit der Feedback-Konsole. Einige Teilnehmer hatten Probleme sich gleichzeitig auf den Bildschirm des Gastroskops und das visuelle Feedback zu konzentrieren. Hier vergaben die Teilnehmer im Schnitt die Note 3. Dies deutet darauf hin, dass die Blickrichtungswechsel zwischen Feedback-Konsole und Bildschirm die Teilnehmer überforderte. Hier könnte die Einblendung des visuellen Feedbacks im Monitor des Gastroskops eine Verbesserung bringen. Somit wäre ein Wechsel der Blickrichtung nicht mehr notwendig. Außerdem erschwerte das gleichzeitige Aufleuchten unterschiedlicher LEDs die Positionsbestimmung des Gastroskops im Magen, hier wurde im Schnitt ebenfalls die Note 3 vergeben. Dies Problematik wurde dadurch verstärkt, dass eine dreidimensionale Situation auf einer zweidimensionalen Oberfläche dargestellt wurde. Das akustische Feedback bereitete weniger Probleme, da eine gleichzeitige Fokussierung auf den Bildschirm und das Tonsignal leichter fiel.

### **4.3.2 Vergleich der lokalen Kraftspitzen und Grenzüberschreitungen**

Die größten Kräfte wurden im Studienverlauf im Bereich der großen Kurvatur gemessen. Hier muss sich das Gastroskop an die Magenwand legen, damit es in den Duodenal-Bereich vorgeschoben werden kann. Die Analyse der Grenzwertüberschreitungen zeigt, dass die meisten Überschreitungen im Bereich des Duodenums liegen. Hier liegen die Grenzwerte deutlich niedriger, als es im Bereich der großen Kurvatur der Fall ist. Bei Spiegelung des Duodenums überschreiten die Probanden diese Grenzwerte fast zehnmal häufiger als im Bereich der großen Kurvatur. Ähnliche Ergebnisse finden sich in der Literatur zur Koloskopie, hier entstehen die größten Kraftspitzen an technisch schwer passierbaren Stellen, wie zum Beispiel verengte Darmschlingen (Angelis et al. 2018). Während erfahrene Chirurgen solche Stellen durch geschickte Verdrehungen des Gastroskops passieren, werden von unerfahrenen Kollegen größtenteils Steigerung der Kraft zur Überwindung der Engstelle genutzt. Dies führt vor allem zu einer erhöhten Schmerzbelastung des Patienten (Rieger 2008). Im Bereich der Cardia befindet sich der Sensor mit der zweithöchsten Anzahl an Überschreitungen. Eine mögliche Erklärung ist, dass sich das Gastroskop bei steigender Kraft spannt und verstärk gegen den Cardiabereich drückt. Bei korrekter Anwendung des Gastroskops kommt es in diesem Bereich nahezu zu keiner Kraftentwicklung, deshalb liegt der Grenzwert hier sehr niedrig. Diese Ergebnisse decken sich auch mit Untersuchungen anderer Arbeitsgruppen. So ermittelte Seung-Hwa, dass ein falscher Vorschub des Endoskops zu einer deutliche höheren Krafteinwirkung des Gastroskops auf die Magenwand führt (Lee et al. 2015). Weitere Versuchsreihen mit Ärzten und Ärztinnen in unterschiedlichen Ausbildungsjahren, im entwickelten Trainingsmodell, könnten in Zukunft die Genauigkeit der getroffenen Aussagen erhöhen und die Ergebnisse verifizieren.
#### **4.3.3 Zusammenfassung der Datenanalyse im Versuchsverlauf und Vergleich der beiden Probandengruppen**

Alle in Kapitel [2.10](#page-82-0) gestellten Fragestellungen konnten mit dem gewonnenen Datenmaterial untersucht werden. Beide Gruppen weisen eine signifikante Reduktion des "Kraftscores" im Verlauf des Versuchs auf. Jedoch besteht kein signifikanter Unterschied zwischen den beiden Gruppen. Somit hat das Feedback nicht den erhofften positiven Effekt auf die Lernkurve, was die angewandte Kraft betrifft. Bei dem generierten "Grenzscore" ist ein positiver Effekt auf die Lernkurve nachweisbar. Hier ist bei der Gruppe ohne Feedback kein signifikanter Unterschied zwischen dem ersten und letzten Versuch festzustellen. Die Gruppe mit Feedback weist hingegen einen signifikanten Unterschied zwischen dem ersten und letzten Versuch auf. Jeder Teilnehmer mit Feedback konnte seinen "Grenzscore" im Verlauf reduzieren. Eine mögliche Erklärung für den positiven Effekt auf den "Grenzscore" und den fehlenden Einfluss auf den Kraftscore bietet die in Kapitel [3.4](#page-91-0) durchgeführte Analyse der lokalen Grenzüberschreitungen und Kraftspitzen. Die größten Kräfte wirken an der großen Kurvatur des Magens, die meisten Grenzüberschreitungen werden jedoch im Bereich des Duodenums aufgezeichnet. Hier sind die wirkenden Kräfte deutlich geringer. Das bedeutet, dass eine Senkung der Überschreitungen in diesem Bereich nicht mit einer großen Kraftreduktion einhergeht (Kavic und Basson 2001). Diese Ergebnisse decken sich auch mit Ergebnissen anderer Arbeitsgruppen, welche die meisten Perforationen im unteren Ösophagus-Drittel, im Bereich der großen Magenkurvatur und im gastroduodenalen Übergang nachweisen (Suchanek et al. 2016). Im Bereich des distalen Ösophagus-Drittels wurden in der durchgeführten Probandenstudie ebenfalls eine erhöhte Anzahl an Grenzwertüberschreitungen festgestellt (siehe Kapitel [3.4.3\)](#page-92-0). Bei der Auswertung der Zeitentwicklung gilt das gleiche wie beim "Kraftscore". Beide Teilnehmergruppen konnten die benötigte Zeit reduzieren, jedoch ist am Ende kein signifikanter Unterschied zwischen den beiden Gruppen feststellbar. Somit hat das Feedback hier auch keinen zusätzlichen positiven Effekt im Intergruppenvergleich.

# **Komplikations- und Perforationsraten in der Endoskopie und eventuelle Vermeidung dieser durch ein Feedback unterstütztes Training**

Die Inzidenz für Komplikationen in der Koloskopie liegt schätzungsweise zwischen 0,1 % und 1,9 % (Zwink et al. 2017). Bei den diagnostischen Koloskopien liegt die Perforationsrate bei circa 0,2 % (Angelis et al. 2018), in der therapeutischen Koloskopie hingegen zwischen 0,3 % und 0,4 %. Mit circa 64 % treten dabei die meisten Perforationen rektosigmoidal auf. In der Ösophago-Gastro-Duodenoskopie liegt die Inzidenz für Komplikationen bei ungefähr 0,1 % (Suchanek et al. 2016). Perforationen treten dabei mit einer Frequenz von 0,02 % - 0,2 % (Levy und Gralnek 2016) auf. Hier ist die Gefahr der Perforation bei den therapeutischen Eingriffen erneut höher, als bei den rein diagnostischen Spiegelungen (Kavic und Basson 2001). Die meisten Perforationen treten dabei im distalen Ösophagus-Drittel, der großen Magenkurvatur und im gastroduodenalen Übergang auf (Suchanek et al. 2016). Es werden dabei vier verschiedene Perforationsmechanismen unterschieden:

- 1. Perforation durch direkte mechanische Irritation der Mukosa mittels der Spitze des Endoskops
- 2. Perforation durch Druck einer Biegung des Gastroskops auf die Mukosa
- 3. Perforation an Engstellen oder im Bereich von krankhaft geschwächter Mukosa
- 4. Perforation durch zu hohe Gasdrücke bei der Insufflation

Auf die vierte Perforationsart hat das aktuell entwickelte Trainingsmodell mit Feedback keinen Einfluss. Jedoch könnte ein feedbackunterstütztes Training das Perforationsrisiko durch direkte Krafteinwirkung des Gastroskops auf die Magenwand reduzieren. In der durchgeführten Probandenstudie wurde die größten Kräfte, welche auf die Magenwand wirkten, im Bereich der großen Kurvatur festgestellt. Hier liegt auch, wie oben beschrieben, einer der größten Gefahrenstellen für eine Perforation. Die Kraft wird dabei nicht durch die Spitze des Endoskops verursacht, sondern durch das im Magen liegende Kabel, welches beim Vor-

schieben gegen die Magenwand gedrückt wird. Dieser Mechanismus ist vor allem bei unerfahrenen Untersuchern zu beobachten (Lee et al. 2015), da diese Engstellen mit erhöhter Kraft statt mit geschicktem Manövrieren des Gastroskops passieren. Diese wirkenden Kräfte konnten im Laufe des Trainings, welches in dieser Arbeit entwickelt wurde, reduziert werden. Hiermit ist davon auszugehen, dass zukünftige Ärzte, welche das Gastroskopie-Training absolviert haben, bei Magenspiegelung am lebenden Objekt weniger Kraft auf die große Magenkurvatur ausüben und damit auch ein niedrigeres Risiko für Perforation in diesem Gebiet aufweisen. Im Bereich des Duodenums wurden die meisten Grenzwertüberschreitungen festgestellt. Hier spielt vor allem die direkte Irritation der Endoskopie-Spitze im Bereich der durch den Pylorus verursachten Engstelle eine Rolle. Die Anzahl an Überschreitungen hat sich in der Feedback-unterstützten Gruppe deutlich reduziert. Daraus lässt sich ableiten, dass Ärzte, welche die Gastroskopie am Trainingsmodell mit Feedback erlernen, Engstellen durch technisches Geschick mit weniger Kraft passieren als Ärzte, welche nicht vom Feedback unterstützt wurden. Ähnliche Ergebnisse sind für ein feedbackunterstütztes Trainingsmodell für die Koloskopie zu erwarten (Rieger 2008).

## **Optionen für einen zukünftigen Einsatz von Feedback-Mechanismen in der in Endoskopie**

Wie in Kapitel [1.5](#page-25-0) beschrieben, werden Feedback-Mechanismen aktuell vor allem in der robotergestützten Chirurgie und Endoskopie verwendet. Hier dient das Feedback der Gewebsdifferenzierung und genauen Instrumentenkontrolle. Dazu werden vor allem die Kräfte gemessen und wiedergeben, welche an den Spitzen der verwendeten Instrumente gemessen werden oder welche von den anzusteuernden Motoren ausgegeben werden (Fukuda et al. 2018, Lai et al. 2020, Wang et al. 2013). Auch in diesem Anwendungsgebiet konnten diverse Untersuchungen einen positiven Effekt des Feedbacks auf die Lernkurve nachweisen (Overtoom et al. 2019). Ein Feedback-Mechanismus, der die ausgeübte Kraft vom Endoskop auf die Magen- oder Colonschleimhaut wiedergibt, wurde laut aktueller Literaturrecherche bisher weder in-vitro noch in-vivo erprobt.

Der in diesem Rahmen entworfene Modell-Trainer stellt einen ersten Versuch dar, ein audiovisuelles Feedback für die wirkende Kraft auf der Schleimhaut des Magens zu entwickeln und zu evaluieren. Um das vorhandene Feedback am lebenden Objekt anzuwenden, wären in Zukunft einige Änderungen und Modifikationen notwendig. Zunächst müsste die Sensorpositionierung verändert werden, da ein Einbringen der Sensoren um den Magen des Patienten nicht möglich ist. Dieses Problem könnte man lösen, indem man den Drucksensor in das Kabel des Endoskops einarbeitet. Hier wäre der Sensor vor äußeren Einflüssen geschützt, so dass auch eine Reinigung des Endoskops problemlos möglich wäre, ohne den Sensor dabei zu schädigen. Die Sensoren könnten dabei zirkulär auf verschiedenen Höhen des Endoskops angebracht werden, um verschiedene Druckpunkte entlang des Endoskops messen zu können. So könnte eine räumliche Auflösung generiert werden. Alternativ könnte ein länglicher Sensor verwendet werden welcher entlang des Gastroskops befestig wird, so könnten die gesamte Kraft gemessen werden, welche beim Vorschub über den Optik-Schlauch durch diesen auf die Magenwand ausgeübt wird. Die Firma Interlink bietet hier verschiedene Lösungsmöglichkeiten mit diversen Sensorabmessungen (Interlink-Electronics 2019). Da die Sensoren sehr empfindlich auf starke Knickbildungen reagieren, müsste in einer Vorversuchsreihe ermittelt werden, wie sich die Biegung und Dehnung des Gastroskops auf das Sensorverhalten auswirkt und ob die entstehenden Messabweichungen per Softwareoptimierung herausgerechnet werden könnten.

In einem nächsten Schritt könnten die verwendeten Sensoren dann, wie bei in dieser Arbeit entwickeltem Trainer, an eine externe Feedback-Konsole angeschlossen werden. Dieser Aufbau könnte noch einmal vereinfacht werden, indem man das Interface der Feedback-Konsole auf dem Monitor des Endoskops digital als Interface einblendet, somit könnte der Anschluss der Sensoren in die vorhandenen Anschlüsse des Gastroskops integriert werden. Die meisten Monitore für die Endoskopie verfügen ebenfalls über einen Lautsprecher, welcher für das akustische Feedback genutzt werden könnte. Ein solch optimiertes Modell würden bedeuten, dass für den Aufbau des Feedbacks keine zusätzliche Zeit und

auch kein weiterer Platz benötig wird. Integriert in ein System wie das hier verwendete Tele Pack X GI der Firma Storz, würde den mobilen und schnellen Einsatz eines Endoskops mit integriertem Feedback-Mechanismus ermöglichen.

## **5 Zusammenfassung und Ausblick**

Ziel der vorliegenden Arbeit war es ein feedbackunterstütztes, modulares Trainingssystem zu entwickeln und zu evaluieren, welches zum Erlernen chirurgischer und endoskopischer Eingriffe eingesetzt werden kann. Der Aufbau sollte ein möglichst großes Aufgabenspektrum in einem chirurgischen Trainingszentrum bewältigen können und durch einen klar strukturierten Aufbau eine einfache Vervielfältigung ermöglichen.

Die Konzeption und Konstruktion erfolgten auf Grundlage einer ausführlichen Analyse vorhandener Trainingsmodelle und der Definition eines spezifischen Anforderungskatalogs. Die Ergänzung des Gastroskopie-Moduls um ein audiovisuellen Feedbackkonsole wurde mittels 3D-Druckverfahren und der Programmierung eines geeigneten Mikrokontrollers realisiert. Die Evaluation erfolgte im Rahmen einer randomisierten, kontrollierten Probandenstudie, in welcher insgesamt 30 Probanden (je 15 in Interventions- und Kontrollgruppe) 360 Gastroskopien am Modell durchführten.

Die verwendeten FSR-Sensoren und deren Platzierung an der Magenaußenwand ermöglichten reproduzierbare Messungen von Kraftspitzen und Grenzüberschreitungen, bei jedoch hoher Streuung der Messdaten bei geringer Krafteinwirkung. Die gewonnenen Daten konnten genutzt werden, um ein effektives Feedback und objektive Parameter zur Trainingsevaluation zu generieren. Dies belegen sowohl die positiven Bewertungen in den Teilnehmerfragebögen als auch die analysierten Datensätze im Intergruppenvergleich, in denen sich ein positiver Effekt der Feedbackkonsole aufzeigen lässt.

Das Trainingssystem, welches im Rahmen dieser Doktorarbeit entwickelt wurde, konnte bereits mehrfach vervielfältigt werden und kam so auf zahlreichen Trainingskursen an verschiedenen Zentren zum Einsatz. Der entwickelte Trainingskurs zur Gastroskopie ergänzt dabei sinnvoll das vorhandene Trainingsangebot. Der steigende Schwierigkeitsgrad und das isolierte Beüben spezifischer Teilaspekte der Magenspiegelung ermöglicht das schnelle und gezielte Erlernen dieser klinisch relevanten Fähigkeit.

#### **6 Literaturverzeichnis**

- Aiza, I., Mamel, J.J., Robinson, B.E., Steinberg, S., Lamphier, J. (1996) Acquisition of competency in endoscopic skills (ACES) during training: A multicenter study GASTROINTESTINAL ENDOSCOPY 43:308
- Angelis, N., Di Saverio, S., Chiara, O., Sartelli, M., Martínez-Pérez, A. et al. (2018) 2017 WSES guidelines for the management of iatrogenic colonoscopy perforation World J Emerg Surg 13:5 doi:10.1186/s13017-018-0162-9
- Arregui, M., Fitzgibbons, R., Katkhouda, N., McKernan, J., Reich, H. (1995) Principles of Laparoscopic Surgery: Basic and Advanced Techniques
- Atesok, K., Satava, R., Marsh, J., Hurwitz, S. (2017) Measuring Surgical Skills in Simulation-based Training The Journal of the American Academy of Orthopaedic Surgeons 25:665-672 doi:10.5435/jaaos-d-16-00253
- Axt, S., Johannink, J. , Storz, P., Mees, S., Röth, A., Kirschniak, A. (2016) Chirurgische Weiterbildung an deutschen Kliniken – Wunsch und Realität. In: Zentralblatt für Chirurgie, vol 141. vol 03. pp 290-296
- Baoliang, Z., Nelson, C. (2015) Sensorless Force Sensing for Minimally Invasive Surgery Journal of Medical Devices 9
- Barr, M. (1999) Introduction to Pulse Width Modulation (PWM). In: Programming Embedded Systems in C and C++. O'Reilly Media, pp 103-104
- Barreira, M., Siveira, D., Rocha, H., Moura Junior, L., Mesquita, C., Borges, G. (2019) Evaluation tool for a gastroenterostomy simulated training1 Acta Cir Bras 34:e201900308 e201900308 doi:10.1590/s0102-865020190030000008
- Berman, B. (2012) 3-D printing: The new industrial revolution Business Horizons 55:155-162 doi[:https://doi.org/10.1016/j.bushor.2011.11.003](https://doi.org/10.1016/j.bushor.2011.11.003)
- Beyer, L., Troyer, J., Mancini, J., Bladou, F., Berdah, S., Karsenty, G. (2011) Impact of laparoscopy simulator training on the technical skills of future surgeons in the operating room: a prospective study The American Journal of Surgery 202:265-272
- Block, B., Schachschal, G., Schmidt, H.H.J. (2005) Der Gastroskopie-Trainer: Schritt-für-Schritt-Anleitung für die Ösophago-, Gastro- und Duodenoskopie. Thieme,
- Braun, V. P. B., Nunninger, M., Hamm, B., Scheel, M., Jahnke, P. (2021) Training of CT-guided Periradicular Therapy in a Realistic Simulation Environment - Evaluation and Recommendations for a Training Curriculum Acad Radiol 28:1296-1303 doi:10.1016/j.acra.2020.07.021
- Bridges, M., Diamond, D. (1999) The financial impact of teaching surgical residents in the operating room The American Journal of Surgery 177:28-32
- Bucur, P., Bekheit, M., Audebert, C., Vignon-Clementel, I., Vibert, E. (2017) Simplified technique for 75% and 90% hepatic resection with hemodynamic monitoring in a large white swine model The Journal of surgical research 209:122-130 doi:10.1016/j.jss.2016.09.018
- Buess, G. F., Mailänder, L. , Waseda, M. , Bermudez, J.R. , Inaki, N. (2006) Der Tübinger Trainer, ein Phantomaufbau mit menschlicher Anatomie unter Nutzung von Tierorganen für das laparoskopische Training vol 2019.
- Buess, G., Mentges, B., Weiss, O., Mailaender, L. (1997) Training courses in Tuebingen Min Invas Ther & Allied Technol 6:6–13
- Chen, M. J., Wang, H. Y., Chang, C. W., Lin, C. C., Chen, C. J. et al. (2016) A novel artificial tissue simulator for endoscopic submucosal resection training - a pilot study BMC gastroenterology 16:112 doi:10.1186/s12876-016-0529-x
- Choi, J., Ravindra, K., Robert, R., Drozek, D. (2011) Preliminary development of the Active Colonoscopy Training Model Med Devices (Auckl) 4:59-70 doi:10.2147/mder.S20479
- Dalvand, M., Shirinzadeh, B., Nahavandi, S., Smith, J. (2014) Effects of realistic force feedback in a robotic assisted minimally invasive surgery system Minimally invasive therapy & allied technologies : MITAT : official journal of the Society for Minimally Invasive Therapy 23:127-135 doi:10.3109/13645706.2013.867886
- DeWitt, J., Van Dam, J. (2018) Development of Endoscopy- Gastroenterology Diamond Jubilee Review Gastroenterology 155:237-240 doi:10.1053/j.gastro.2018.04.002
- Dilthey, U. (2013) Schweißtechnische Fertigungsverfahren: Schweiß- und Schneidtechnologien vol 2. Springer-Verlag,
- Doepfer, A., Seemann, R. , Merschin, D., Stange, R., Egerth, M. et al. (2017) [Safety culture in orthopedics and trauma surgery : Course concept: interpersonal competence by the German Society for Orthopaedics and Trauma (DGOU) and Lufthansa Aviation Training] Ophthalmologe 114:890-893 doi:10.1007/s00347-017-0522-y
- Ellison, S. (2015) The Historical Evolution of Endoscopy. Honors Theses, Western Michigan University
- Engelke, M., Grund, K. E., Schilling, D., Beilenhoff, U., Kern-Waechter, E. et al. (2021) [Interprofessional knowledge and skills training of the insertion technique for the PEG placement on simulators - development and testing of a national curriculum for physicians and nurses] Z Gastroenterol 59:1163-1172 doi:10.1055/a-1332-2356
- Evans, B. (2007) Arduino Programming Notebook
- Exp-Tech (2019) Arduino Mega 2560 R3 von oben. Links zu sehen: Netzteil Anschluss (unten) Datenverbindung (oben). [https://www.exp](https://www.exp-tech.de/plattformen/arduino/4381/arduino-mega-2560-r3)[tech.de/plattformen/arduino/4381/arduino-mega-2560-r3.](https://www.exp-tech.de/plattformen/arduino/4381/arduino-mega-2560-r3) Zugriff: 04.05.2019
- Exp-Tech (2020) SD-Shield von oben. Einschub für die Speicherkarte (rechts). Verbindungsanschlüsse zum Ardui-no (links)[. http://henrysbench.capnfatz.com/henrys](http://henrysbench.capnfatz.com/henrys-bench/arduino-output-devices/arduino-lc-studio-sd-card-tutorial/)[bench/arduino-output-devices/arduino-lc-studio-sd-card-tutorial/.](http://henrysbench.capnfatz.com/henrys-bench/arduino-output-devices/arduino-lc-studio-sd-card-tutorial/) Zugriff: 06.06.2020
- Freys, S. M. , Heimbucher, J. , Fuchs, K. H. (1995) Teaching upper gastrointestinal endoscopy: the pig stomach. Endoscopy 27
- Fukuda, T., Tanaka, Y., Kappers, A. M. L., Fujiwara, M., Sano, A. (2018) Visual and tactile feedback for a direct-manipulating tactile sensor in laparoscopic palpation The international journal of medical robotics + computer assisted surgery : MRCAS 14 doi:10.1002/rcs.1879
- Gamble, K. R., Lee, J. M., Howard, J. H., Howard, D. V. (2014) Effects of priming goal pursuit on implicit sequence learning Experimental brain research 232:3635-3643 doi:10.1007/s00221-014-4054-2
- Gibb, A. (2010) New Media Art, Design, And the Arduino Microcontroller: A Malleable Tool.
- Glass, Gene V., Peckham, Percy D., Sanders, James R. (1972) Consequences of Failure to Meet Assumptions Underlying the Fixed Effects Analyses of Variance and Covariance Review of Educational Research 42:237-288 doi:10.3102/00346543042003237
- Grund, K., Mentges, D. (2000) Tübinger Endo-Trainer "SUSI". In: Perspektiven der Chirurgie im 21 Jahrhundert. Springer-Verlag, Heidelberg, pp 130-136
- Ha Kim, G., Jo Bang, S., Ha Hwang, J. (2015) Learning models for endoscopic ultrasonography in gastrointestinal endoscopy World Journal of Gastroenterology 21:5176-5182
- Hall, R. S., Desmoulin, G. T., Milner, T. E. (2008) A technique for conditioning and calibrating force-sensing resistors for repeatable and reliable measurement of compressive force J Biomech 41:3492-3495 doi:10.1016/j.jbiomech.2008.09.031
- Harwell, Michael R., Rubinstein, Elaine N., Hayes, William S., Olds, Corley C. (1992) Summarizing Monte Carlo Results in Methodological Research: The One- and Two-Factor Fixed Effects ANOVA Cases Journal of Educational Statistics 17:315-339 doi:10.3102/10769986017004315
- Hawes, R., Lehman, G., Hast, J., O'Connor, K., Crabb, D., Lui, A., Christiansen, P. (1998) Training Resident Physicians in Fiberoptic Sigmoidoscopy
- How Many Supervised Examinations Are Required to Achieve Competence? The American Journal of Medicine 80:465-470
- Henke, D. (2017) SimStar Gastro ÖGD Komplettsystem. [http://shop.drhenke.de.](http://shop.drhenke.de/)
- Hotsystem (2019) Drucktaster mit Gewindehalterung und grüner Beleuchtung. [https://www.amazon.de/HOTSYSTEM-Metall-Beleuchtet-Drucktaster-](https://www.amazon.de/HOTSYSTEM-Metall-Beleuchtet-Drucktaster-Druckknopf/dp/B01463I67K/ref=sr_1_6?__mk_de_DE=%C3%85M%C3%85%C5%BD%C3%95%C3%91&keywords=drucktaster+gr%C3%BCn&qid=1584795740&sr=8-6)[Druckknopf/dp/B01463I67K/ref=sr\\_1\\_6?\\_\\_mk\\_de\\_DE=%C3%85M%C3%85%C5%BD%C](https://www.amazon.de/HOTSYSTEM-Metall-Beleuchtet-Drucktaster-Druckknopf/dp/B01463I67K/ref=sr_1_6?__mk_de_DE=%C3%85M%C3%85%C5%BD%C3%95%C3%91&keywords=drucktaster+gr%C3%BCn&qid=1584795740&sr=8-6) [3%95%C3%91&keywords=drucktaster+gr%C3%BCn&qid=1584795740&sr=8-6.](https://www.amazon.de/HOTSYSTEM-Metall-Beleuchtet-Drucktaster-Druckknopf/dp/B01463I67K/ref=sr_1_6?__mk_de_DE=%C3%85M%C3%85%C5%BD%C3%95%C3%91&keywords=drucktaster+gr%C3%BCn&qid=1584795740&sr=8-6) Zugriff: 18.10.2019
- Hübner, A. (1927) Gastroskopie. In: Payr E, Küttner H (eds) Ergebnisse der Chirurgie und Orthopädie: Zwanzigster Band. Springer Berlin Heidelberg, Berlin, Heidelberg, pp 266- 313. doi:10.1007/978-3-642-91222-1\_5
- Interlink-Electronics (2019) Force Sensing Resistor der Firma Intelink Electronics [https://www.conrad.de/de/p/interlink-drucksensor-1-st-fsr400-0-2-n-bis-20-n-x-h-7-](https://www.conrad.de/de/p/interlink-drucksensor-1-st-fsr400-0-2-n-bis-20-n-x-h-7-62-mm-x-0-3-mm-503368.html) [62-mm-x-0-3-mm-503368.html.](https://www.conrad.de/de/p/interlink-drucksensor-1-st-fsr400-0-2-n-bis-20-n-x-h-7-62-mm-x-0-3-mm-503368.html) Zugriff: 22.05.2019
- Jirapinyo, P., Thompson, C. (2014) Current status of endoscopic simulation in gastroenterology fellowship training programs Surgical Endoscopy 29:1913-1919
- Johannink, J., Miller J., Wilhelm P., A., Kirschniak (2017) Entwicklung von Organmodellen für das chir. Training unter Verwendung des 3D-Drucks, Chirurgische Technologie & Training. Paper presented at the Viszeralmedizin-Kongress 2017, Dresden,
- Johnson, S., Schultz, M., Scholze, M., Smith, T., Woodfield, J., Hammer, N. (2019a) How much force is required to perforate a colon during colonoscopy? An experimental study Journal of the Mechanical Behavior of Biomedical Materials 91:139-148 doi[:https://doi.org/10.1016/j.jmbbm.2018.11.024](https://doi.org/10.1016/j.jmbbm.2018.11.024)
- Johnson, S., Schultz, M., Scholze, M., Smith, T., Woodfield, J., Hammer, N. (2019b) How much force is required to perforate a colon during colonoscopy? An experimental study J Mech Behav Biomed Mater 91:139-148 doi:10.1016/j.jmbbm.2018.11.024
- Johnston, M. J., Singh, P., Pucher, P. H., Fitzgerald, J. E., Aggarwal, R., Arora, S., Darzi, A. (2015) Systematic review with meta-analysis of the impact of surgical fellowship training on patient outcomes The British journal of surgery 102:1156-1166 doi:10.1002/bjs.9860
- Kalvach, J., Ryska, O., Ryska, M. (2016) [Existing laparoscopic simulators and their benefit for the surgeon] Rozhl Chir 95:4-12
- Kavic, S. M., Basson, M. D. (2001) Complications of endoscopy Am J Surg 181:319-332 doi:10.1016/s0002-9610(01)00589-x
- Kember, David (1996) The Intention to Both Memorise and Understand: Another Approach to Learning? Higher Education 31:341-354
- Killian, G. (1901) Zur Geschichte der Oesophago- und Gastroskopie Deutsche Zeitschrift für Chirurgie 58:499-512 doi:10.1007/BF02816416
- Kment, A. (1973) Die Geschichte der Gastroskopie. Universitätsbibliothek Eichstätt
- Koslow, T. (2019) 2019 PLA Filament Guide All You Need to Know. [https://all3dp.com/1/pla](https://all3dp.com/1/pla-filament-3d-printing/#section-pla-filament-explained)[filament-3d-printing/#section-pla-filament-explained.](https://all3dp.com/1/pla-filament-3d-printing/#section-pla-filament-explained) Zugriff: 13.06 2019
- Lai, W., Cao, L., Tan, R. X., Tan, Y. C., Li, X. et al. (2020) An Integrated Sensor-Model Approach for Haptic Feedback of Flexible Endoscopic Robots Ann Biomed Eng 48:342-356 doi:10.1007/s10439-019-02352-8
- Leapfrog (2019) Leapfrog Bolt Pro. [https://www.lpfrg.com/products/leapfrog-bolt-pro/.](https://www.lpfrg.com/products/leapfrog-bolt-pro/) Zugriff: 13.06 2019
- Lee, Seung-Hwa, Park, Young-Kyu, Cho, Sung-Min, Kang, Joon-Koo, Lee, Duck-Joo (2015) Technical skills and training of upper gastrointestinal endoscopy for new beginners World journal of gastroenterology 21:759-785 doi:10.3748/wjg.v21.i3.759
- Levy, Idan, Gralnek, Ian M. (2016) Complications of diagnostic colonoscopy, upper endoscopy, and enteroscopy Best Practice & Research Clinical Gastroenterology 30:705-718 doi[:https://doi.org/10.1016/j.bpg.2016.09.005](https://doi.org/10.1016/j.bpg.2016.09.005)
- Lucero, R., Zárate, J., Espiniella, F. , Dávolos , J., Apud, A., González, B. , Grosso, M. (1995) Introducing Digestive Endoscopy with the "SimPrac-EDF y VEE" Simulator, Other Organ Models, and Mannquins: Teaching Experience in 21 Courses Attended by 422 Physicians. Endoscopy 27:93-100
- Martins, J. M., Ribeiro, R. V., Cavazzola, L. T. (2015) White box: low cost box for laparoscopic training Arq Bras Cir Dig 28:204-206 doi:10.1590/s0102-67202015000300015
- May, A. (2008) Performing Double-Balloon Enteroscopy: The Utility of the Erlangen EndoTrainer Techniques in Gastrointestinal Endoscopy 10:54-58
- Meyle, J., Lukas, D. (1990) [Acoustic feedback for probing at constant force] Deutsche zahnarztliche Zeitschrift 45:452-454
- Miller, J. , Johannink, J., Wilhelm, P., Storz, P., Kirschniak, A. (2017) Training model for camera guidance in laparoscopic surgery. Paper presented at the Viszeralmedizin-Kongress, Dresden,
- Murphy, M., Curtis, K., McCloughen, A. (2016) What is the impact of multidisciplinary team simulation training on team performance and efficiency of patient care? An integrative review Australasian emergency nursing journal : AENJ 19:44-53 doi:10.1016/j.aenj.2015.10.001
- Naylor, J. C., Briggs, G. E. (1963) Effects of task complexity and task organization on the relative efficiency of part and whole training methods J Exp Psychol 65:217-224 doi:10.1037/h0041060
- Neal, M. L., Gennari, J. H., Cook, D. L. (2016) Qualitative causal analyses of biosimulation models CEUR workshop proceedings 1747

Neumann, Dr. M. (2017) [http://www.endo-trainer.de.](http://www.endo-trainer.de/)

- Neumann, M. (2019) Erlanger Endo Trainer. [https://www.sciencedirect.com/science/article/abs/pii/S1096288307001052?via%3Di](https://www.sciencedirect.com/science/article/abs/pii/S1096288307001052?via%3Dihub) [hub.](https://www.sciencedirect.com/science/article/abs/pii/S1096288307001052?via%3Dihub) Zugriff: 22.01.2019
- Niwa, U. C., Axt, S., Falch, C., Müller, S., Kreuzer, J. A., Nedela, P., Kirschniak, A. (2013) [Laparoscopic cholecystectomy as standardised teaching operation to treat symptomatic cholecystolithiasis] Zentralbl Chir 138:141-142 doi:10.1055/s-0032- 1328396
- Okuda, Y., Bryson, E. O., DeMaria, S., Jr., Jacobson, L., Quinones, J., Shen, B., Levine, A. I. (2009) The utility of simulation in medical education: what is the evidence? Mt Sinai J Med 76:330-343 doi:10.1002/msj.20127
- Overtoom, E. M., Horeman, T., Jansen, F. W., Dankelman, J., Schreuder, H. W. R. (2019) Haptic Feedback, Force Feedback, and Force-Sensing in Simulation Training for Laparoscopy: A Systematic Overview J Surg Educ 76:242-261 doi:10.1016/j.jsurg.2018.06.008
- Palma, G., Forestieri, P. (2014) Role of endoscopy in the bariatric surgery of patients World journal of gastroenterology 20:7777-7784 doi:10.3748/wjg.v20.i24.7777
- Paredes-Madrid, L., Matute, A., Bareño, J. O., Parra Vargas, C. A., Gutierrez Velásquez, E. I. (2017) Underlying Physics of Conductive Polymer Composites and Force Sensing Resistors (FSRs). A Study on Creep Response and Dynamic Loading Materials (Basel) 10 doi:10.3390/ma10111334
- Patel, S. G., Keswani, R., Elta, G., Saini, S., Menard-Katcher, P. et al. (2015) Status of Competency-Based Medical Education in Endoscopy Training: A Nationwide Survey of US ACGME-Accredited Gastroenterology Training Programs Official journal of the American College of Gastroenterology | ACG 110:956-962 doi:10.1038/ajg.2015.24
- Peláez Mata, D., Herrero Álvarez, S., Gómez Sánchez, A., Pérez Egido, L., Corona Bellostas, C., de Agustín Asensio, J. C. (2021) Laparoscopic learning curves Cir Pediatr 34:20-27
- Ponsky, J., Strong, A. (2020) A History of Flexible Gastrointestinal Endoscopy Surg Clin North Am 100:971-992 doi:10.1016/j.suc.2020.08.013
- Puangmali, P., Althoefer, K., Seneviratne, L., Murphy, D., P., Dasgupta. (2008) State-of-the-art in force and tactile sensing for minimally invasive surgery Sensors Journal:371–381
- Raestrup, H., Buess, G., Roth, K., Manncke, K. , Becker, H. D. (2001) Einsatz von Phantomtrainern im Training für Minimal Invasive Chirurgie. Der Urologe B 41:151-154
- Rattner, D. W., Apelgren, K. N., Eubanks, W. S. (2001) The need for training opportunities in advanced laparoscopic surgery Surg Endosc 15:1066-1070 doi:10.1007/s004640080021
- reichelt-elektronik (2019) Alu Pultgehäuse der Firma RS Components Germany [https://www.reichelt.de/alu-pultgehaeuse-150-x-181-2-x-53-2-mm-ip40-atph-1850-](https://www.reichelt.de/alu-pultgehaeuse-150-x-181-2-x-53-2-mm-ip40-atph-1850-150-p126234.html?&trstct=pol_4&nbc=1) [150-p126234.html?&trstct=pol\\_4&nbc=1.](https://www.reichelt.de/alu-pultgehaeuse-150-x-181-2-x-53-2-mm-ip40-atph-1850-150-p126234.html?&trstct=pol_4&nbc=1) Zugriff: 04.08.2019
- Reichelt-elektronik (2020) 5 V LED-Signallampe mit schwarzer Blende und zweipoligem Anschluss
- Rey, J.F. , Romanczyk, T. (1995) The Development of Experimental Models in the Teaching of Endoscopy: An Overview. In: Endoscopy, vol 27. vol 1. pp 101-105
- Rieger, K. (2008) Entwicklung eines Endoskopiesimulators mit spezieller Haptik für verschiedenartige neue Trainingsmethoden.
- Ro, C. Y., Toumpoulis, I. K., Ashton, R. C., Jr., Jebara, T., Schulman, C. et al. (2005) The LapSim: a learning environment for both experts and novices Stud Health Technol Inform 111:414- 417
- Rodrigues, S. P., Horeman, T., Sam, P., Dankelman, J., van den Dobbelsteen, J. J., Jansen, F. W. (2014) Influence of visual force feedback on tissue handling in minimally invasive surgery The British journal of surgery 101:1766-1773 doi:10.1002/bjs.9669
- RS-Components (2019) 2 W Lautsprecher rund. [https://de.rs-online.com/web/p/einbau](https://de.rs-online.com/web/p/einbau-lautsprecher/4318658)[lautsprecher/4318658.](https://de.rs-online.com/web/p/einbau-lautsprecher/4318658) Zugriff: 09.08.2019
- Schultheiss, D., Engel, R., Gröger, H., Rathert, P., Haupt, G. et al. (2013) Wegbereiter der Urologie: 10 Biographien. Springer Berlin Heidelberg,
- Schultze-Seemann, F. (1972) Geschichte der Endoskopie. 24. Tagung vom 13. bis 16. September in Hannover. Verhandlungsbericht der Deutschen Gesellschaft für Urologie. doi[:https://doi.org/10.1007/978-3-642-80738-1\\_83](https://doi.org/10.1007/978-3-642-80738-1_83)
- Scott, D., Bergen, P., Rege, R., Laycock, R., Tesfay, S. et al. (2000) Laparoscopic training on bench models: better and more cost effective than operating room experience? Journal of the American College of Surgeons 191:272-283
- Scott, T., Zucker, K., R., Bailey (1992) Laparoscopic cholecystectomy: a review of 12,397 patients Laparosc Endosc 2(3):191–198
- Shaharan, S., Neary, P. (2014) Evaluation of surgical training in the era of simulation World J Gastrointest Endosc 6:436-447 doi:10.4253/wjge.v6.i9.436
- Siegler, J. E., Patel, N. N., Dine, C. (2015) Prioritizing Paperwork Over Patient Care: Why Can't We Do Both? J Grad Med Educ 7:16-18 doi:10.4300/JGME-D-14-00494.1
- Sigrist, R., Rauter, G., Riener, R., Wolf, P. (2013) Augmented visual, auditory, haptic, and multimodal feedback in motor learning: a review Psychonomic bulletin & review 20:21- 53 doi:10.3758/s13423-012-0333-8
- Spaner, S., Warnock, G. (1997) A brief history of endoscopy, laparoscopy, and laparoscopic surgery Journal of laparoendoscopic & advanced surgical techniques Part A 7:369-373 doi:10.1089/lap.1997.7.369
- Sroka, G., Feldman, L. , Vassiliou, M., Kaneva, P., Fayez, R., Fried, G. (2010) Fundamentals of Laparoscopic Surgery simulator training to proficiency improves laparoscopic performance in the operating room—a randomized controlled trial The American Journal of Surgery 199:115-120
- Stefanidis, D., Korndorffer, J.R., Sweet, R. (2019) Comprehensive Healthcare Simulation: Surgery and Surgical Subspecialties. Springer,
- Suchanek, S., Grega, T., Zavoral, M. (2016) The role of equipment in endoscopic complications Best Pract Res Clin Gastroenterol 30:667-678 doi:10.1016/j.bpg.2016.09.007

Surgical-Science-Sweden (2021) LapSim Essence. [https://surgicalscience.com/systems/lapsim/lapsim-essence/.](https://surgicalscience.com/systems/lapsim/lapsim-essence/) Zugriff: 03.06.2021

- Swanson, E., Weathersby, E., Cagle, J., Sanders, J. E. (2019) Evaluation of Force Sensing Resistors for the Measurement of Interface Pressures in Lower Limb Prosthetics J Biomech Eng 141:1010091-10100913 doi:10.1115/1.4043561
- Tanaka, H., Kobayashi, E. (2006) Education and research using experimental pigs in a medical school Journal of Artificial Organs 9:136-143
- Teichmann, W. (1991) Some notes on the history of gastroenterology Mater Med Pol 23:156- 158
- Tenison, C., Anderson, J. R. (2016) Modeling the distinct phases of skill acquisition J Exp Psychol Learn Mem Cogn 42:749-767 doi:10.1037/xlm0000204
- Trejos, A., Patel, R. , Naish, M. (2010) Force sensing and its application in minimally invasive surgery and therapy: a survey Journal of Mechanical Engineering Science 224:1435-1454
- Vapenstad, C., Hofstad, E. F., Bo, L. E., Kuhry, E., Johnsen, G. et al. (2017) Lack of transfer of skills after virtual reality simulator training with haptic feedback Minimally invasive therapy & allied technologies : MITAT : official journal of the Society for Minimally Invasive Therapy 26:346-354 doi:10.1080/13645706.2017.1319866
- Vedula, S. S., Ishii, M., Hager, G. D. (2017) Objective Assessment of Surgical Technical Skill and Competency in the Operating Room Annu Rev Biomed Eng 19:301-325 doi:10.1146/annurev-bioeng-071516-044435
- Vennes, J. A., Ament, M., Boyce, H. W., Cotton, P. B. , Jensen, D. M. et al. (1992) Principles of Training in Gastrointestinal Endoscopy Gastrointestinal Endoscopy 75
- Verger-Kuhnke, A., Reuter, M., Beccaria, M. (2007) [Biography of Phillip Bozzini (1773-1809) an idealist of the endoscopy] Actas Urol Esp 31:437-444 doi:10.1016/s0210- 4806(07)73666-5
- Wang, Z., Sun, Z., Phee, S. J. (2013) Haptic feedback and control of a flexible surgical endoscopic robot Comput Methods Programs Biomed 112:260-271 doi:10.1016/j.cmpb.2013.01.018
- Zou, Q., Jin, J., Huang, T., Chu, Y. (2019) [Research Progress of 3D Printing Technology in Medical Field] Zhongguo yi liao qi xie za zhi = Chinese journal of medical instrumentation 43:279- 281 doi:10.3969/j.issn.1671-7104.2019.04.012
- Zwink, N., Holleczek, B., Stegmaier, C., Hoffmeister, M., Brenner, H. (2017) Complication Rates in Colonoscopy Screening for Cancer Dtsch Arztebl Int 114:321-327 doi:10.3238/arztebl.2017.0321

## **7 Erklärungen zum Eigenanteil**

Die Planung einer neuen Trainingsumgebung mit modularer Aufbauweise, Kraftmessung am künstlichen Organ und Feedback-Funktion erfolgte durch Prof. Dr. Andreas Kirschniak, Leiter der Arbeitsgruppe Chirurgische Technologie und Training und Chefarzt, in Zusammenarbeit mit mir, Dustin Kubat, ehemals ungeprüfte wissenschaftliche Hilfskraft, heute Doktorand und ärztlicher Mitarbeiter. Die gesamte digitale Planung und Konstruktion der modularen Trainingsumgebung erfolgten durch mich. Die digitale Erstellung eines Sensor-Inlays erfolgte durch mich in Absprache mit Prof. Dr. Andreas Kirschniak. Der 3-D-Druck des Inlays erfolgte durch Dr. Jonas Johannink, Oberarzt. Die Anpassung des Inlays und Anbringung der Sensoren erfolgte durch mich. Die Ausarbeitung und Programmierung einer Feedback-Konsole erfolgten durch mich. Die Erstellung einer Formel zu Umrechnung der gemessenen Werte erfolgte durch Dipl.-Ing (FH) Wolfgang Kunert, Technischer-Leiter der Arbeitsgruppe Chirurgische Technologie und Training in Zusammenarbeit mit mir. Der Entwurf einer Studie erfolgte in Rücksprache mit Prof. Dr. Andreas Kirschniak und in Zusammenarbeit mit Dr. Johanna Miller, ärztliche Mitarbeiterin. Die Organisation der Studie und Suche der geeigneten Probanden geschah durch mich. Die einzelnen Teilnehmer absolvierten die Studie unter meiner Aufsicht. Die Datenerhebung während der Studie erfolgte durch mich. Die anschließende Aufarbeitung und Analyse der gewonnenen Daten erfolgte durch mich, in enger Rücksprache mit Prof. Dr. Andreas Kirschniak. Es erfolgten mehrfache Korrekturlesungen und Anpassungen durch Dr. Jens Rollinger, ärztlicher Mitarbeiter.

Ich versichere die gesamte Dissertation selbstständig unter Betreuung durch Prof. Dr. Andreas Kirschniak geschrieben und keine zusätzlichen als die von mir aufgeführten Quellen verwendet zu haben.

Ort, Datum Unterschrift

## **8 Anhang**

#### $8.1$ **Technische Zeichnungen**

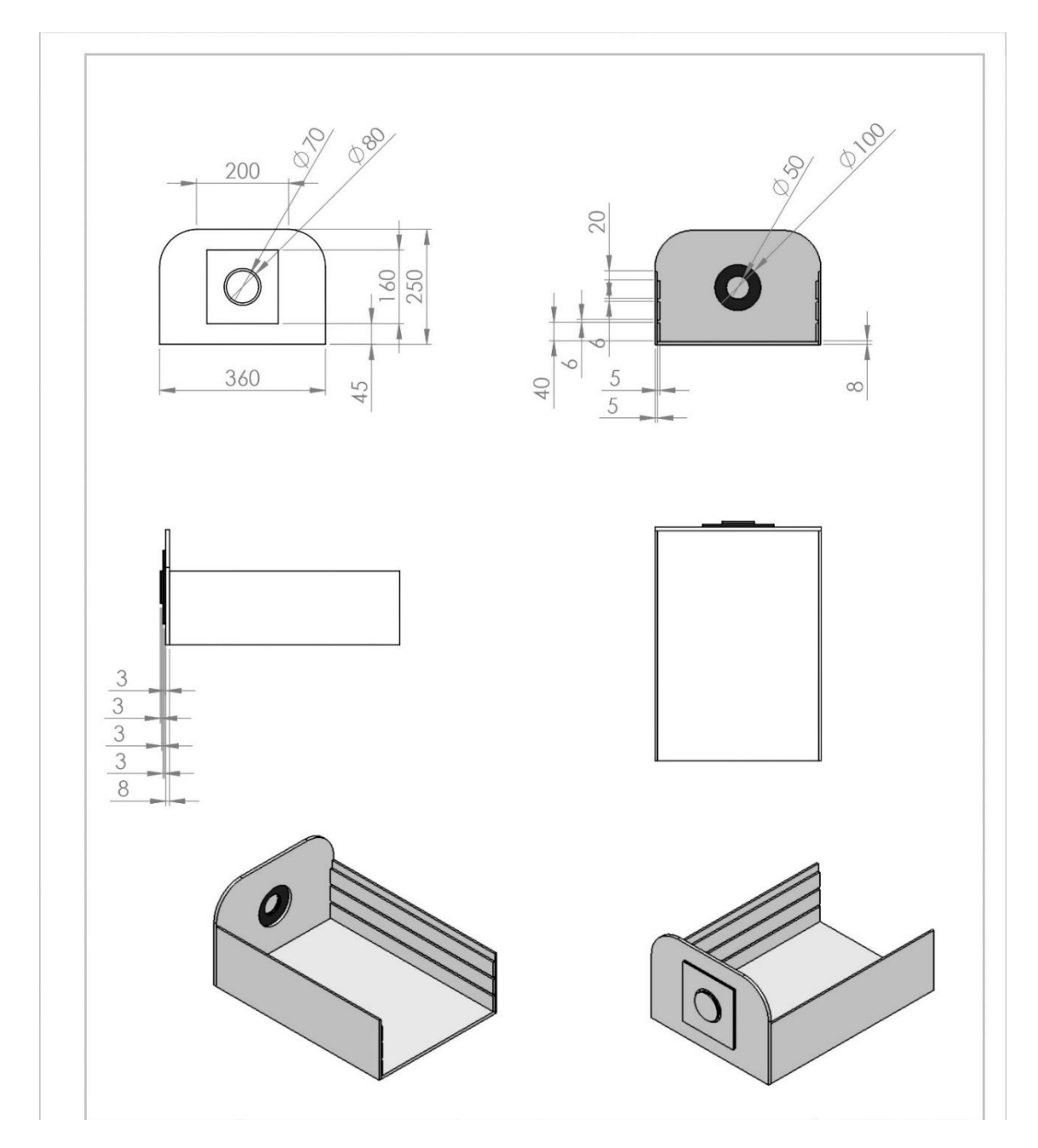

Abbildung 48: Technische Zeichnung der ersten Baugruppe aus verschiedenen Perspektiven mit Maßen in Millimeter

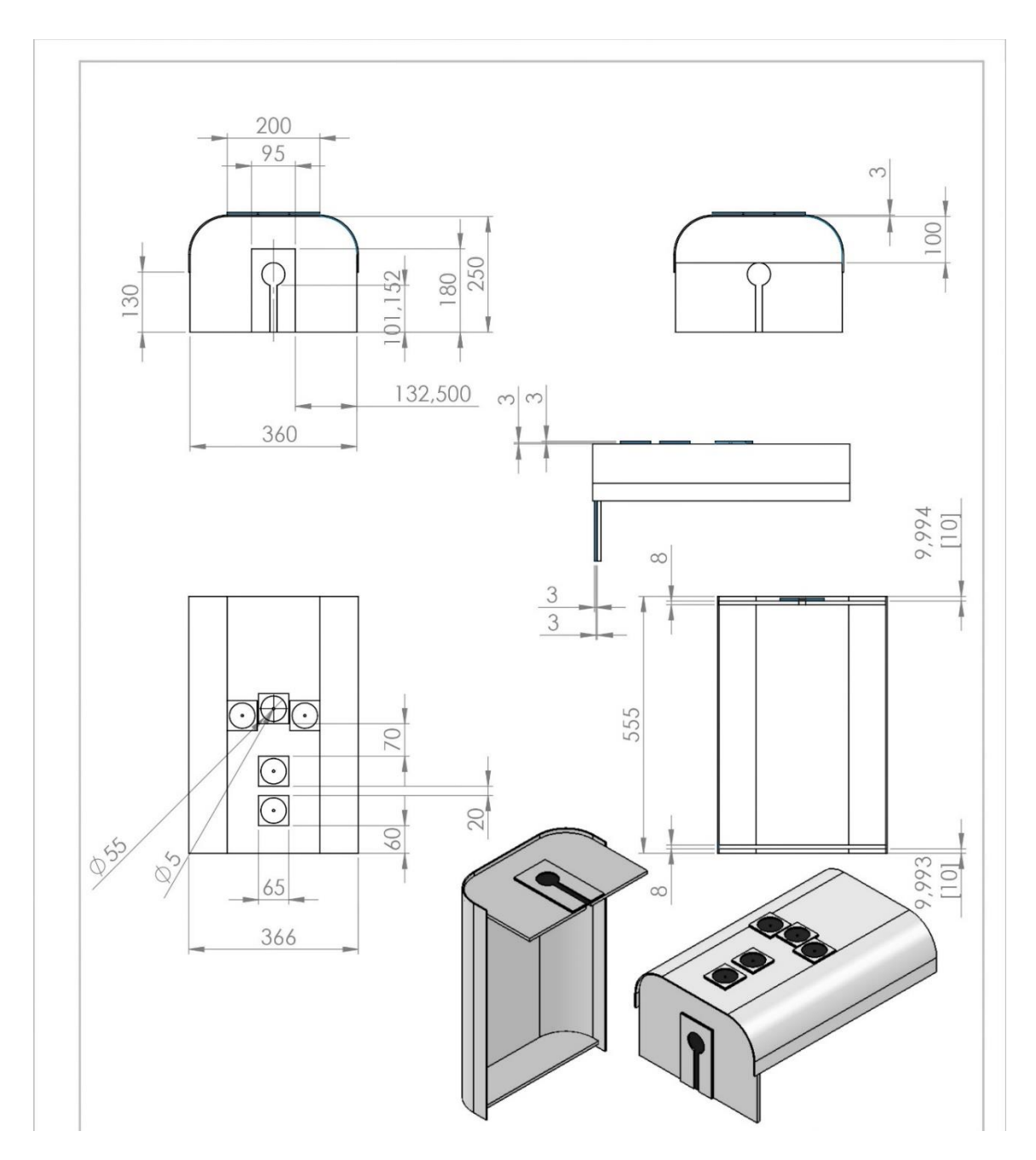

Abbildung 49: Technische Zeichnung der zweiten Baugruppe aus verschiedenen Perspektiven mit Maßen in Millimeter

#### **Fragebogen Probandenstudie**

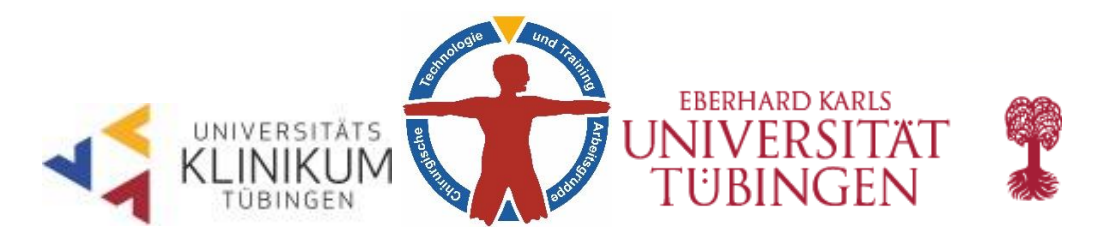

Probandennummer: Datum:

# **Fragebogen zu Beurteilung des endoskopischen Trainings im Rahmen folgender Promotionsarbeit:**

"Entwicklung eines multimodalen allgemeinchirurgischen Trainers mit dem Schwerpunkt Gastroskopie-Training und digitale Kraftmessung am künstlichen Magenmodell"

> *Arbeitsgruppe für Chirurgische Technologie und Training Abteilung für Allgemeine, Viszeral- und Transplantationschirurgie Universitätsklinikum Tübingen*

Sehr geehrte Teilnehmerin, sehr geehrter Teilnehmer,

im Rahmen meiner Studie zur Evaluation eines Gastroskopie-Trainings bitte den folgenden Fragebogen ausfüllen. Die Daten werden anonymisiert erhoben und im Rahmen meiner Promotionsarbeit (Titel siehe oben) ausgewertet.

Vielen Dank!

Dustin Kubat

#### **Zu ihrer Person**

- 1. Geschlecht □ weiblich □ männlich
- 2. Alter \_\_\_\_\_\_ Jahre
- 3. Semester □ 5. □ 6. □ 7. □ 8. □ 9. □10.
	- $\square$  11.  $\square$  12.
- 4. Händigkeit □ Rechtshänder□ Linkshänder

### **Zu ihren Vorerfahrungen**

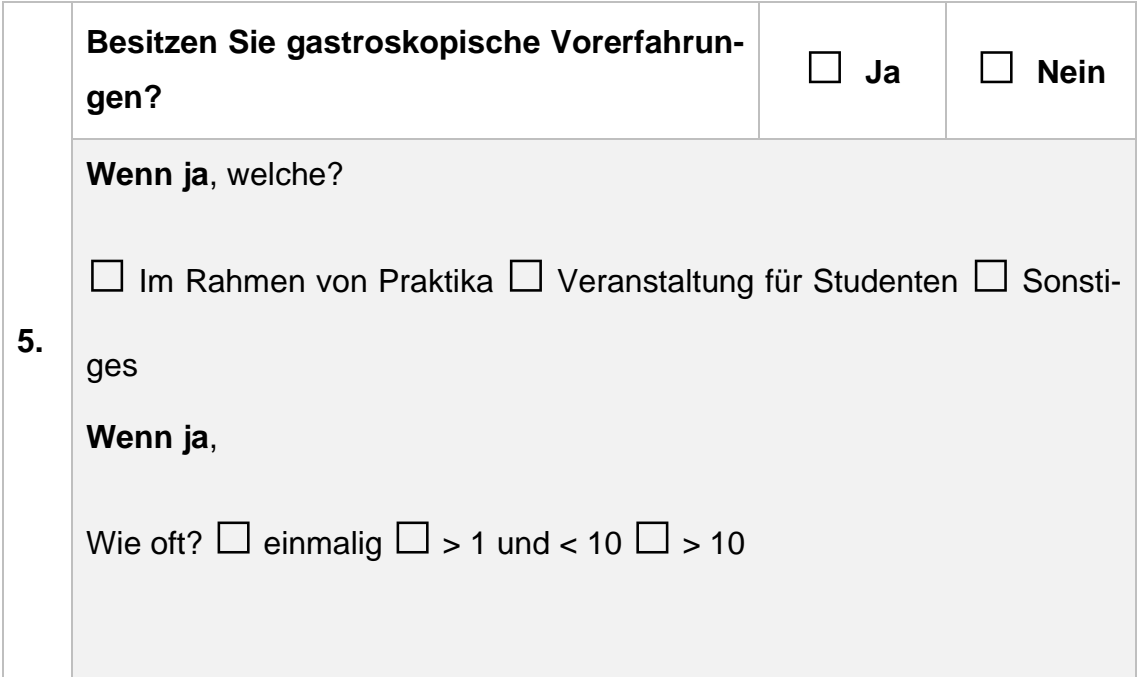

## **Zu ihrer Bewertung des Gastroskopie-Trainings**

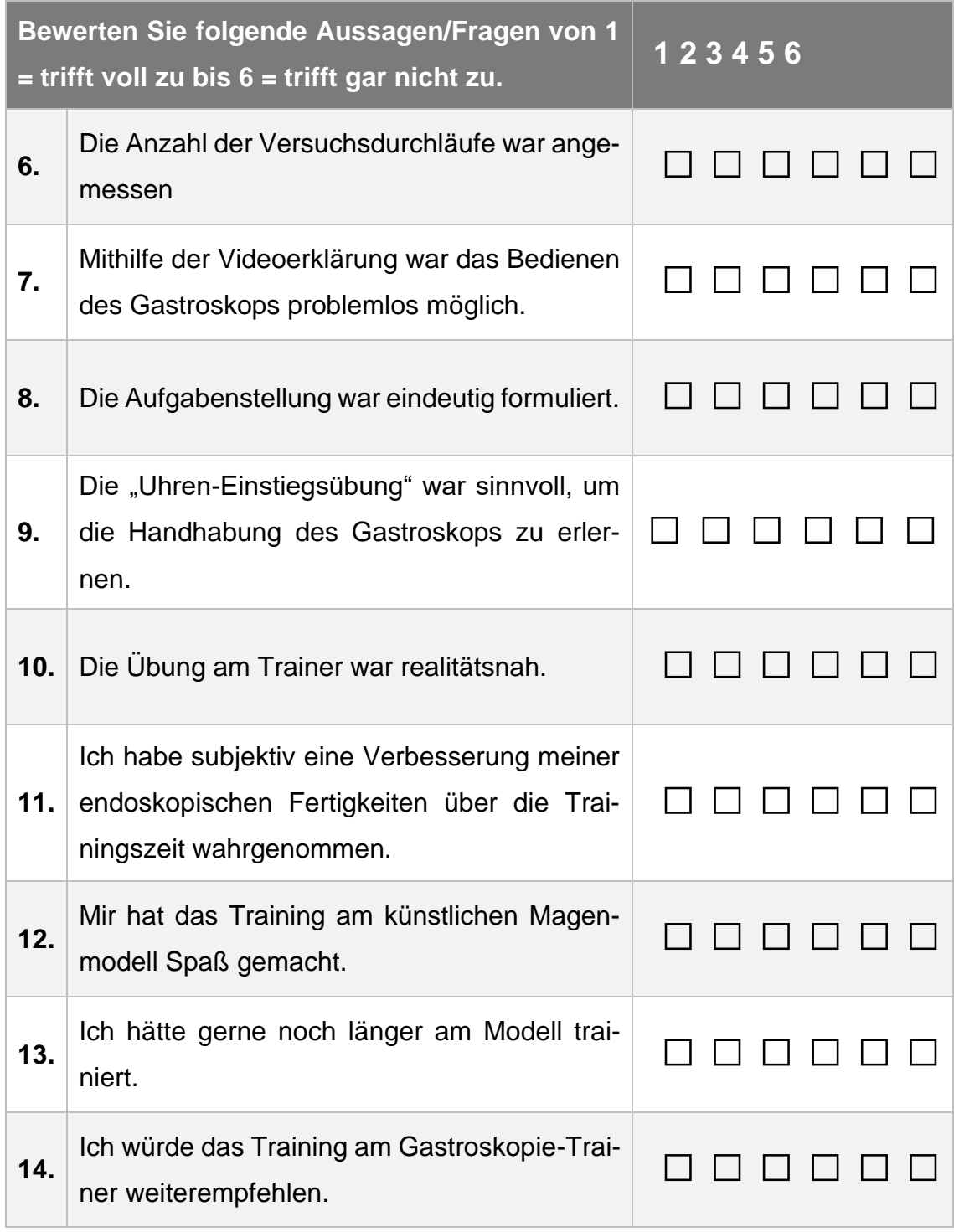

Was hat ihnen besonders gut gefallen:

Was könnte man verbessern:

## **Zum visuellen und akustischen Feedback**

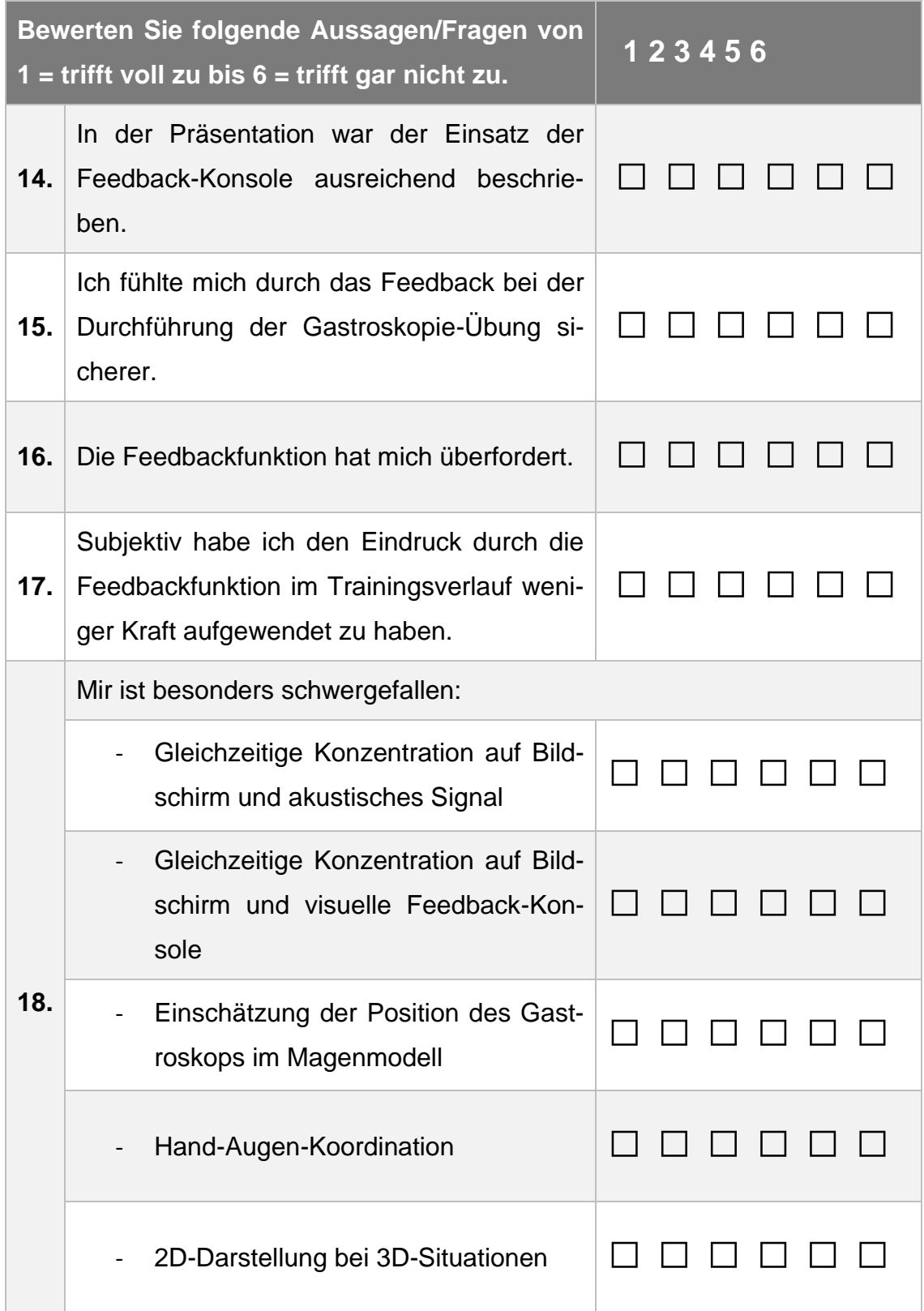

Was hat ihnen besonders gut gefallen:

Was könnte man am Interface verbessern:

Vielen Dank für das Ausfüllen des Fragebogens und die Teilnahme an der Studie!

## **Danksagung**

In diesem Abschnitt möchte ich mich bei allen bedanken, die mich bei der Anfertigung dieser Dissertation begleitet, unterstützt und motiviert haben.

An erster Stelle gebührt mein Dank Univ.-Prof. Dr. med. Andreas Kirschniak, der in zahlreichen Diskussionen meine Dissertation maßgeblich geformt und geleitet hat. Für die zahlreichen Anregungen und die notwendige Kritik einiger Ideen und Konzepte bei der Entwicklung möchte ich mich bedanken.

Ich bedanke mich bei meiner Betreuerin Johanna Miller, welche stets ein offenes Ohr für Probleme und Schwierigkeiten hatte. Ohne die Einbringung ihrer Ideen und die zahlreichen abendlichen Debatten wäre die vorliegende Arbeit nicht zustande gekommen.

Ebenfalls möchte ich mich bei Wolfgang Kunert bedanken. Nur dank seines fundierten technischen Wissens und zahlreichen wissenschaftlichen Hilfestellungen war die Umsetzung einer Feedback-Konsole möglich.

Außerdem möchte ich mich bei Lydia Dosch für das Korrekturlesen und die zahlreichen Formatierungsvorschläge bedanken. Ihre Erfahrungen zu wissenschaftlichen Arbeiten und deren Layouts war eine große Hilfestellung in der abschließenden Schreibphase.

Zum Schluss möchte ich mich bei meinen Eltern bedanken. Ihre finanzielle und mentale Unterstützung ermöglichte mir den erfolgreichen Abschluss meines Studiums und die zahlreichen, teilweise hitzigen, Erörterungen zu später Stunde hielten mich motiviert die vorliegende Arbeit zu beenden.